# **User's Guide** AM243x LaunchPad™ 开发套件用户指南

# TEXAS INSTRUMENTS

#### 摘要

AM243x LaunchPad™ 开发套件是一款适用于德州仪器 (TI) Sitara™ AM243x 系列微控制器 (MCU) 的简单、低成 本硬件评估模块(EVM)。此 EVM 具有用于编程和调试的板载仿真功能以及用于简化用户界面的按钮和 LED,可 让您在 AM243x MCU 上轻松开始开发。该 LaunchPad 还具有两个独立的 BoosterPack XL 扩展连接器、一个板 载控制器局域网 (CAN) 收发器、两个 RJ45 以太网端口, 以及一个板载 XDS110 调试探针。

内容

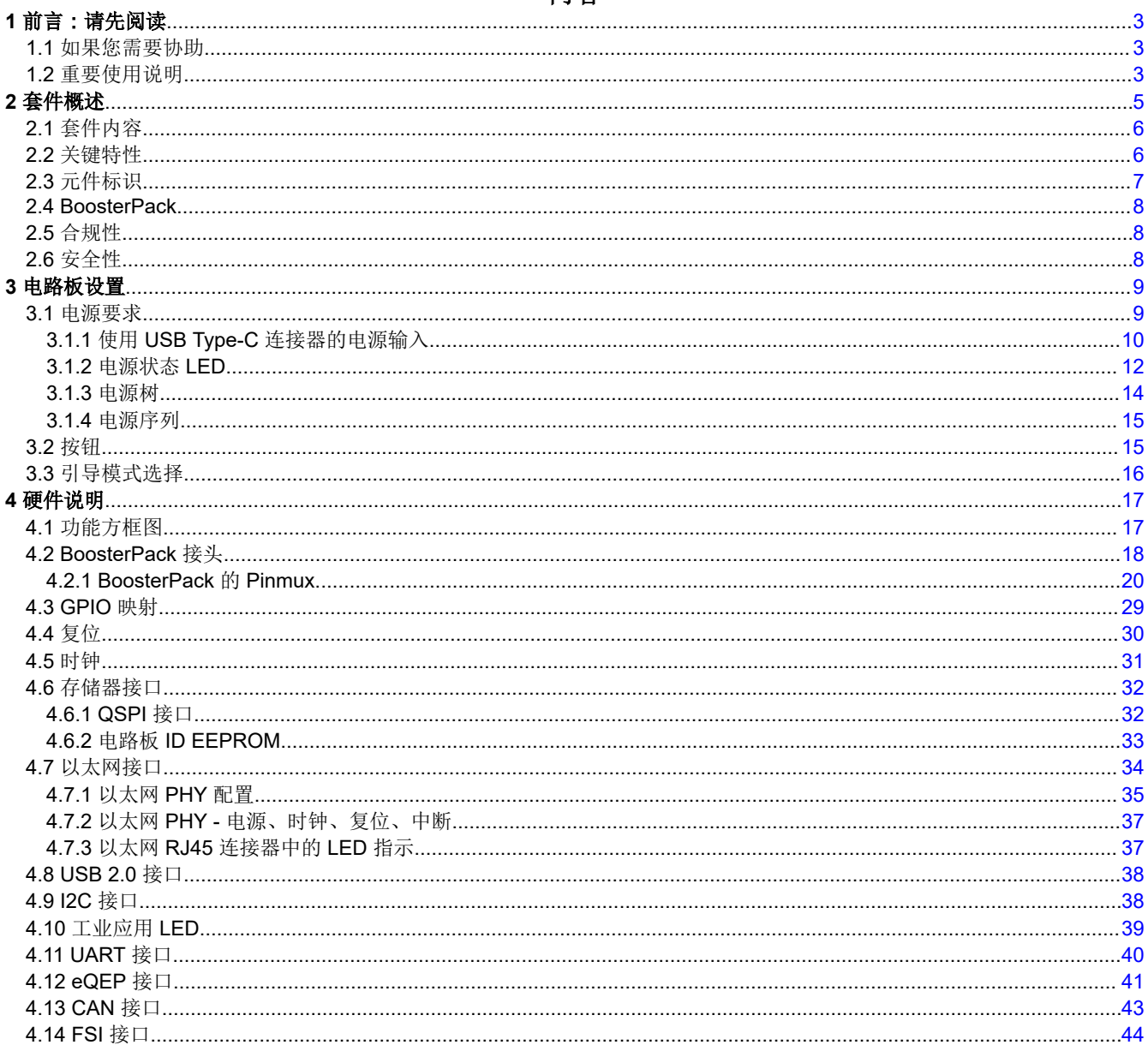

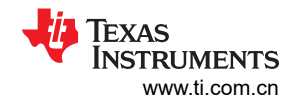

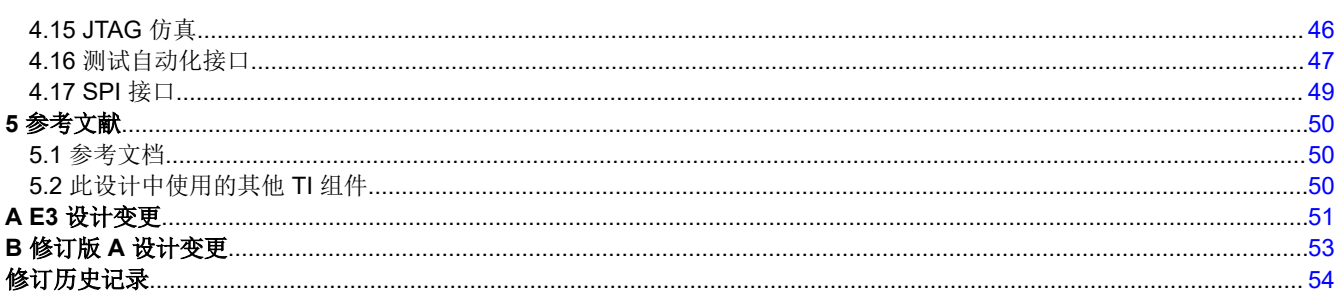

# 插图清单

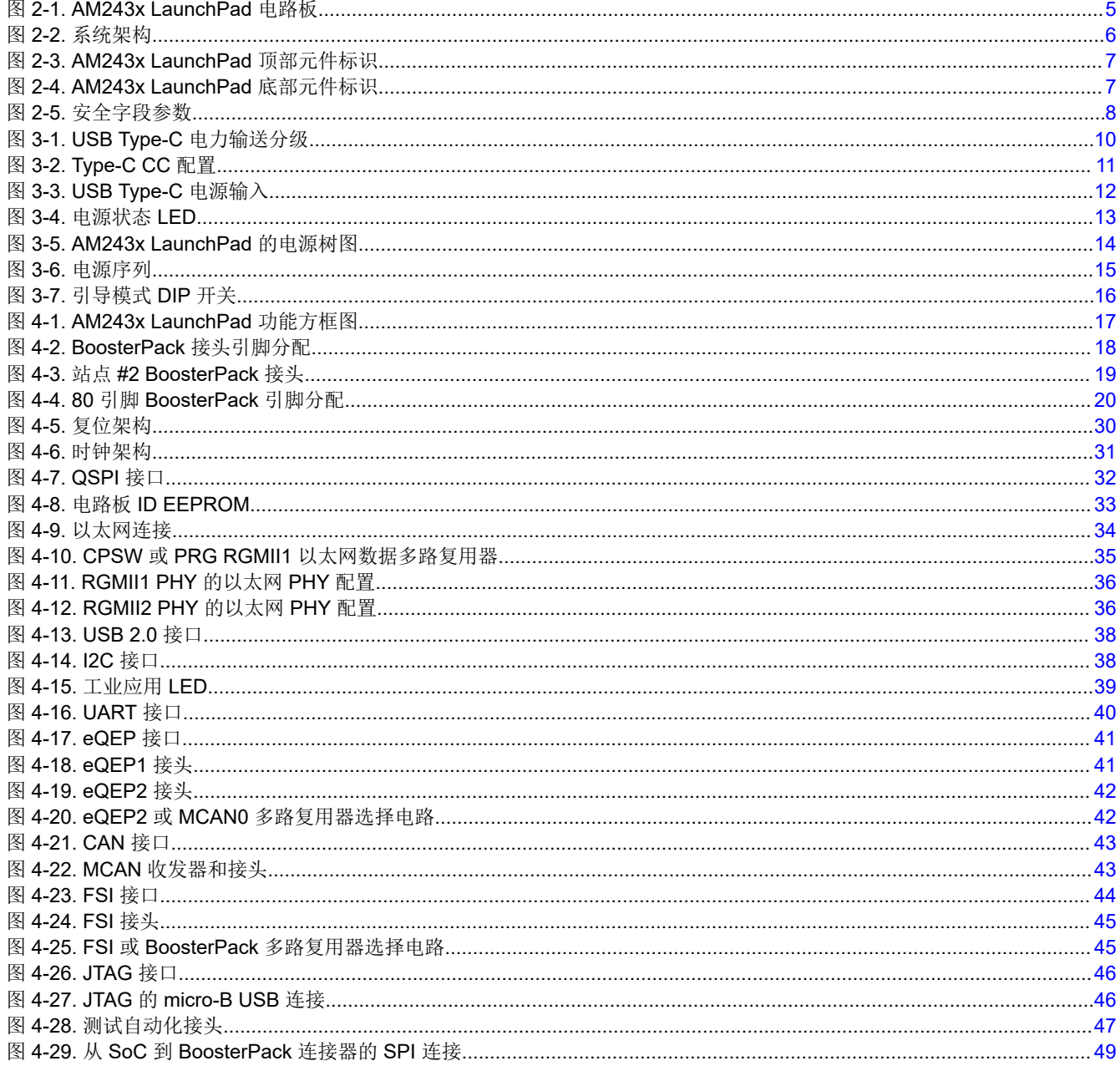

# 表格清单

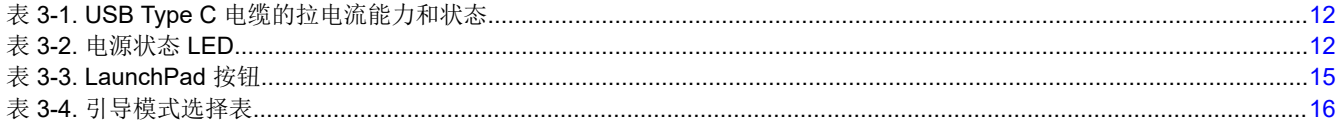

ZHCUAG3F - AUGUST 2021 - REVISED JANUARY 2024 提交文档反馈

<span id="page-2-0"></span>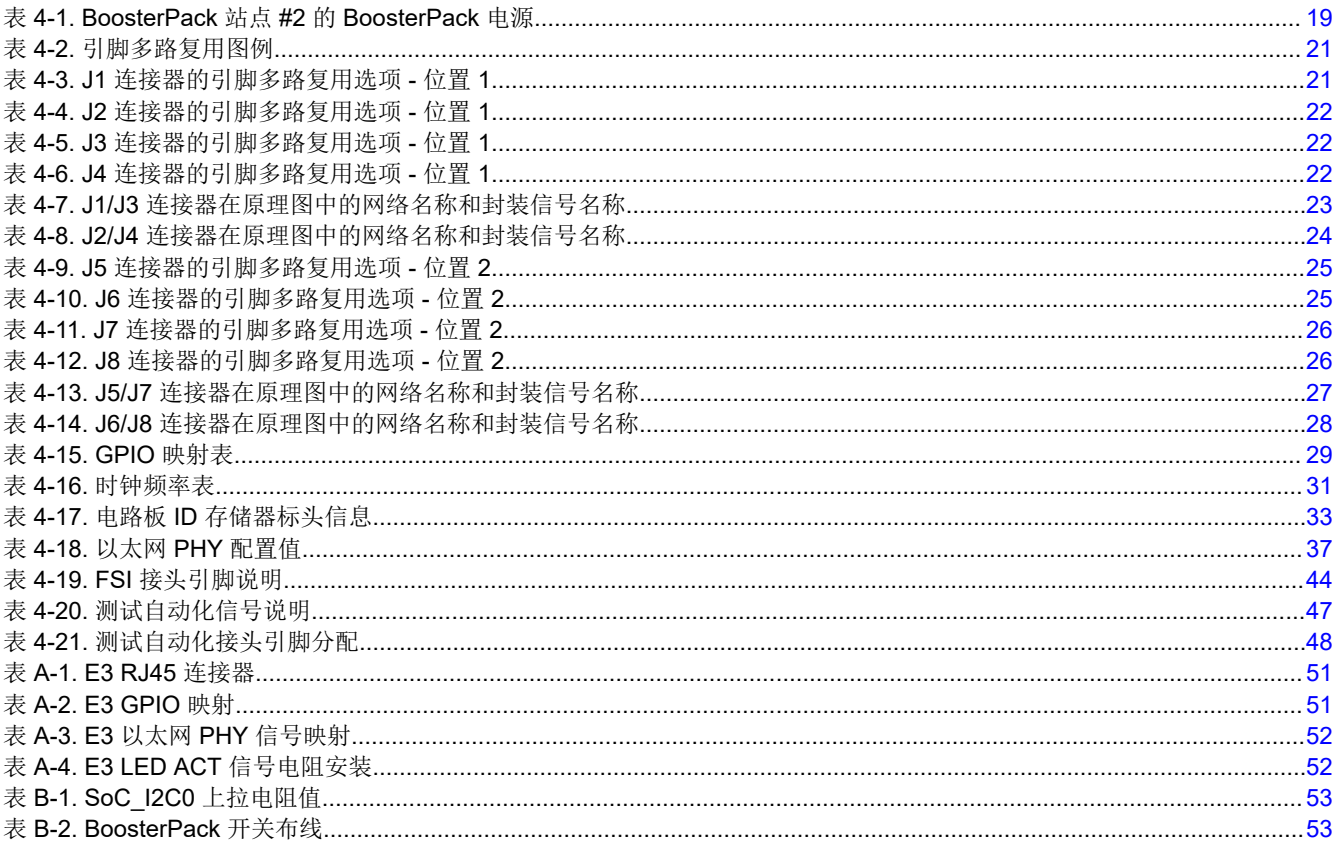

# 商标

LaunchPad™, Sitara™, and E2E™ are trademarks of Texas Instruments. 所有商标均为其各自所有者的财产。

# 1 前言:请先阅读

## 1.1 如果您需要协助

如果您有任何反馈意见或问题,请访问 Tl 产品信息中心 (PIC) 和 Tl E2E™ 论坛, 其中提供了 Sitara MCU 和 AM263x LaunchPad 开发套件支持。有关 PIC 的联系信息,请访问 TI 网站。有关其他器件特定信息,请访问参 考文档。

# 1.2 重要使用说明

#### 备注

AM243x LaunchPad 需要一个 5V、3A 的电源才能正常工作。虽然附带了 USB Type-C 电缆, 但套件 中不包含 5V、3A 电源, 必须另行订购。据了解, Belkin USB-C 壁式充电器能够与该 LaunchPad 和 随附的 Type-C 电缆搭配使用。更多有关电源要求的信息, 请参阅节 3.1。如果电源输入有误, 红色 LED (LD9) 将持续亮起。更多有关电源状态 LED 的信息, 请参阅节 3.1.2。

#### 备注

通过 USB Type-C 连接为 LaunchPad 供电后, 需要通过 micro-B USB 端口进行 JTAG 连接。如果在建 立 5V、3A 连接之前先进行 micro-B USB 连接, 则 JTAG 可能无法连接。更多有关 JTAG 仿真的信 息,请参阅节 4.15。

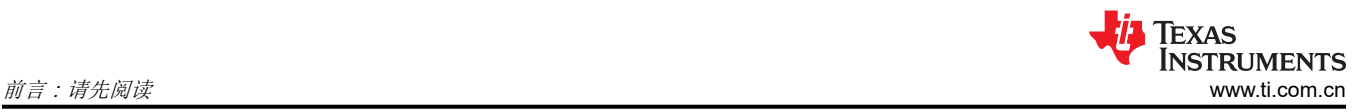

#### 备注

对于 AM243x LaunchPad 的 E1 和 E2 版本,某些输出信号无法传播到 BoosterPack 接头。作为 SoC 焊球 R21、T19、U18、U20、V20 输出信号的任何 Pinmux 配置都将由隔离缓冲器 U32 进行选通, 因 为缓冲器的 DIR 引脚为低电平(仅允许从 B 侧到 A 侧进行数据传输)。无法传播到 BoosterPack 接头 的信号包括: UART2\_RTSn、EHRPWM2\_A、EHRPWM2\_B 以及所列引脚上的任何 GPIO 信号。

<span id="page-4-0"></span>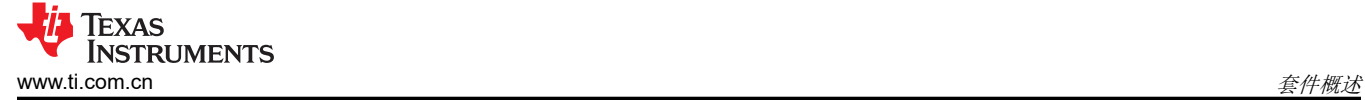

# **2** 套件概述

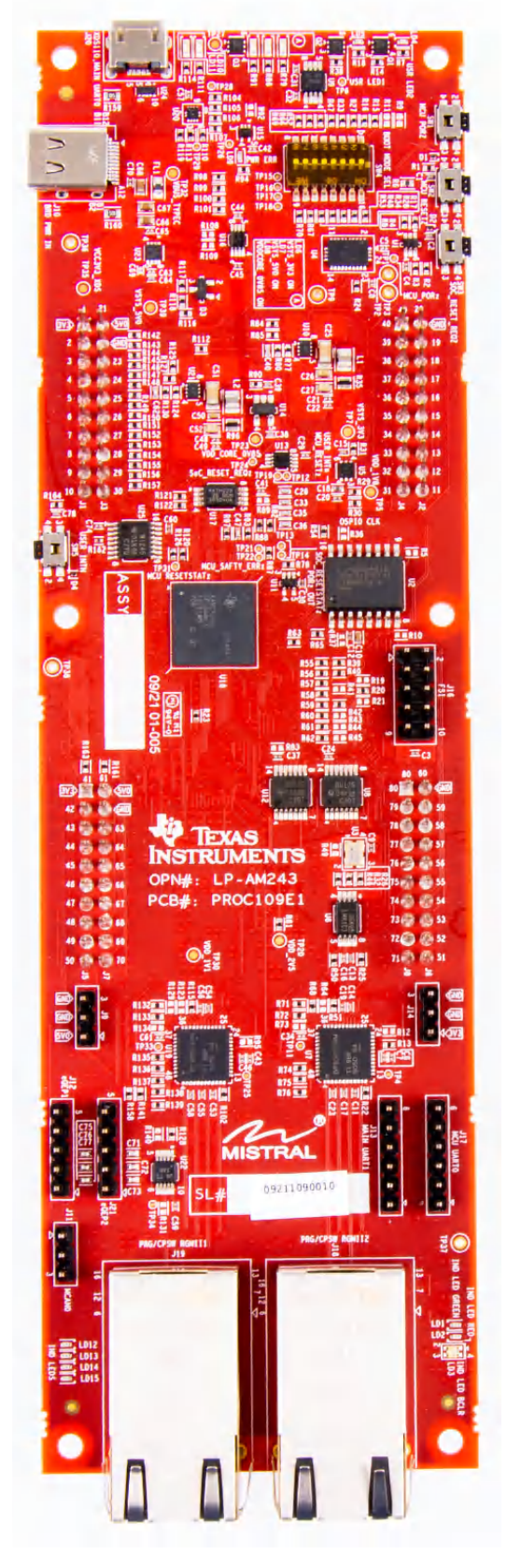

#### 图 **2-1. AM243x LaunchPad** 电路板

<span id="page-5-0"></span>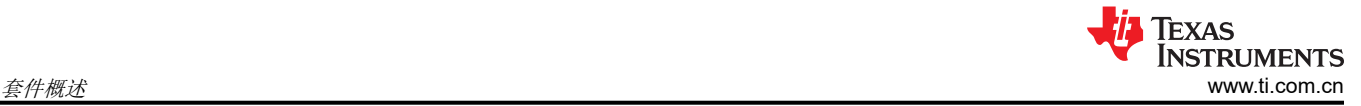

图 2-2 展示了 AM243x LaunchPad 的总体顶层架构。

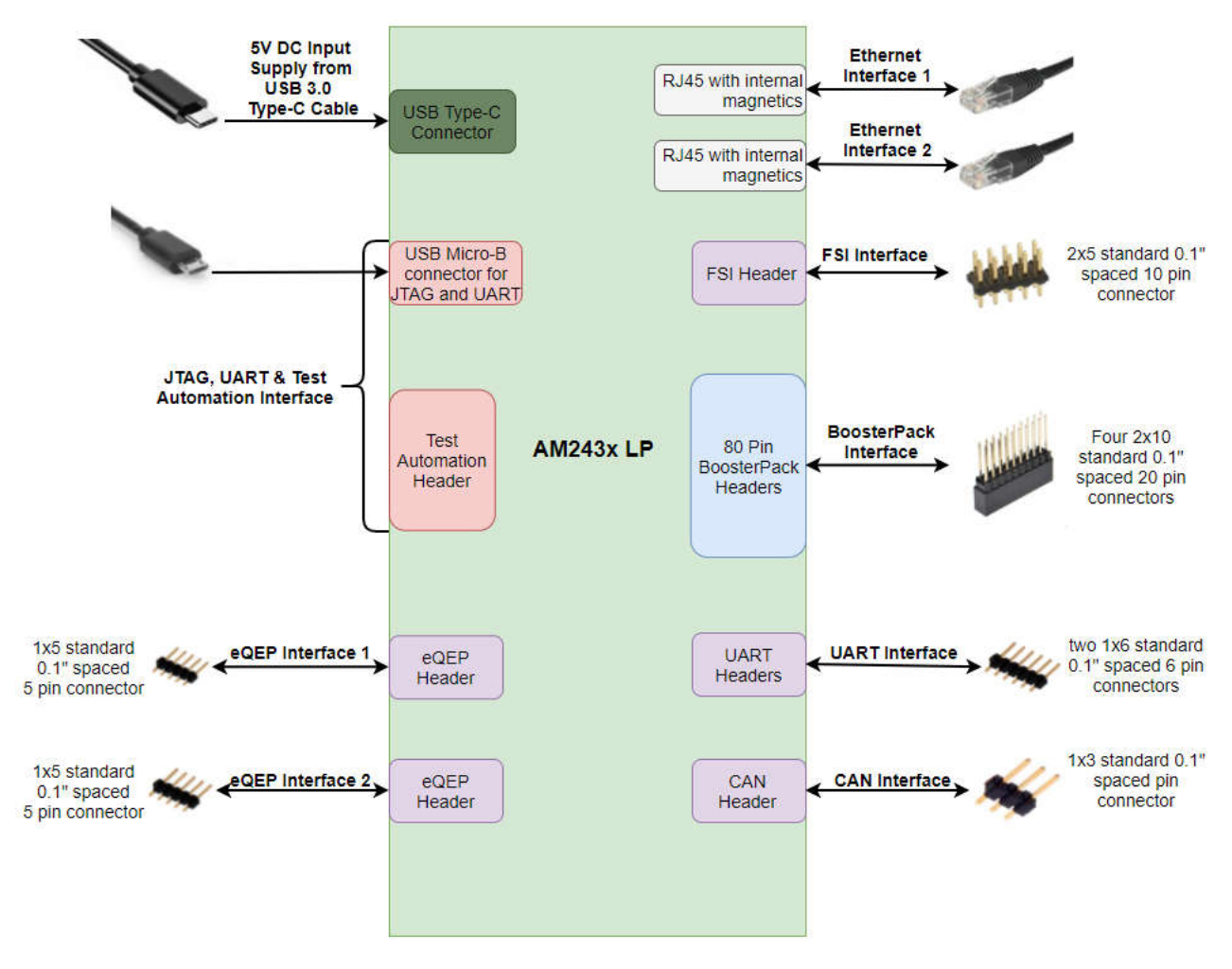

图 **2-2.** 系统架构

# **2.1** 套件内容

Sitara AM243x 系列 LaunchPad 开发套件包含以下物品:

- AM243x Sitara 系列 LaunchPad 开发板
- USB Type-C 电缆

#### 备注

IO 电缆的最大长度不应超过 3 米。

# **2.2** 关键特性

AM243x LaunchPad 具有以下特性:

- AM2434 (ALX) MCU
- PCB 尺寸: 7.7 英寸 (195.58mm) x 2.3 英寸 (58.42mm)
- 通过 5V、3A USB Type-C 输入供电
- 两个支持 1Gb 或 100Mb 速度的 RJ45 以太网端口
- 板载 XDS110 调试探针
- 四个按钮:
	- PORz 复位
	- MCU 热复位
- <span id="page-6-0"></span>– SoC 热复位
- 用户中断
- 以下用途的 LED 指示灯:
	- 电源状态
	- 用户测试
	- 以太网连接
	- 工业应用
- 与板载 CAN 收发器的 CAN 连接
- 两个基于增强型正交编码器脉冲 (QEP) 的独立编码器连接器
- 单独的 FSI 连接器
- 两个具有可堆叠接头的独立 BoosterPack XL(40 引脚)标准连接器,用于更大限度地提高通过 BoosterPack 生态系统实现的扩展能力
- 测试自动化接头
- 板载存储器:
	- 512Mb QSPI 闪存
	- 1Mb I2C EEPROM

# **2.3** 元件标识

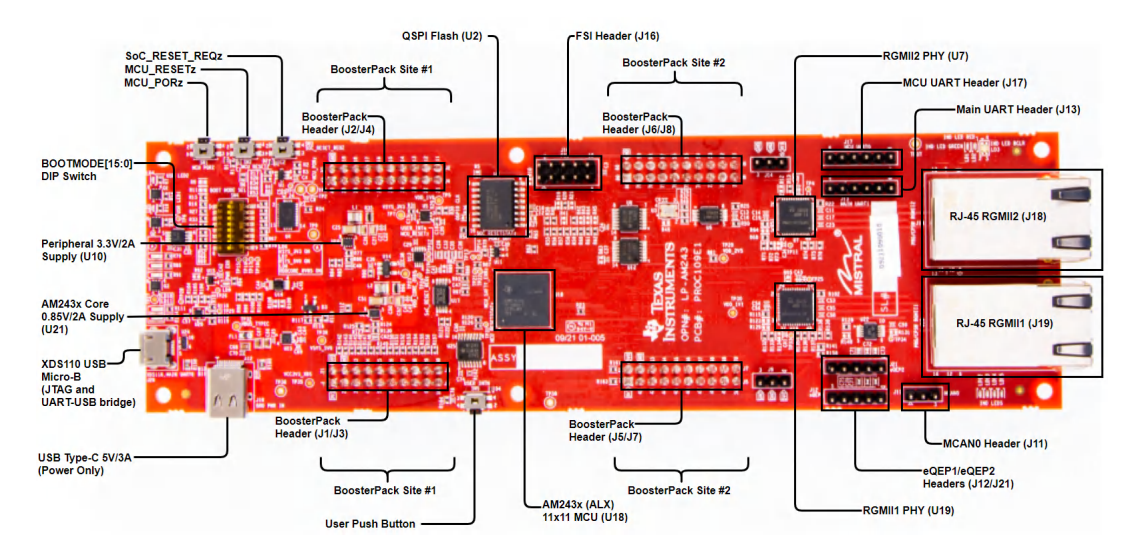

## 图 **2-3. AM243x LaunchPad** 顶部元件标识

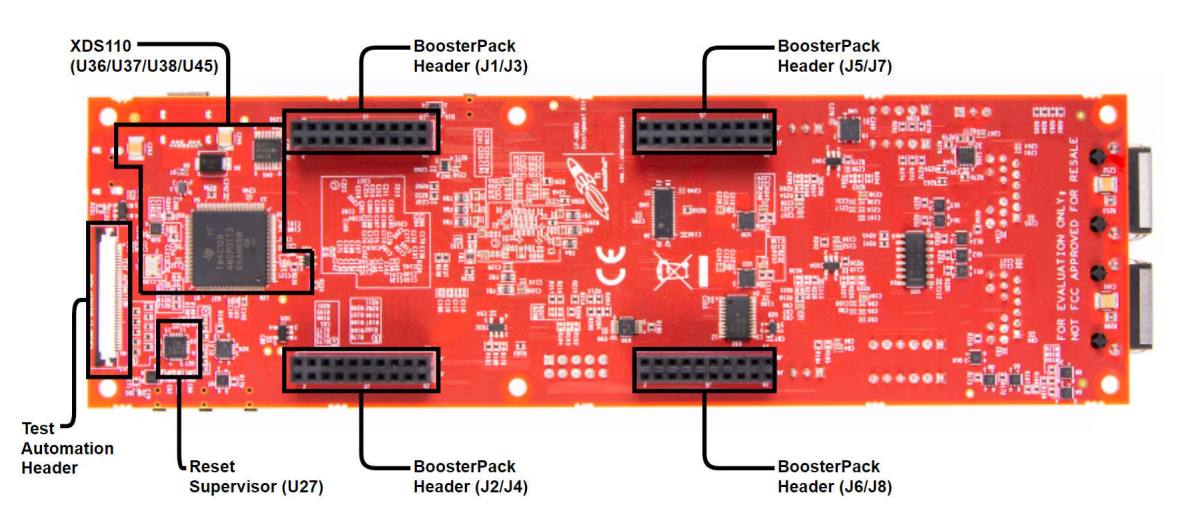

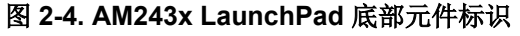

<span id="page-7-0"></span>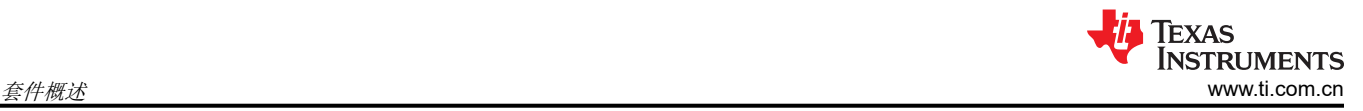

# **2.4 BoosterPack**

AM243x LaunchPad 开发套件提供了一种使用 AM243x 系列微控制器开发应用的简单、低成本的方法。 BoosterPack 是可插拔附加板,符合德州仪器 (TI) 制定的引脚排列标准。TI 和第三方 BoosterPack 生态系统极大 地扩展了外设和潜在应用,让您可轻松使用 AM243x LaunchPad 进行探索。

您还可以按照 TI 网站上的设计指南来构建自己的 BoosterPack。德州仪器 (TI) 甚至可以帮助您向社区的其他成员 推广您的 BoosterPack。TI 提供了多种途径,让您可以向潜在客户推广您的解决方案。

# **2.5** 合规性

选择的所有元件均符合 RoHS 和 REACH 标准。

安装在产品上的元件对静电放电 (ESD) 很敏感。建议在 ESD 受控环境中使用此产品。这可能包括温度和/或湿度 受控环境,以限制 ESD 的积累。与产品连接时,还建议采用 ESD 保护措施,例如腕带和 ESD 垫。

该产品用于类似实验室条件下的基本电磁环境,应用标准符合 EN IEC 61326-1:2021。

# **2.6** 安全性

AM243x LaunchPad 有两种类型的器件:非安全(GP,即通用)器件和安全器件 (HS-FS)。要确定器件是否安 全,请参阅器件修订版本的字段参数:器件名称的"r"。如果器件修订版本为"B"或字母顺序靠后的字母,则 该器件为安全器件。

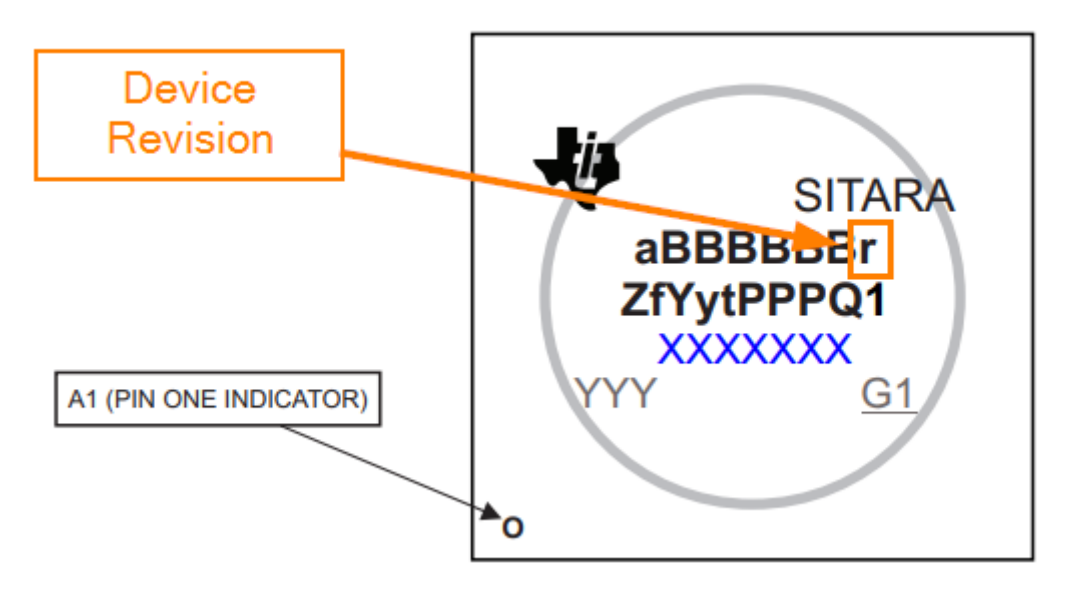

#### 图 **2-5.** 安全字段参数

安全器件能够使用一次性编程将器件从高安全性现场安全 (HS-FS) 型转换为高安全性强制安全 (HS-SE) 型。

安全器件在离开 TI 工厂时处于 HS-FS 状态, 在这种状态下, 客户密钥未进行编程且具有以下属性:

- 不强制执行安全启动过程
- M3 JTAG 端口已关闭
- R5 JTAG 端口已打开
- 安全子系统防火墙已关闭
- SoC 防火墙已打开
- ROM 引导需要 TI 签名的二进制文件(加密是可选的)
- TIFS-MCU 二进制文件由 TI 私钥签名

一次性可编程 (OTP) Keywriter 可将安全器件从 HS-FS 转换为 HS-SE。OTP Keywriter 会将客户密钥编程到器件 电子保险丝中,以强制安全启动并建立信任根。安全启动需要使用客户密钥对映像进行加密(可选)和签名,这 将由 SoC 进行验证。处于 HS-SE 状态的安全器件具有以下属性:

- <span id="page-8-0"></span>• M3、R5 JTAG 端口都已关闭
- 安全子系统和 SoC 防火墙均已关闭
- TIFS-MCU 和 SBL 需要使用有效的客户私钥进行签名

#### 备注

有关将 **HS-FS** 器件与 **Code Composer Studio** 配合使用的其他信息,请参阅 **AM243x MCU+ SDK** 的 **HS FS** 迁移指南部分。要访问本指南,请转至 **AM243x MCU+ SDK** 的文件位置并打开 **README\_FIRST\_AM243X.html**。加载 **html** 页面后,导航至"迁移指南",然后找到 **HS FS** 迁移指 南。

## **3** 电路板设置

#### **3.1** 电源要求

AM243x LaunchPad 采用 5V、3A USB Type-C 输入进行供电。以下各节介绍了为 AM243x LaunchPad 供电的配 电网络拓扑,该拓扑支持组件和基准电压。

与 AM243x LaunchPad 兼容的电源解决方案:

- 使用 USB Type-C 输入时:
	- 具有 USB-C 插座的 5V、3A 电源适配器
	- 具有固定 USB-C 电缆的 5V、3A 电源适配器
	- 具有电力输送分类的 PC USB Type-C 端口
		- Thunderbolt
		- USB 标识后面的电池

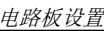

<span id="page-9-0"></span>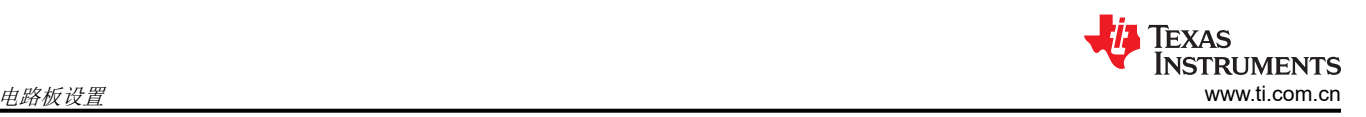

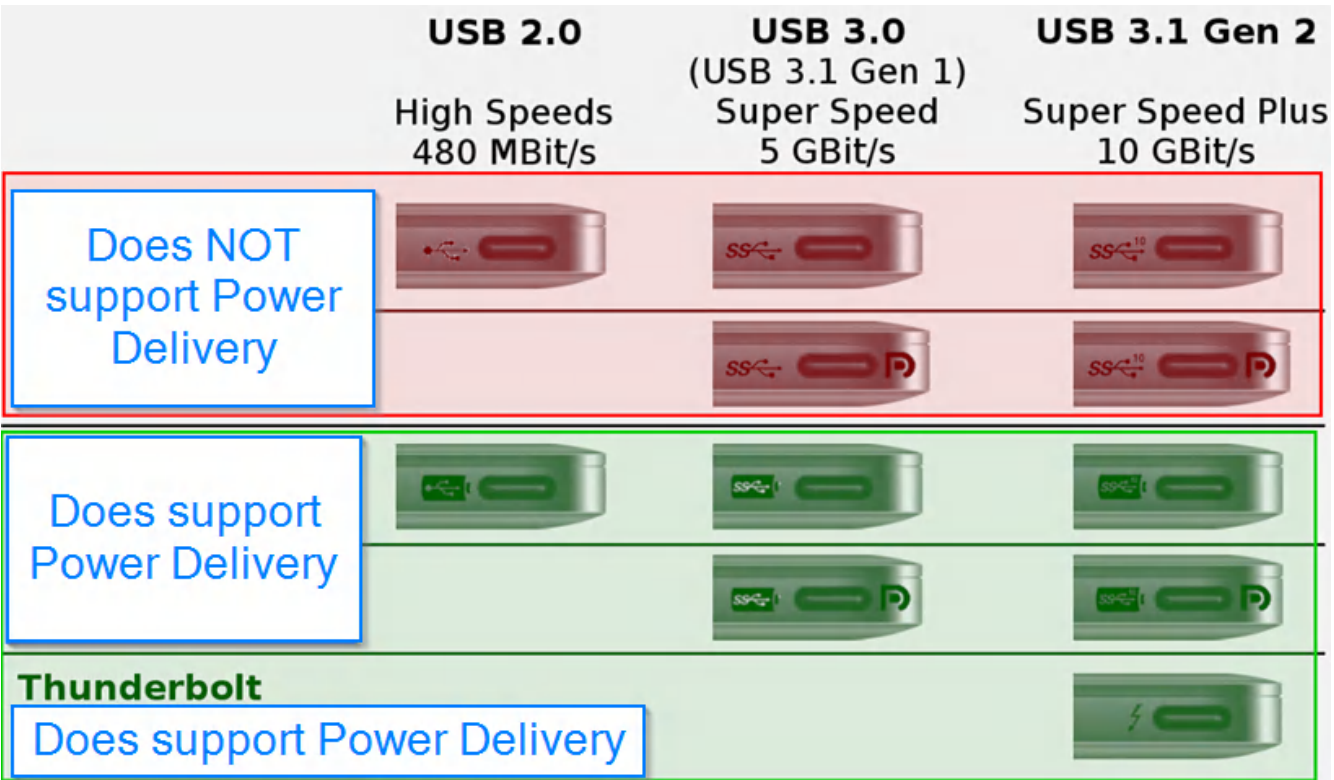

# 图 **3-1. USB Type-C** 电力输送分级

- 与 AM243x LaunchPad 不兼容的电源解决方案:
- 使用 USB Type-C 输入时:
	- 任何 USB 适配器电缆,例如:
		- Type-A 转 Type-C
		- micro-B 转 type-C
		- 直流桶形插孔转 Type-C
	- 具有 USB-C 固定电缆或插座的 5V、1.5A 电源适配器
	- PC USB Type-C 端口无法提供 3A 电流

# **3.1.1** 使用 **USB Type-C** 连接器的电源输入

AM243x LaunchPad 采用 USB Type-C 连接进行供电。USB Type-C 电源应能提供 3A、5V 的输出,而且应能通 过 CC1 和 CC2 信号广播拉电流能力。在 AM243x LP 上,USB Type-C 连接器上的 CC1 和 CC2 与端口控制器 IC (TUSB320LAIRWBR) 相连。此器件使用 CC 引脚来确定端口连接和分离状态、电缆方向、角色检测以及对 Type-C 电流模式的端口控制。CC 逻辑根据检测到的角色来确定 Type-C 电流模式为默认电流、中等电流还是高 电流。

引脚 PORT 通过电阻下拉接地,可将其配置为 UFP ( 面向上游的端口 ) 模式。在 UFP 模式下,通过实施 VBUS 检测来确定是否连接成功。OUT1 和 OUT2 引脚连接到或非门。OUT1 和 OUT2 引脚上均为低电平有效时,会广 播连接状态下的高电流 (3A),使 VUSB\_5V0 电源开关提供 VSYS\_5V0 电源,从而为其他稳压器和 LDO 供电。

在 UFP 模式下,该端口控制器 IC 在两个 CC 引脚上始终存在下拉电阻器。该端口控制器 IC 还会监控 CC 引脚上 与由所连 DFP 表明的 Type-C 模式电流相对应的电压电平。该端口控制器 IC 会去除 CC 引脚的抖动,并等待 VBUS 检测后成功连接。作为 UFP,该端口控制器器件通过 OUT1 和 OUT2 GPIO 检测并将 DFP 广播的电流电 平通信到系统中。

AM243x LP 电源要求为 5V、3A,如果无法提供所需电源,则或非门的输出会变为低电平来禁用 VUSB 5V0 电源 开关。因此,如果不满足电源要求,除 VCC3V3\_TA 以外的所有电源都将保持关闭状态。只有电源能够提供 5V、 3A,此电路板才能完全通电。

<span id="page-10-0"></span>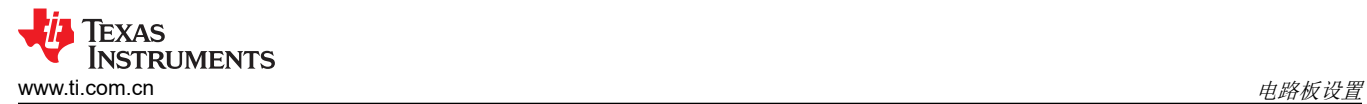

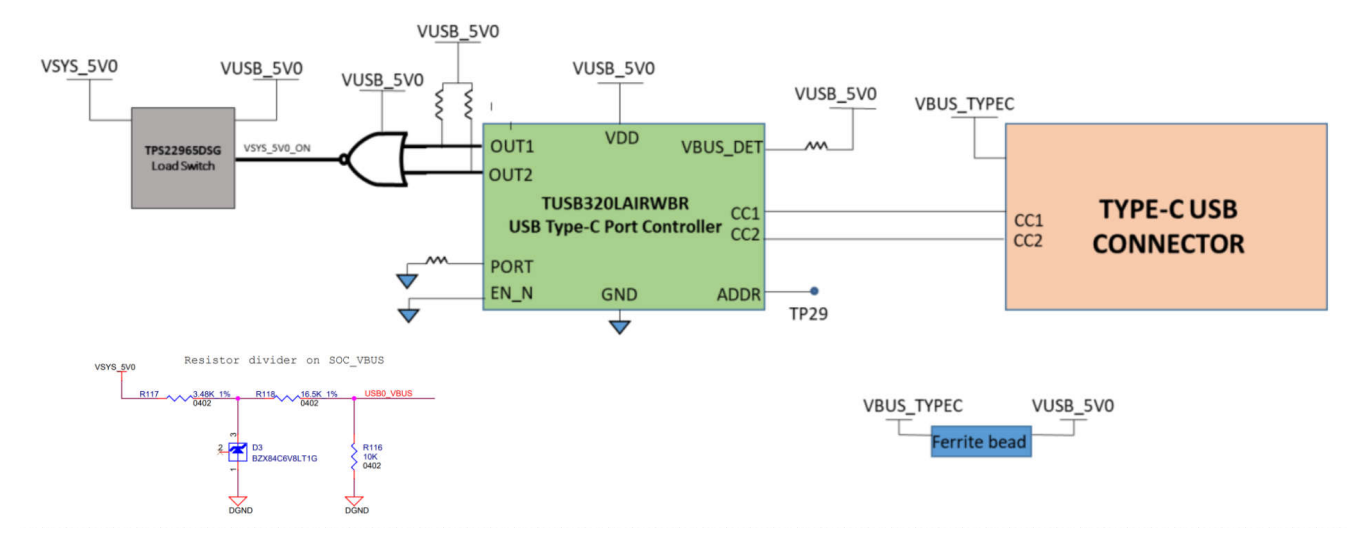

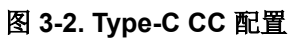

<span id="page-11-0"></span>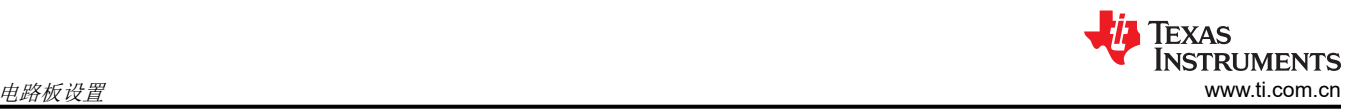

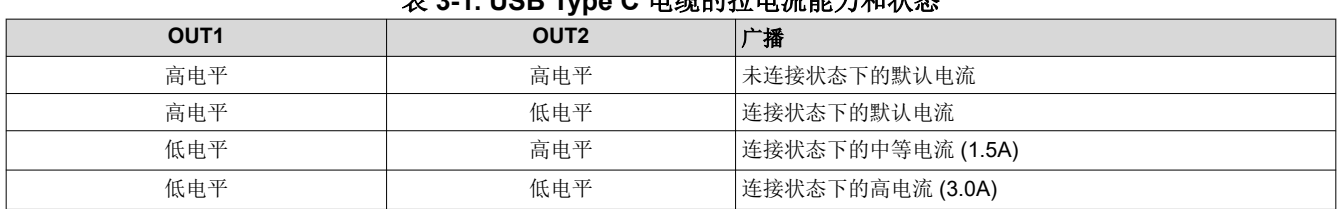

#### IISB Type C 电缆的拉电流能力和状态

AM243x LaunchPad 包含一个针对每个电源轨采用分立稳压器的电源解决方案。在电源的初始阶段,由 Type-C USB 连接器提供的 5V 电压用于生成 LaunchPad 所需的所有必要电压。

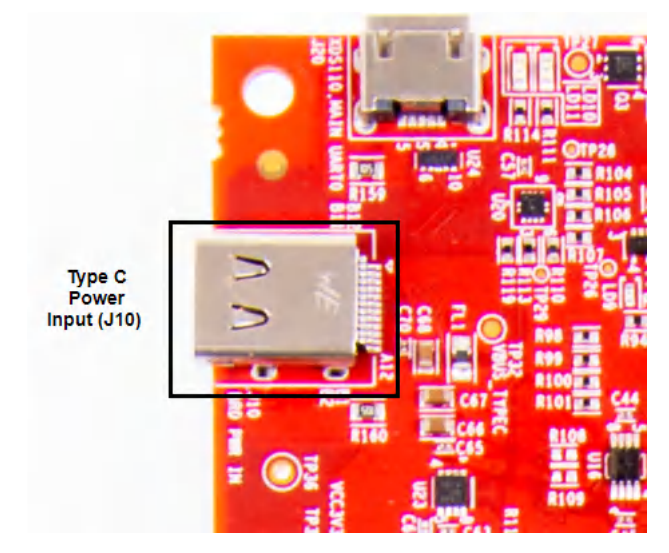

图 **3-3. USB Type-C** 电源输入

分立式直流/直流降压稳压器和 LDO 用于生成 AM243x 片上系统 (SoC) 及其他外设所需的电源。

两个直流/直流降压稳压器 (TPS62822) 用于从 5V 输入电源生成 3.3V 主电源和 VDD\_CORE\_0V85。

#### **3.1.2** 电源状态 **LED**

多个板载电源指示 LED 向用户指示主要电源的输出状态。LED 指示各个域的电源情况, 如表 3-2 所示。

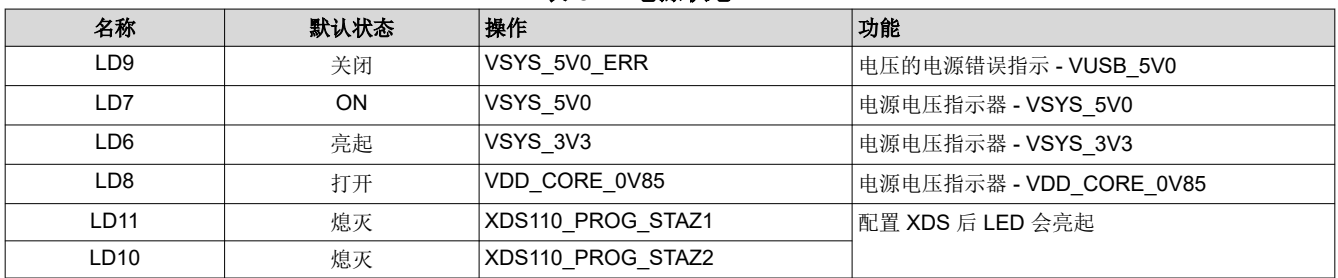

#### 表 **3-2.** 电源状态 **LED**

<span id="page-12-0"></span>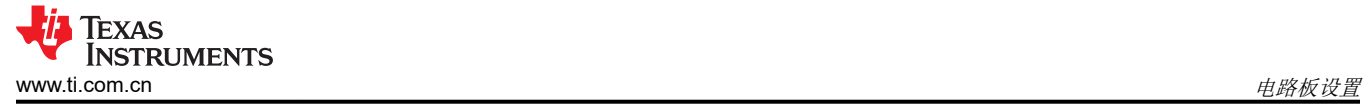

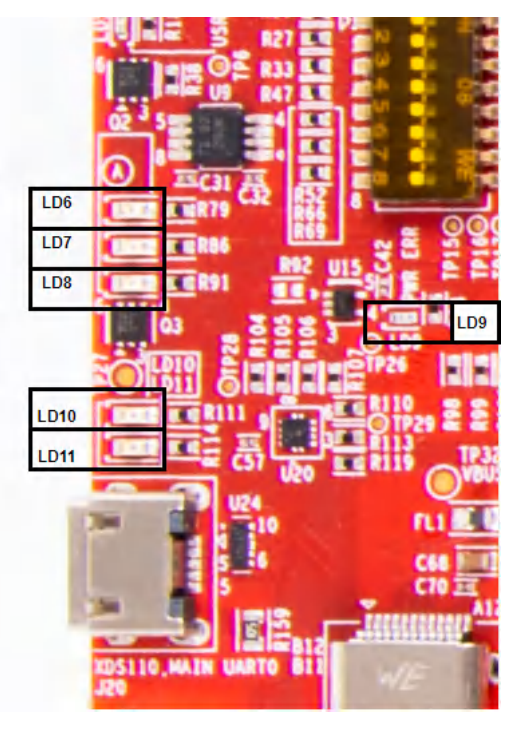

图 **3-4.** 电源状态 **LED**

<span id="page-13-0"></span>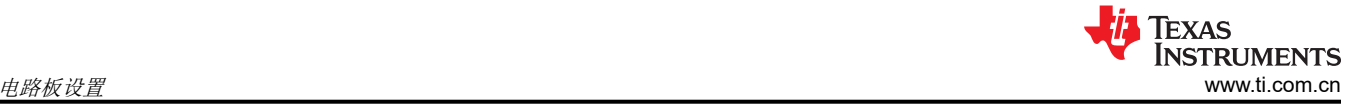

# **3.1.3** 电源树

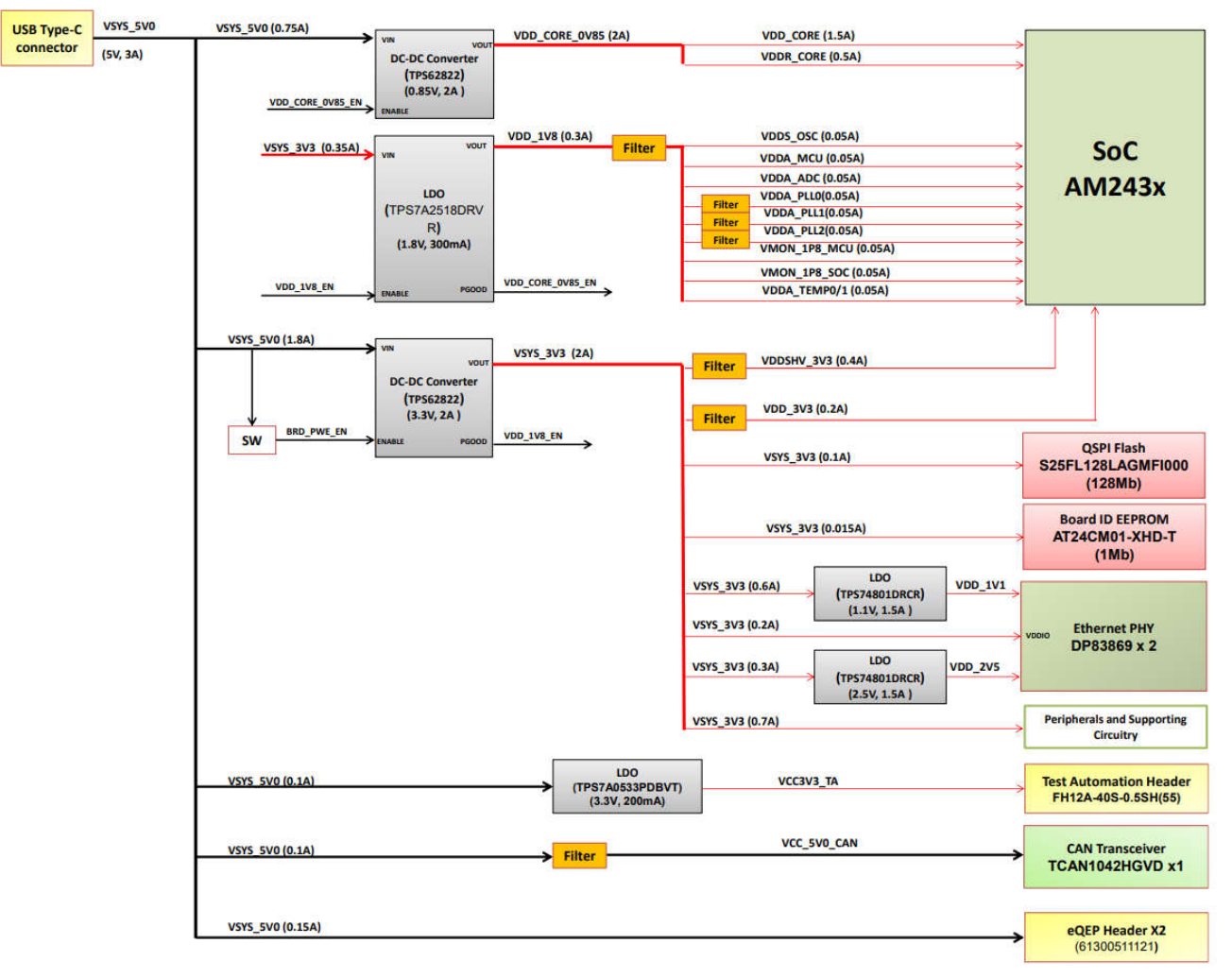

# **USB Connector powered**

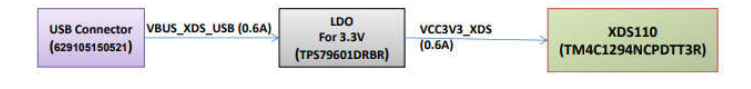

# 图 **3-5. AM243x LaunchPad** 的电源树图

<span id="page-14-0"></span>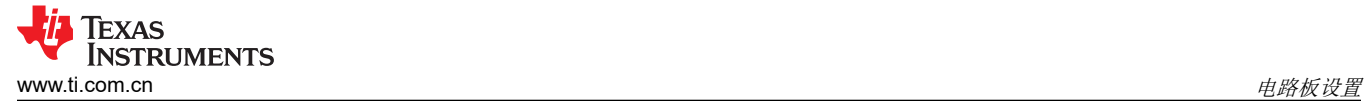

## **3.1.4** 电源序列

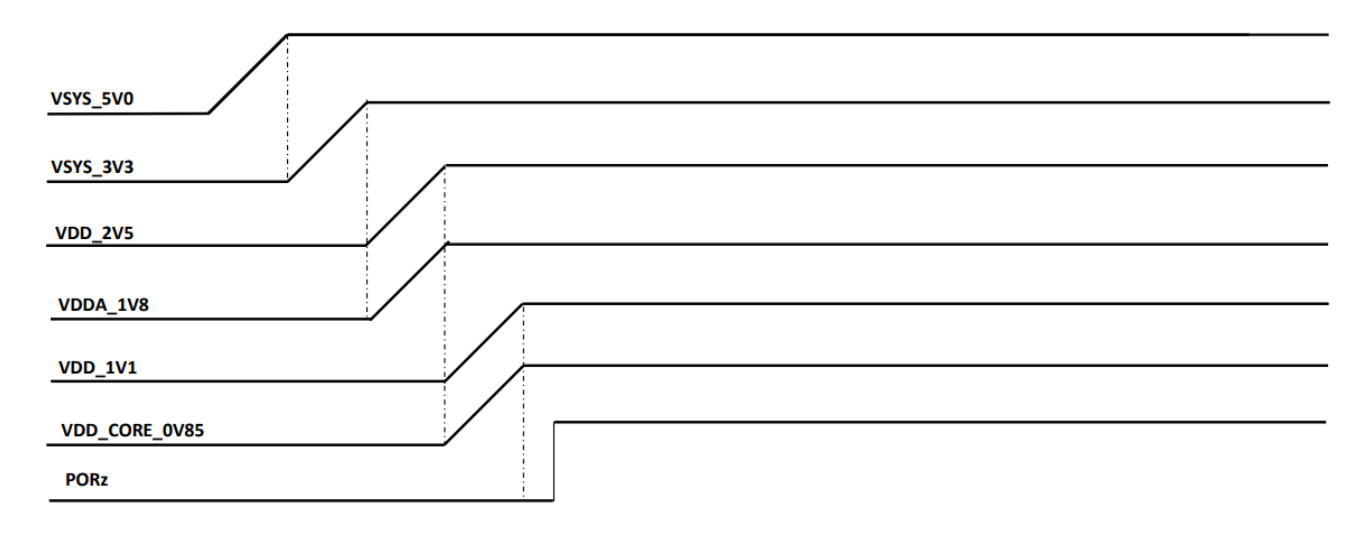

图 **3-6.** 电源序列

#### **3.2** 按钮

该 LaunchPad 支持多个用户按钮,用于向处理器提供复位输入和用户中断信号。

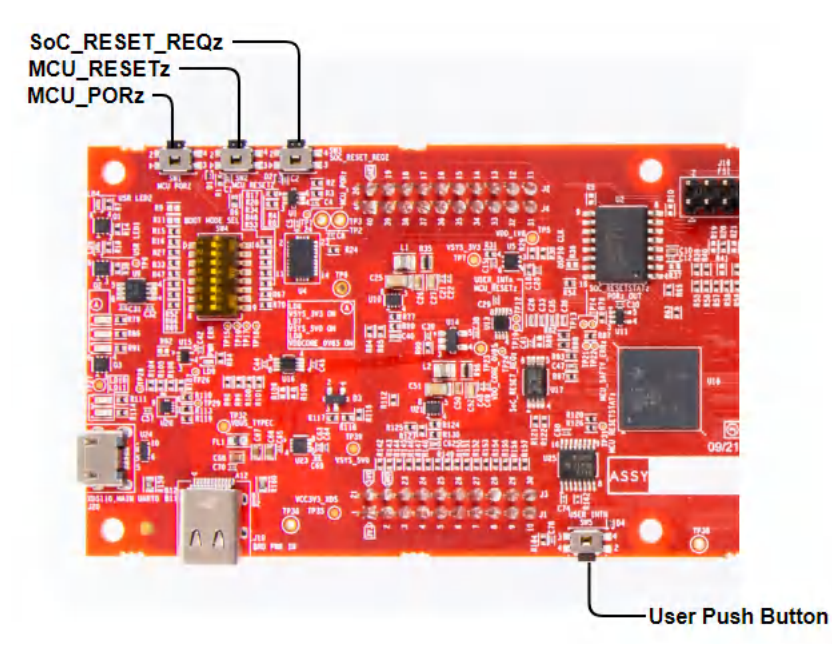

表 3-3 列出了位于 AM243x LaunchPad 电路板顶面的按钮。

#### 表 **3-3. LaunchPad** 按钮

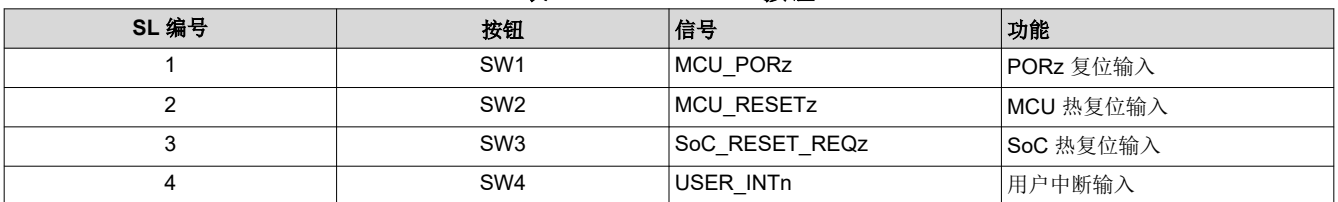

# **3.3** 引导模式选择

AM243x 的 BOOTMODE[9:3] 由 DIP 开关 (SW4) 或测试自动化接头进行选择。剩余的 BOOTMODE[2:0] 和 BOOTMODE[12:10] 通过使用电阻进行选择。当切换 PORz 时, 测试自动化接头使用 I2C IO 扩展缓冲器驱动引导 模式。有关测试自动化接头的更多详细信息,请参阅节 [4.16](#page-46-0)。支持的引导模式如下所示:

- QSPI
- MMC μ SDCard ( 非直接支持)
- 通用异步收发器 (UART)
- USB-DFU
- 无引导

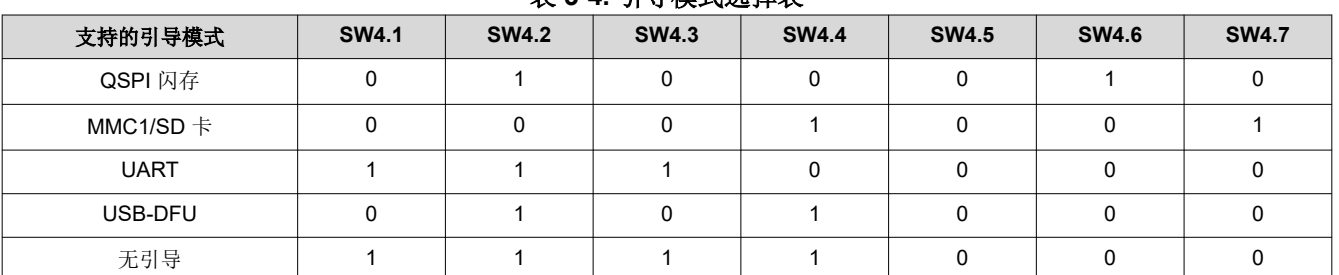

## 表 **3-4.** 引导模式选择表

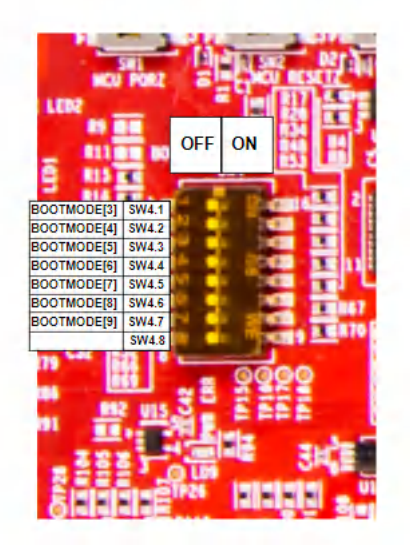

图 **3-7.** 引导模式 **DIP** 开关

备注

DIP 开关的 SW4.8 保持未使用状态。

<span id="page-15-0"></span>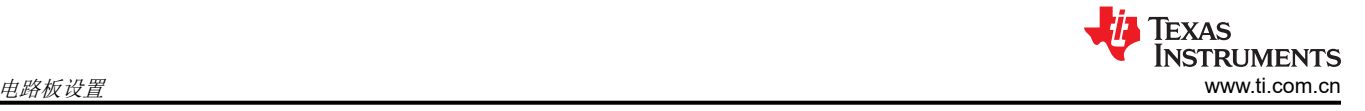

# <span id="page-16-0"></span>**4** 硬件说明

**4.1** 功能方框图

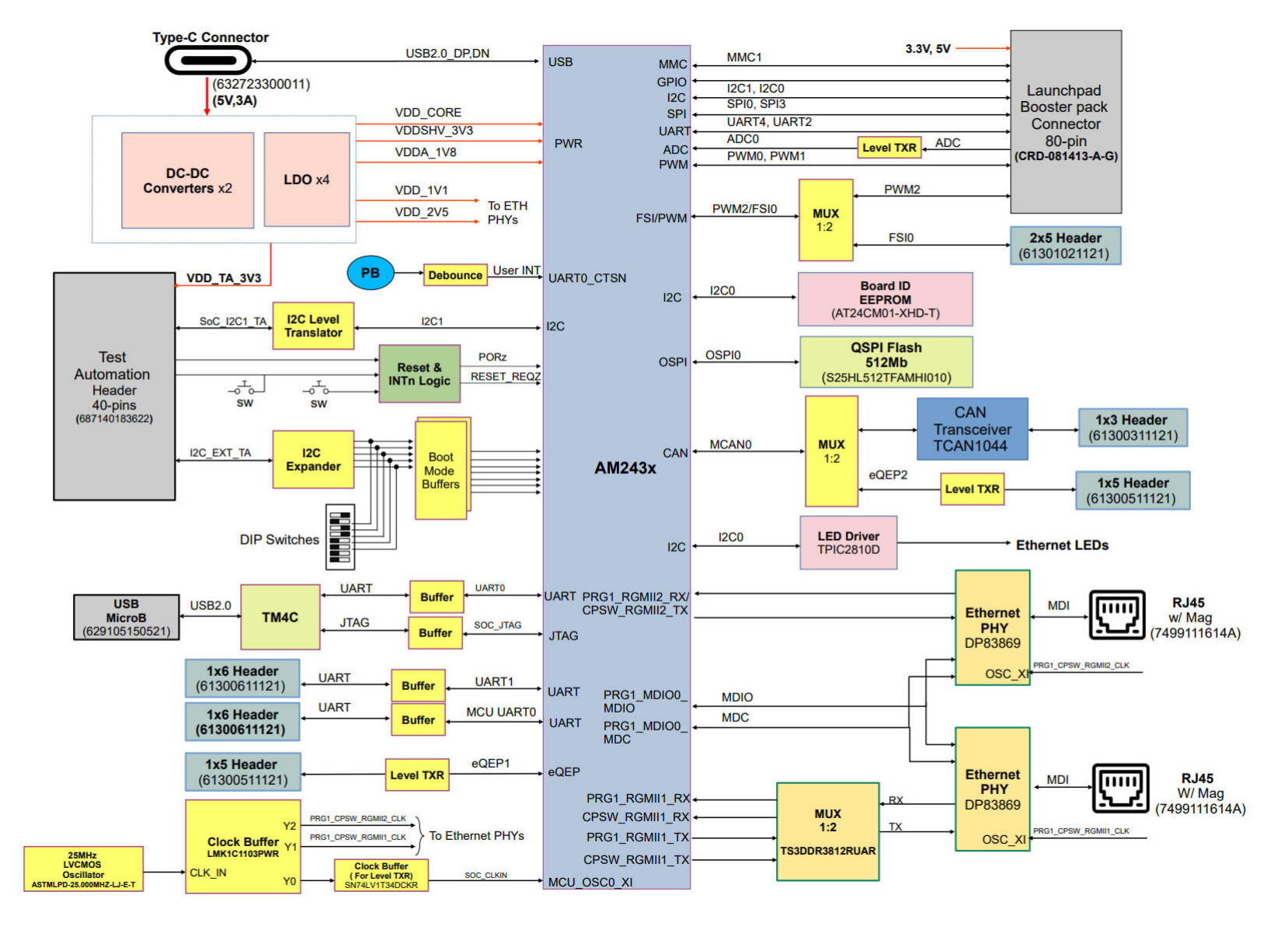

图 **4-1. AM243x LaunchPad** 功能方框图

<span id="page-17-0"></span>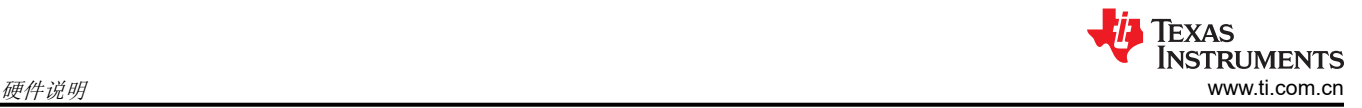

# **4.2 BoosterPack** 接头

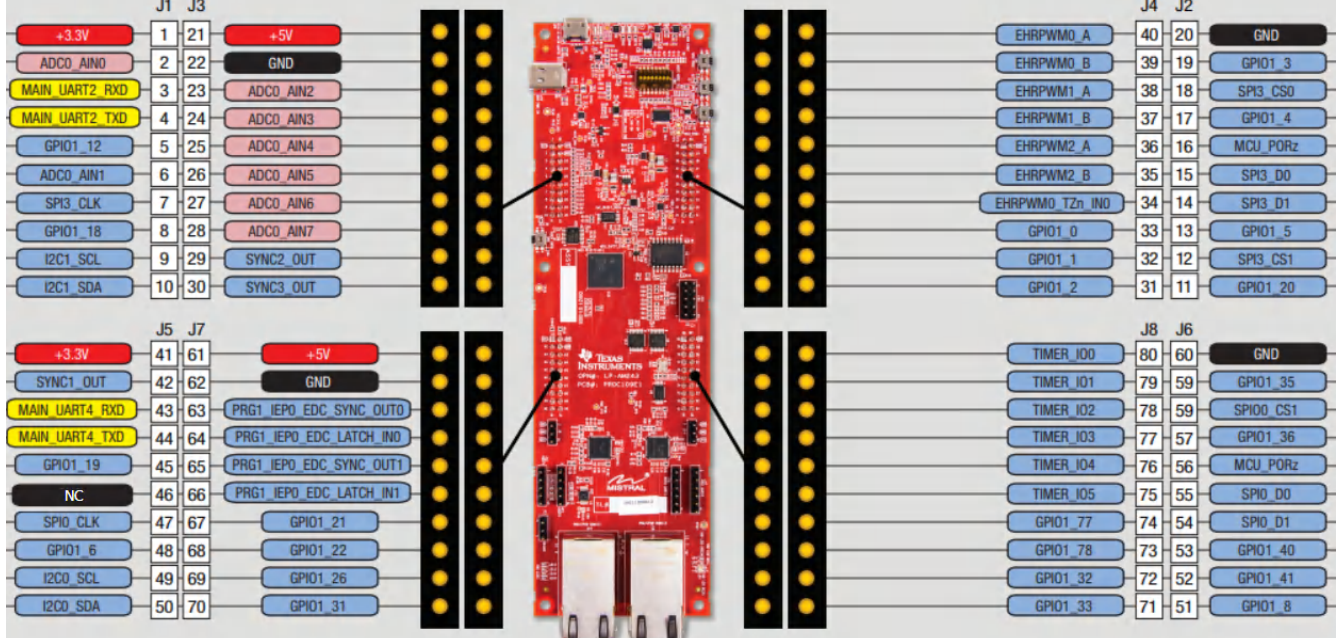

## 图 **4-2. BoosterPack** 接头引脚分配

AM243x LaunchPad 支持两个完全独立的 BoosterPack XL 连接器。BoosterPack 站点 #1(J1/J3、J2/J4)位于 SoC 和引导模式 DIP 开关之间。BoosterPack 站点 #2(J5/J7、J6/J8)位于 SoC 和 RJ45 连接器之间。图 4-2 中列出了 GPIO 引脚编号以及 BoosterPack 兼容特性。每个 GPIO 都通过 GPIO 多路复用器提供多项功能。从 SoC 连接到 BoosterPack 接头的信号包括:

- SPI0 和 SPI3
- UART0 和 UART2
- I2C0 和 I2C1
- MMC1
- ADC0
- EHRPWM0\_A/B 和 EHRPWM1\_A/B
- GPIO
- 5V 和 3.3V 电源

<span id="page-18-0"></span>连接到站点 #1 的 BoosterPack 将由 AM243x 供电。连接到站点 #2 的 BoosterPack 可由 AM243x 供电, 也可由 BoosterPack 本身供电, 具体取决于是否安装了 0Ω 电阻 (R161、R163)。默认情况下会如图 4-3 所示安装这些 电阻, AM243x 将为 BoosterPack 提供 VSYS\_3V3 和 VSYS\_5V0 电源电压。如果未安装这些电阻, BoosterPack 将需要自行供电。

# 备注

不应尝试从 BoosterPack 向 LaunchPad 供电。

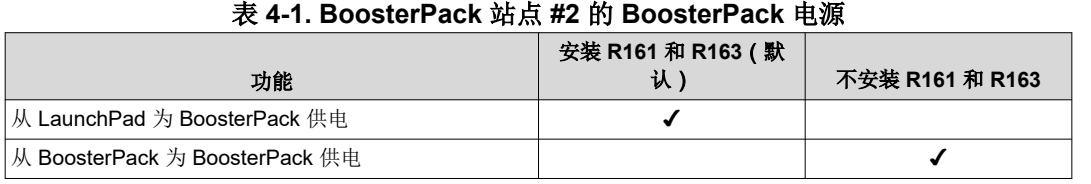

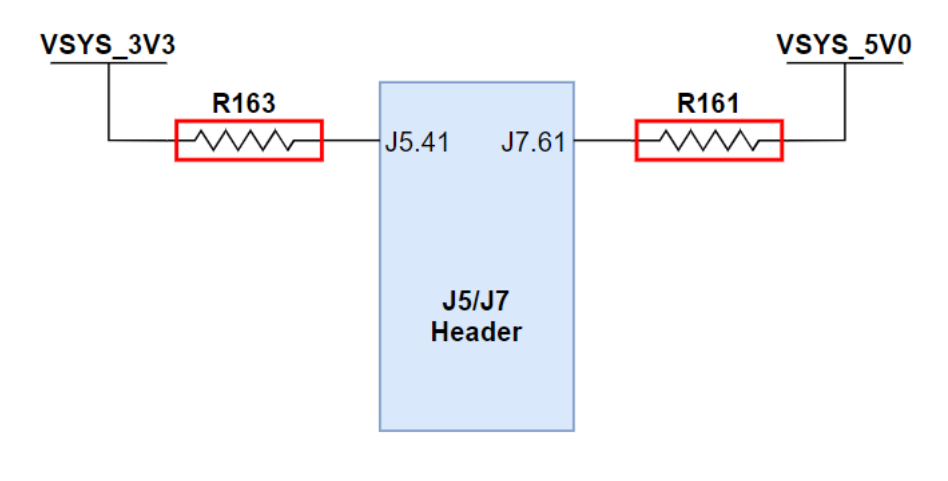

图 **4-3.** 站点 **#2 BoosterPack** 接头

<span id="page-19-0"></span>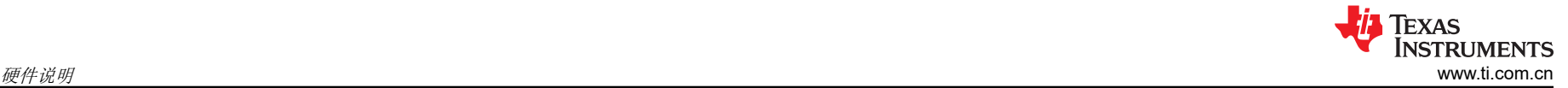

## **4.2.1 BoosterPack** 的 **Pinmux**

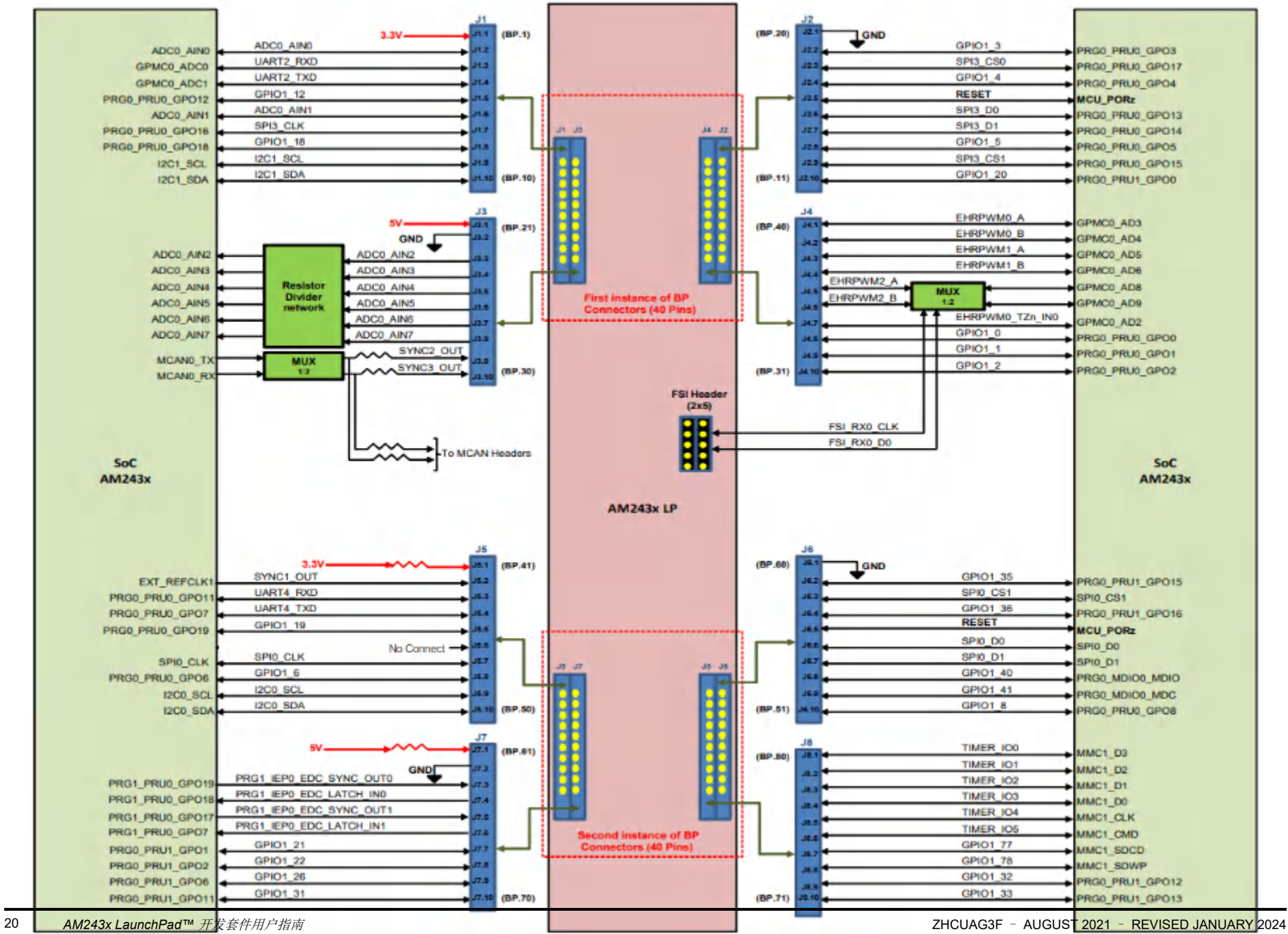

图 **4-4. 80** 引脚 **BoosterPack** 引脚分配 [English Document: SPRUJ12](https://www.ti.com/lit/pdf/SPRUJ12) Copyright © 2024 Texas Instruments Incorporated

[提交文档反馈](https://www.ti.com/feedbackform/techdocfeedback?litnum=ZHCUAG3F&partnum=LP-AM243)

<span id="page-20-0"></span>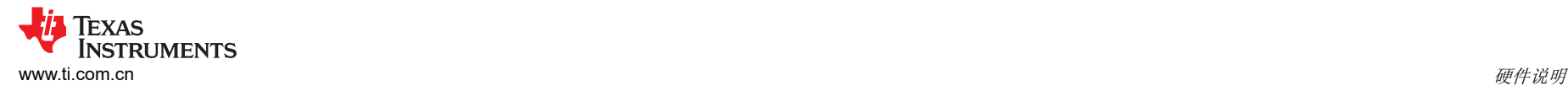

下面列出了 BoosterPack 连接器引脚的各种引脚多路复用选项。引脚的默认模式如图 [4-2](#page-17-0) 所示,并在下表中以粗体显示。

# 备注

LP-AM243 的修订版 A 包含第二 BoosterPack 信号布线,用于支持 Servo BoosterPack。有关信号布线更改的更多详细信息,请参阅表 [B-2](#page-52-0)。下 表中以橙色突出显示的 BoosterPack 引脚受模拟开关到 BoosterPack 引脚备选布线的影响。

备注

以下引脚多路复用表显示了 SW6 处于伺服 BP 信号位置时的备选信号布线 ( 橙色 LED 指示灯将亮起 ) 。粉色突出显示的信号是使用 Servo BoosterPack 支持双轴电机控制所需的信号。

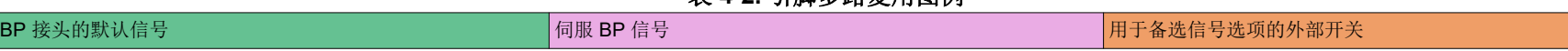

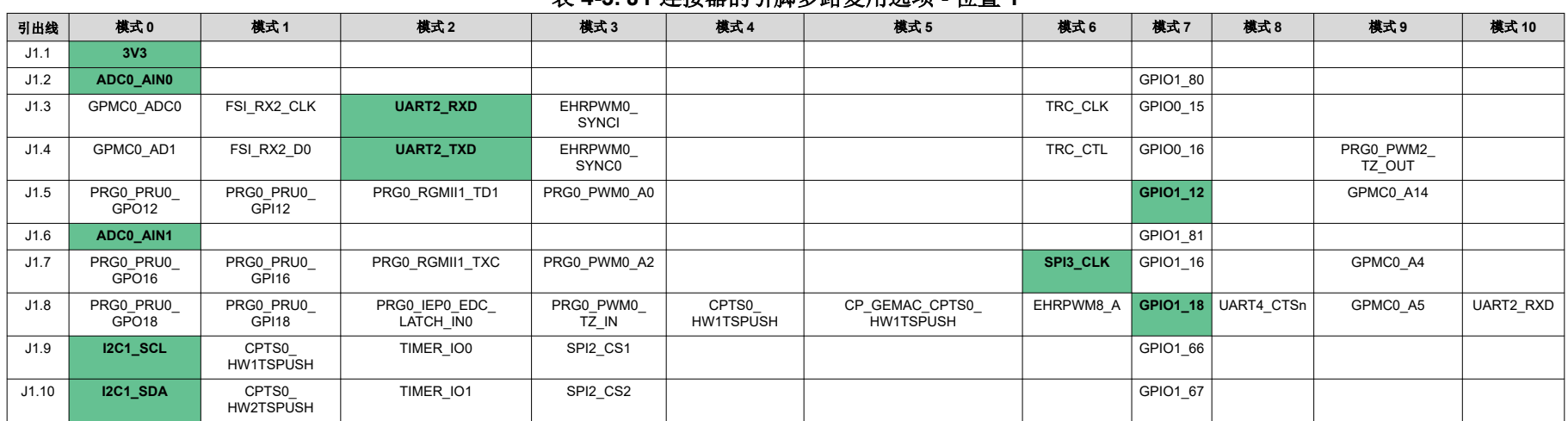

#### 表 **4-3. J1** 连接器的引脚多路复用选项 **-** 位置 **1**

表 **4-2.** 引脚多路复用图例

# 表 **4-4. J2** 连接器的引脚多路复用选项 **-** 位置 **1**

<span id="page-21-0"></span>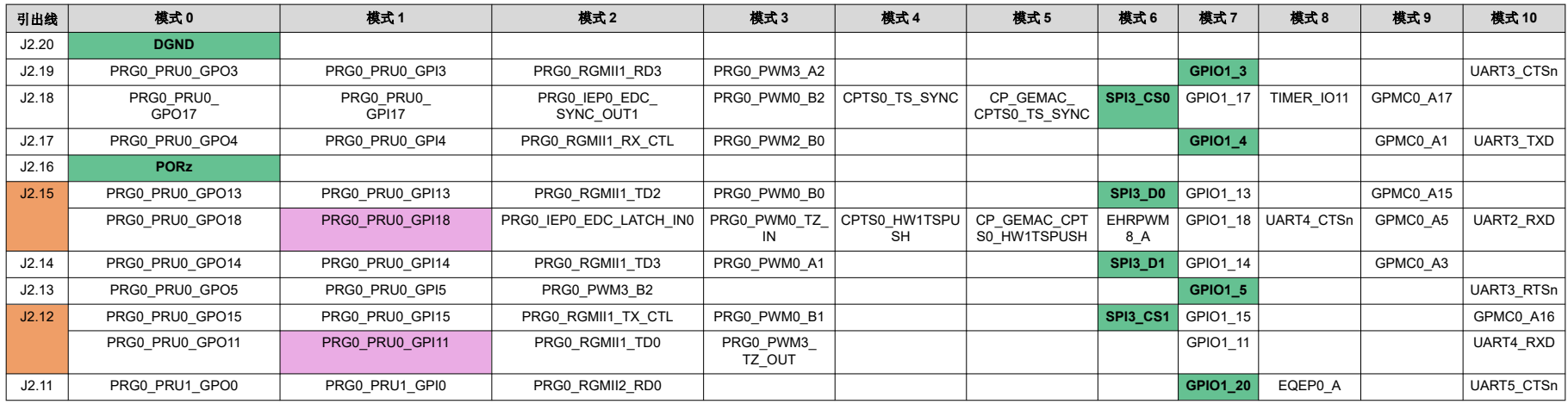

# 表 **4-5. J3** 连接器的引脚多路复用选项 **-** 位置 **1**

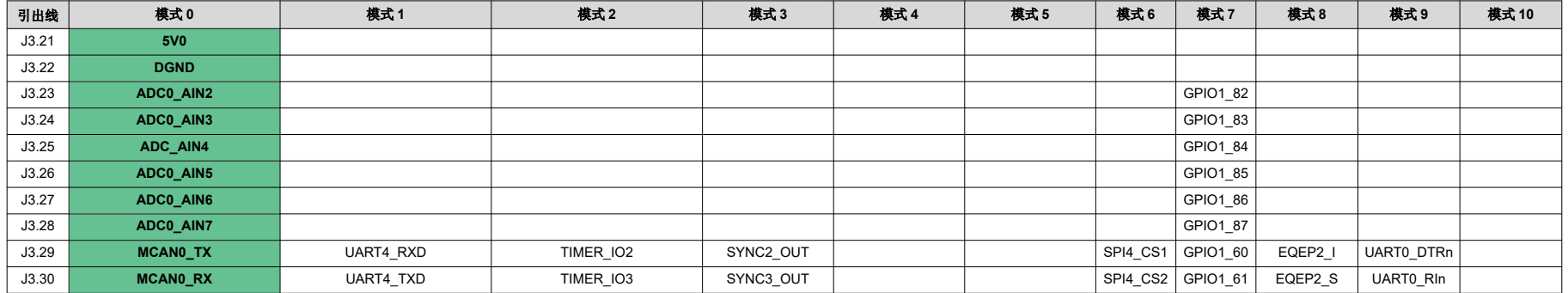

# 表 **4-6. J4** 连接器的引脚多路复用选项 **-** 位置 **1**

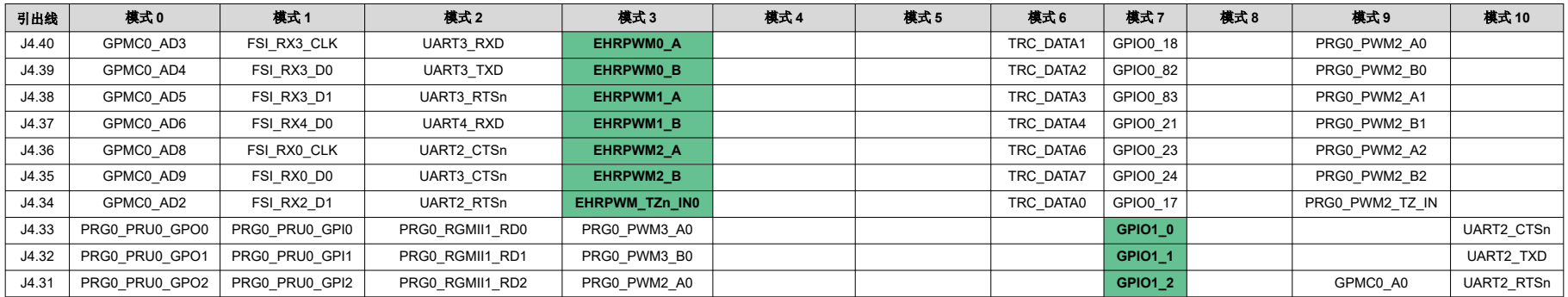

<u>Jia</u>

TEXAS<br>INSTRUMENTS

<span id="page-22-0"></span>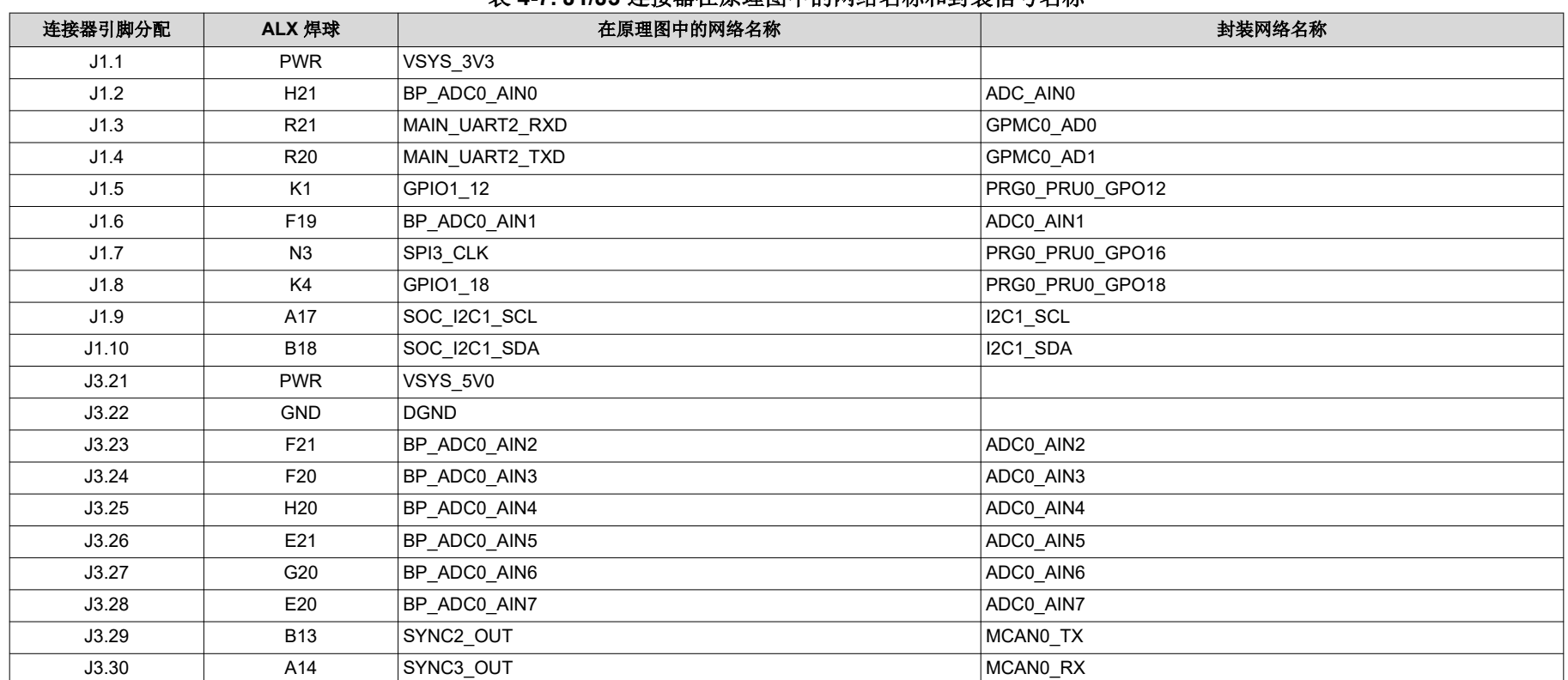

#### 表 **4-7. J1/J3** 连接器在原理图中的网络名称和封装信号名称

<span id="page-23-0"></span>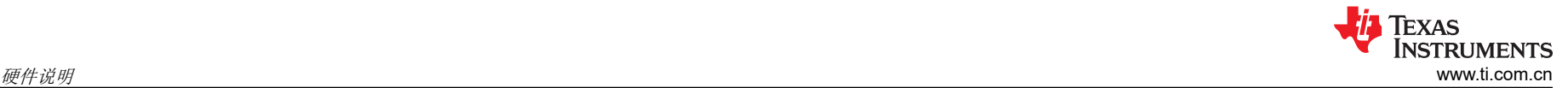

# 表 **4-8. J2/J4** 连接器在原理图中的网络名称和封装信号名称

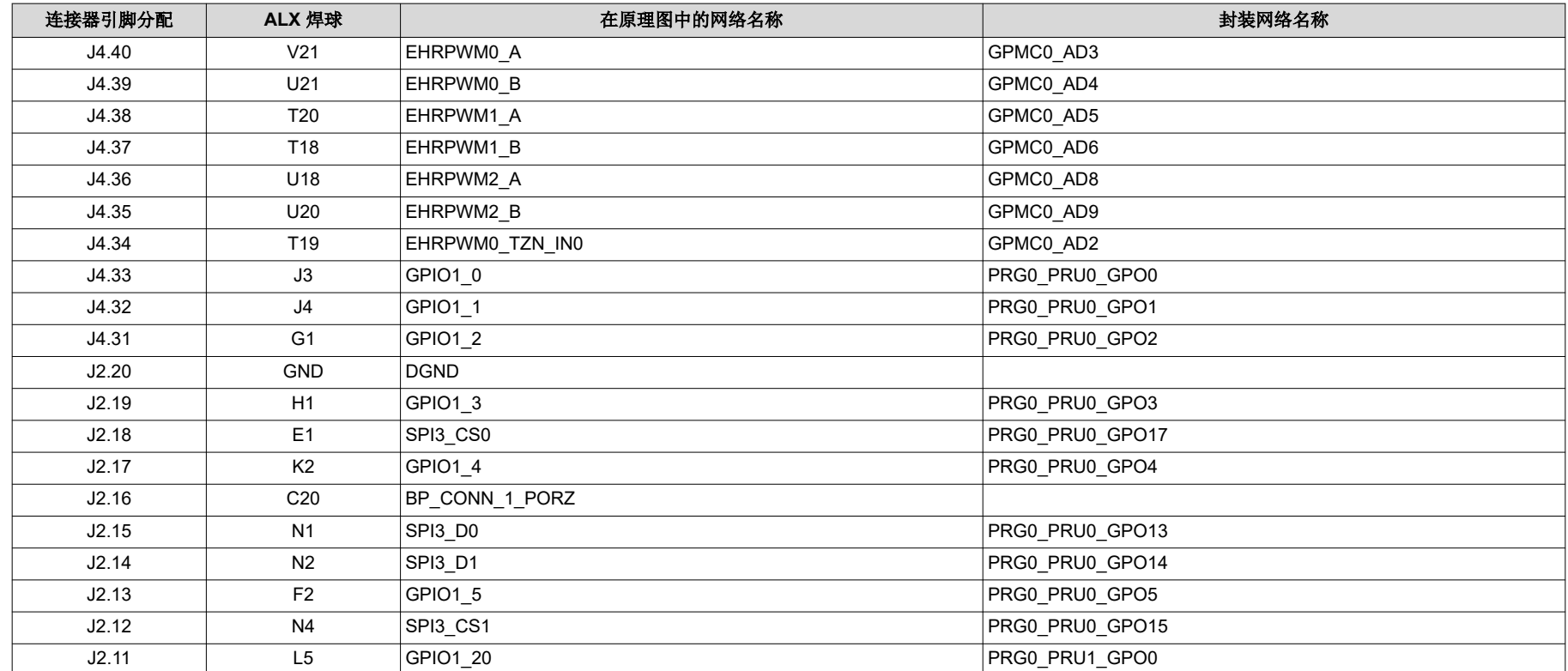

# 表 **4-9. J5** 连接器的引脚多路复用选项 **-** 位置 **2**

<span id="page-24-0"></span>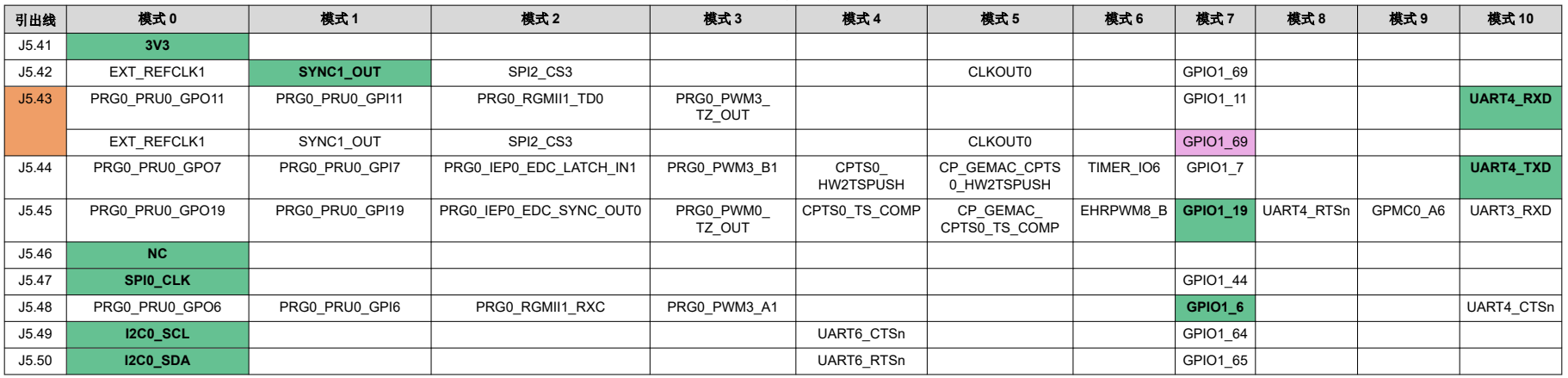

# 表 **4-10. J6** 连接器的引脚多路复用选项 **-** 位置 **2**

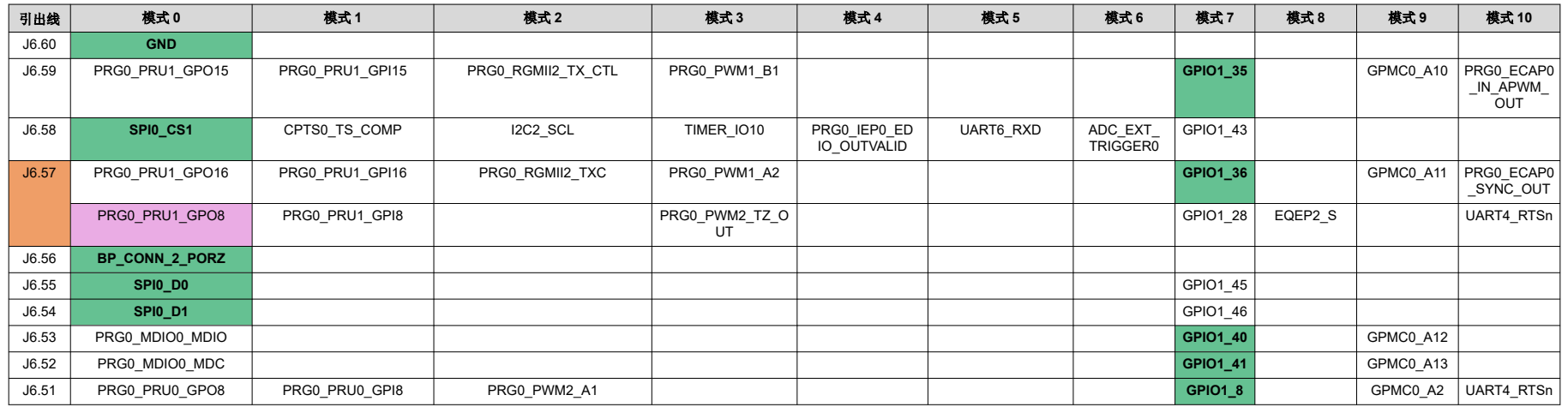

# 表 **4-11. J7** 连接器的引脚多路复用选项 **-** 位置 **2**

<span id="page-25-0"></span>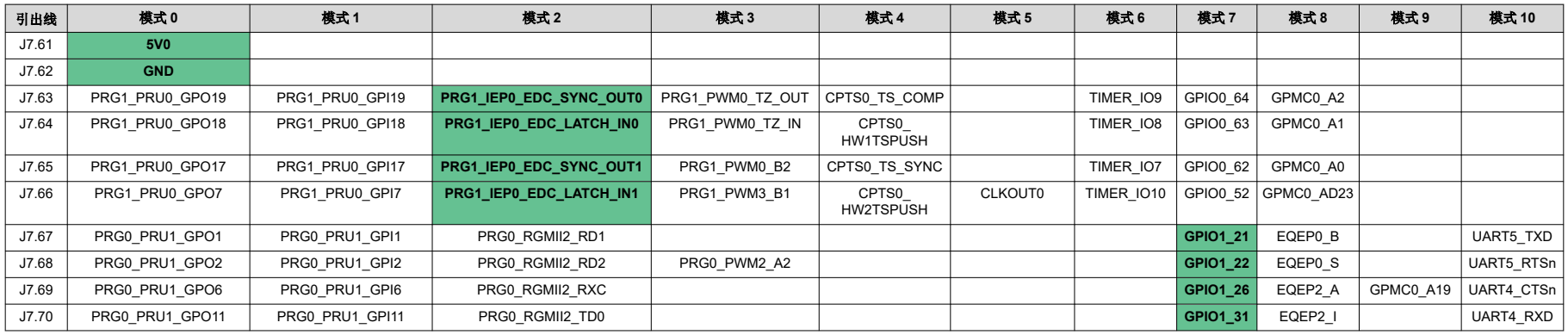

# 表 **4-12. J8** 连接器的引脚多路复用选项 **-** 位置 **2**

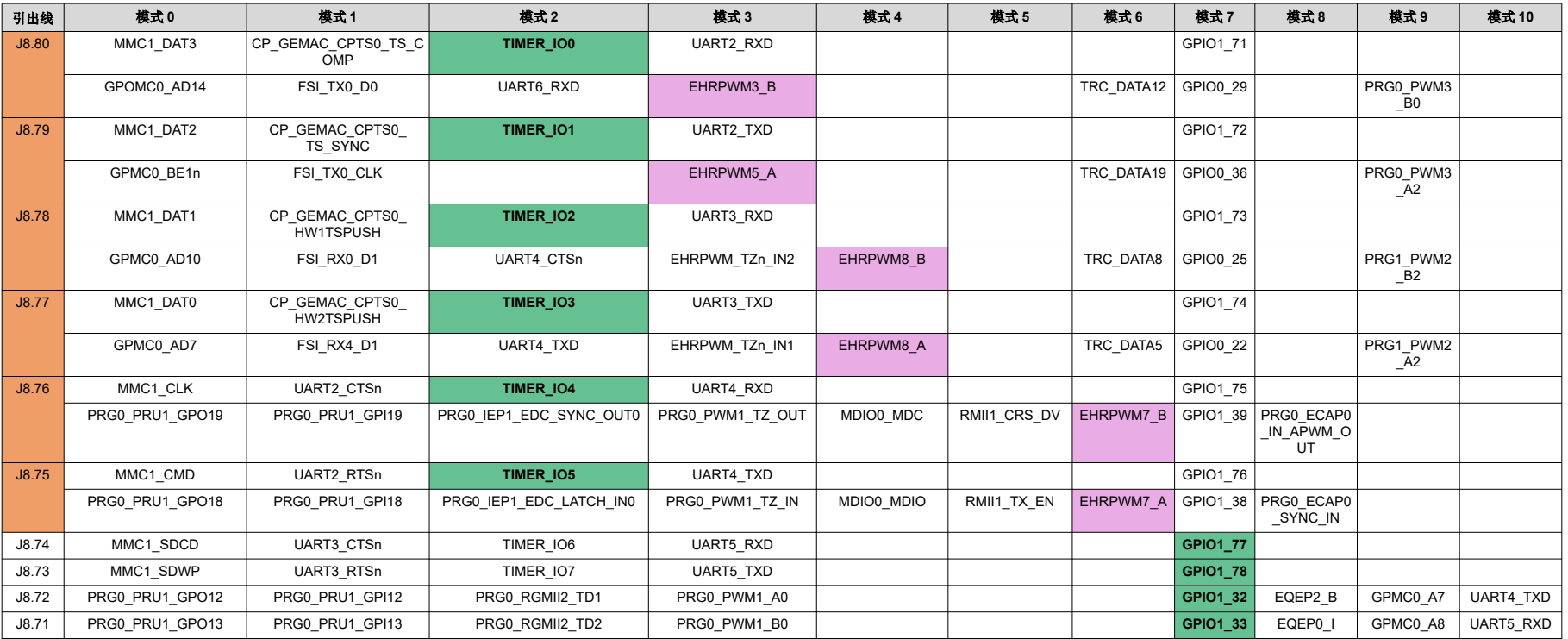

Jia

Texas<br>Instruments

<span id="page-26-0"></span>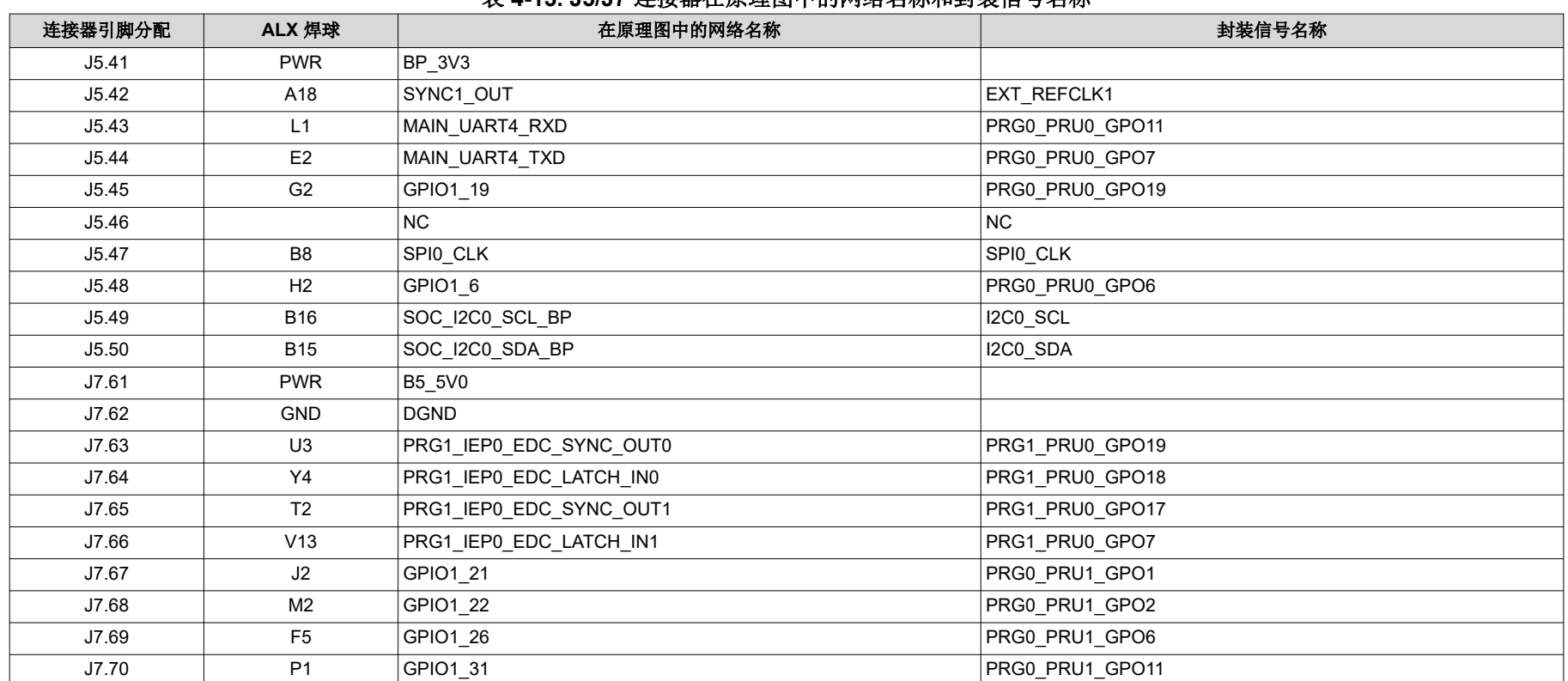

#### 表 **4-13. J5/J7** 连接器在原理图中的网络名称和封装信号名称

<span id="page-27-0"></span>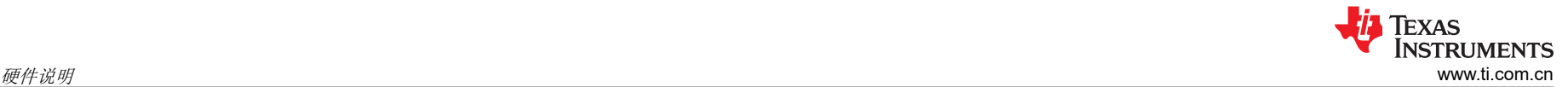

# 表 **4-14. J6/J8** 连接器在原理图中的网络名称和封装信号名称

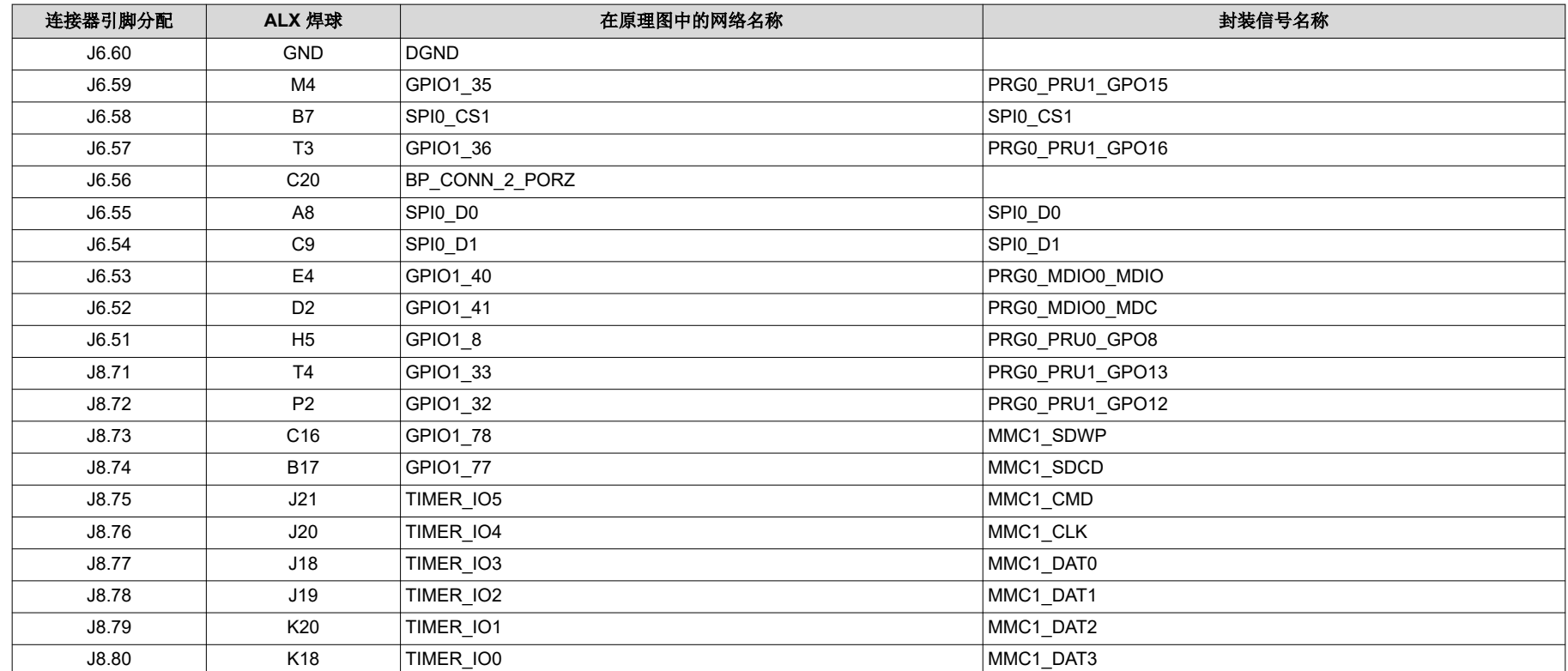

<span id="page-28-0"></span>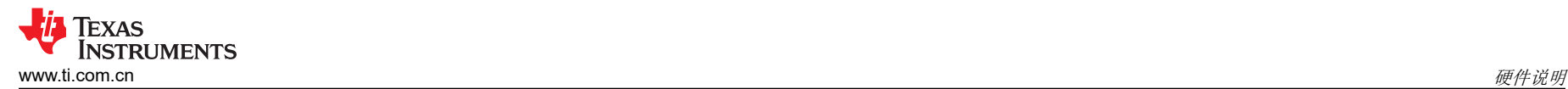

# **4.3 GPIO** 映射

表 4-15 描述了 SoC 与 LaunchPad 外设的详细 GPIO 映射。

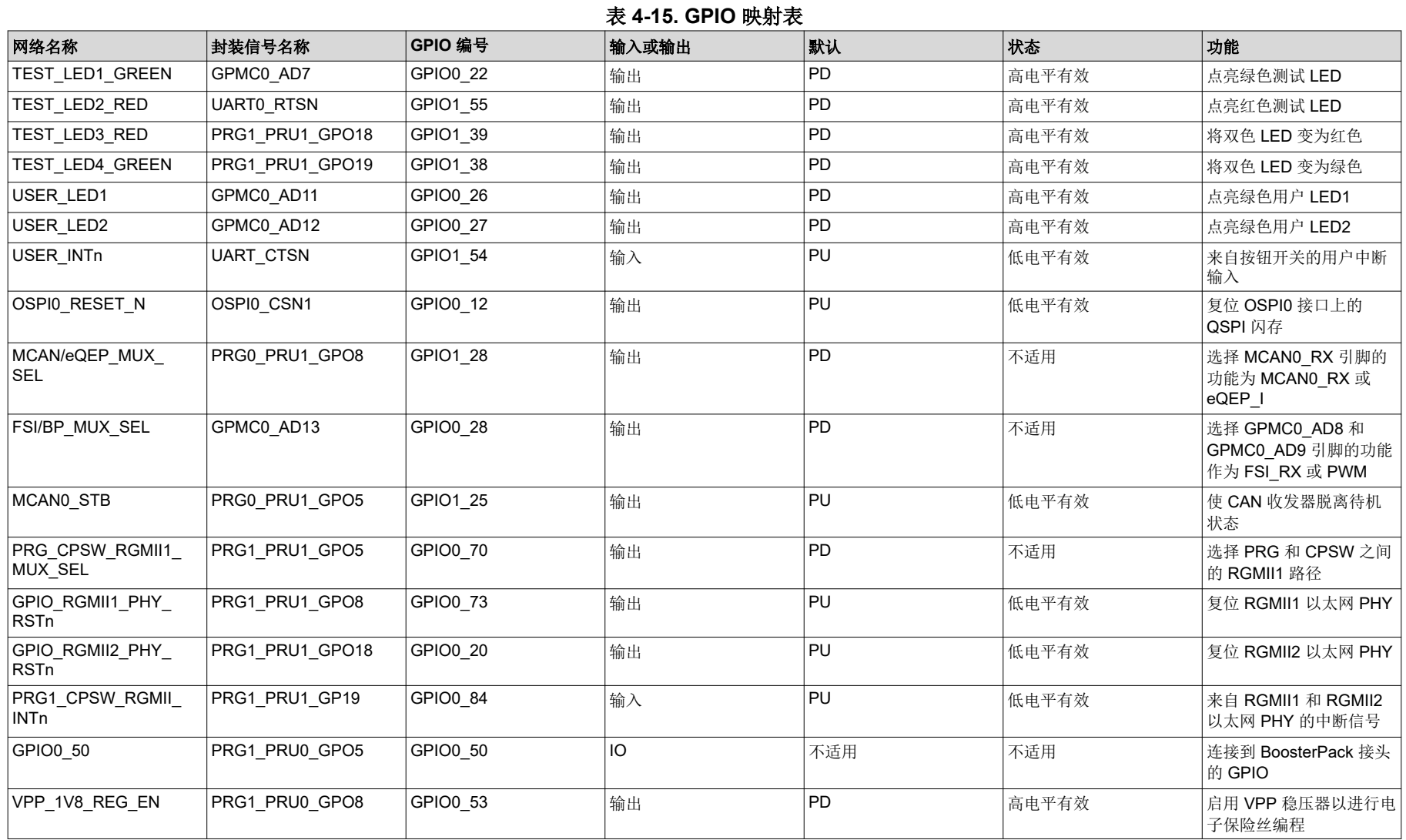

<span id="page-29-0"></span>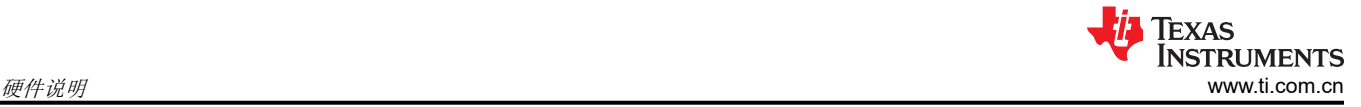

# **4.4** 复位

图 4-5 展示了 AM243x LaunchPad 的复位架构。

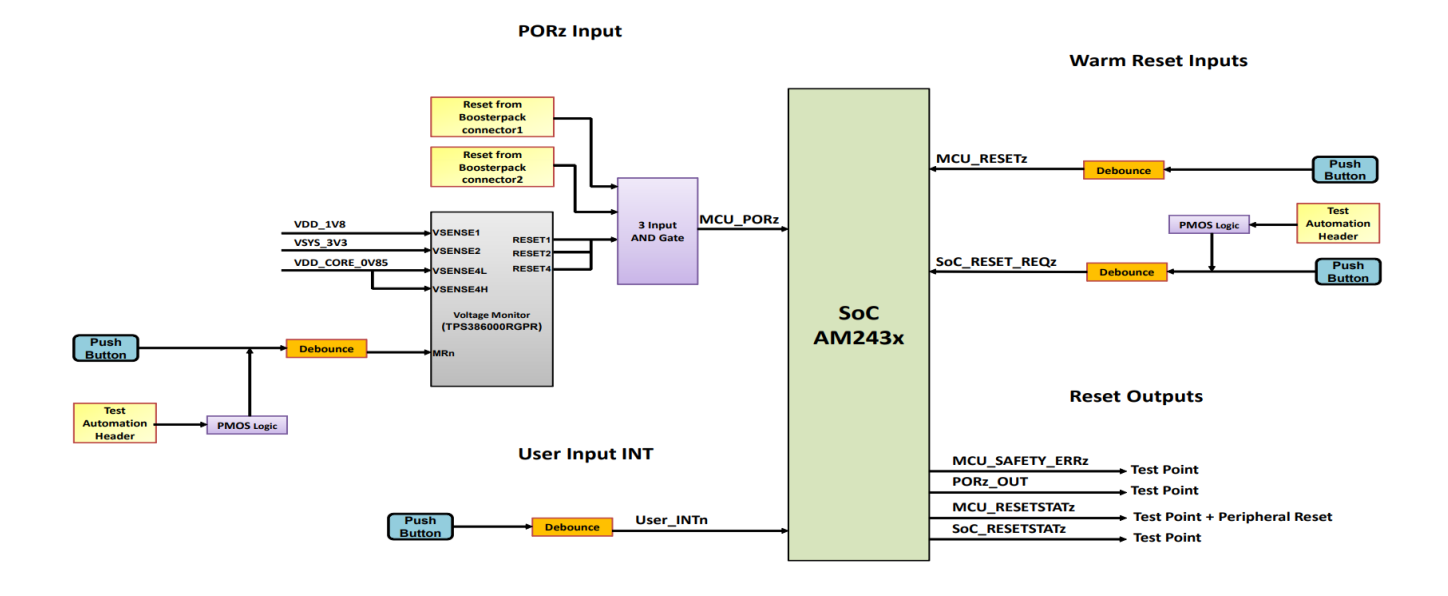

图 **4-5.** 复位架构

SoC 具有以下复位:

- MCU PORz 是 MCU 域和 MAIN 域的加电/冷复位输入
- PORz OUT 是 MAIN 域和 MCU 域的上电复位状态输出
- MCU RESETz 是 MCU 域的热复位输入
- MCU\_RESETSTATz 是 MCU 域的热复位状态输出
- RESET REQz 是 MAIN 域的热复位输入
- RESETSTATz 是 MAIN 域的热复位状态输出

可使用三个按钮开关对 MCU\_PORz、MCU\_RESETz 和 RESET\_REQz 进行复位, 如节 [3.2](#page-14-0) 所示。

MCU PORz 信号由内核电压和外设电压的电压监控器 IC (TPS386000RGPR) 的输出提供;该电压监控器的启用 由测试自动化接头的 PORz 信号或按钮开关 (SW1) 进行控制。

MCU 域热复位 (MCU\_RESETz) 由按钮开关 (SW2) 提供。

主域热复位 (SoC\_RESET\_REQz) 由测试自动化接头的热复位信号或由按钮开关 (SW3) 提供。

上电复位时,连接到 MCU 域的所有外设均由 MCU\_RESETSTATz 进行复位。

一个用户输入中断连接到 SoC 的 GPIO 之一。

## <span id="page-30-0"></span>**4.5** 时钟

SoC 和两个以太网 PHY 的所有参考时钟都是由单个三路输出时钟缓冲器 (LMK1C1103PWR) 生成的, 源自单个 25MHz LVCMOS 振荡器。单输出时钟缓冲器 (SN74LV1TT34DCKR) 用于将 3.3V 电平转换为 1.8V。SoC 的 OBSCLK0 输出通过安装 R240 和 R185 并同时隔离 R244 和 R13 来为 RGMII2 以太网 PHY 提供可选时钟。

XDS110 所需的参考时钟由一个 16MHz 晶振在本地生成。

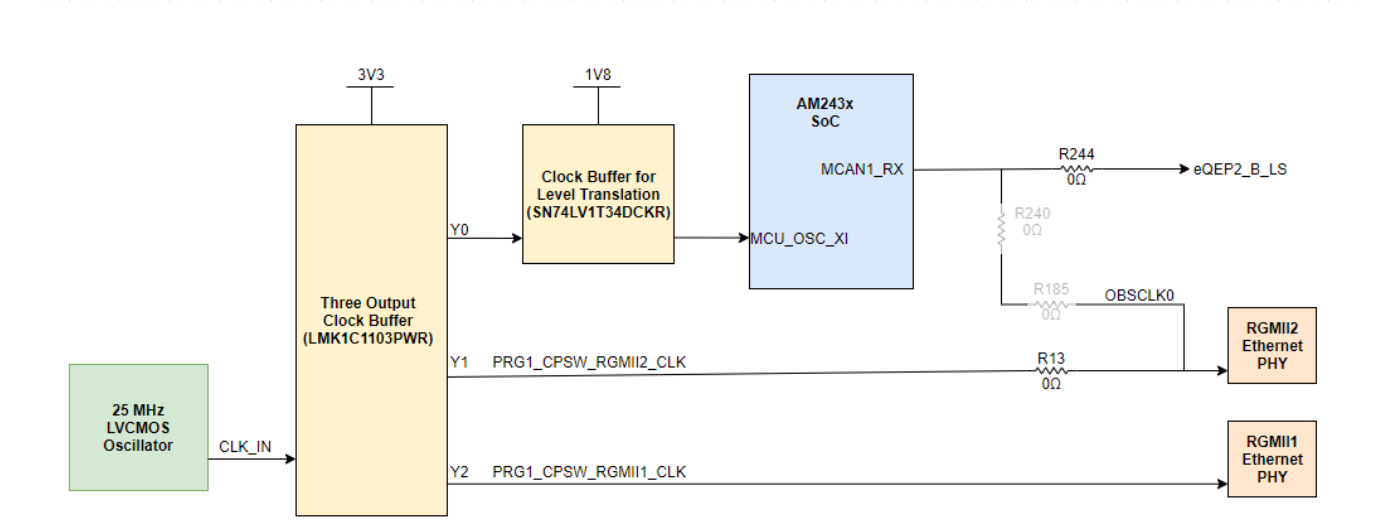

# 图 **4-6.** 时钟架构

#### 表 **4-16.** 时钟频率表

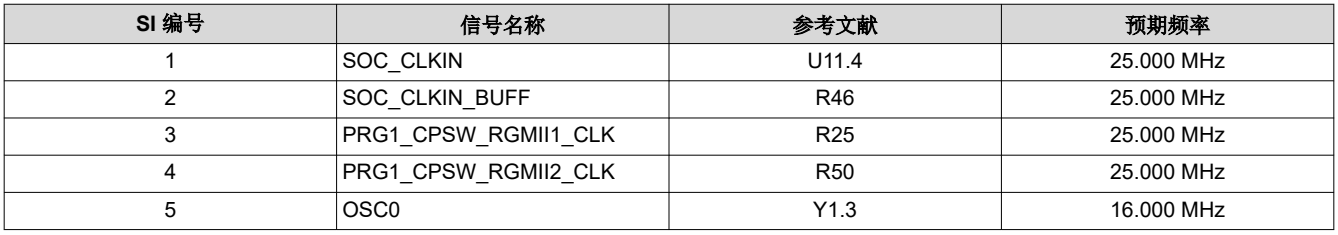

#### 备注

只有在将电缆插入 micro-B USB 端口并为 micro-B USB 连接器供电后才会激活 16MHz 时钟。

# <span id="page-31-0"></span>**4.6** 存储器接口

#### **4.6.1 QSPI** 接口

AM243x LaunchPad 电路板有一个 512Mbit QSPI 存储器器件(Cypress 的 S25HL512TFAMHI010)。该器件连 接到 AM243x SoC 的 OSPI0 接口。此 QSPI 接口支持高达 166MHz 的存储器速度。OSPI0\_LBCLKO 和 OSPI0\_DQS 之间提供外部环回。

复位:闪存的复位连接到一个电路;该电路对 MCU\_RESETSTATz 和 SoC 的 GPIO 执行"与"运算。

电源:QSPI 闪存由 3.3V IO 电源供电。闪存存储器的 VCC 和 VCCQ 引脚由 3.3V 电源供电。SoC 的 OSPI0 接 口由 VDDSHV\_3V3 电源供电。

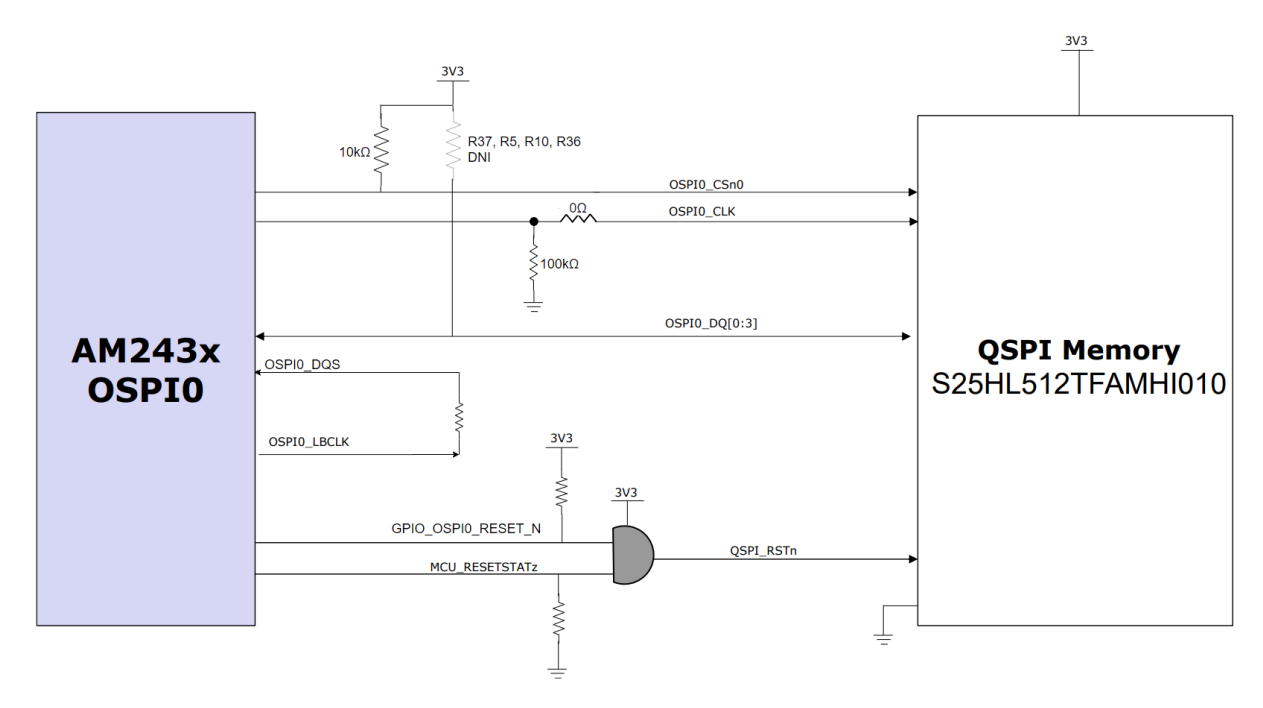

图 **4-7. QSPI** 接口

#### <span id="page-32-0"></span>**4.6.2** 电路板 **ID EEPROM**

AM243x LaunchPad 具有一个用于存储电路板 ID 信息的 1Mbit I2C EEPROM。电路板 ID 存储器配置为将地址引 脚(A0、A1)接地以响应 I2C 地址 0x50,并编入了标头说明。该 EEPROM(来自 Microchip 的 AT24CM01- XHD-T)连接到 SoC 的 I2C0 端口。如果 WP 引脚直接连接到 VCC,则将禁止执行对受保护存储器的所有写入操 作。安装的电阻显示在图 4-8 中的红色框内。为了正常运行,可隔离红色框中所示的电阻 (R89) 使 WP 引脚保持 悬空。

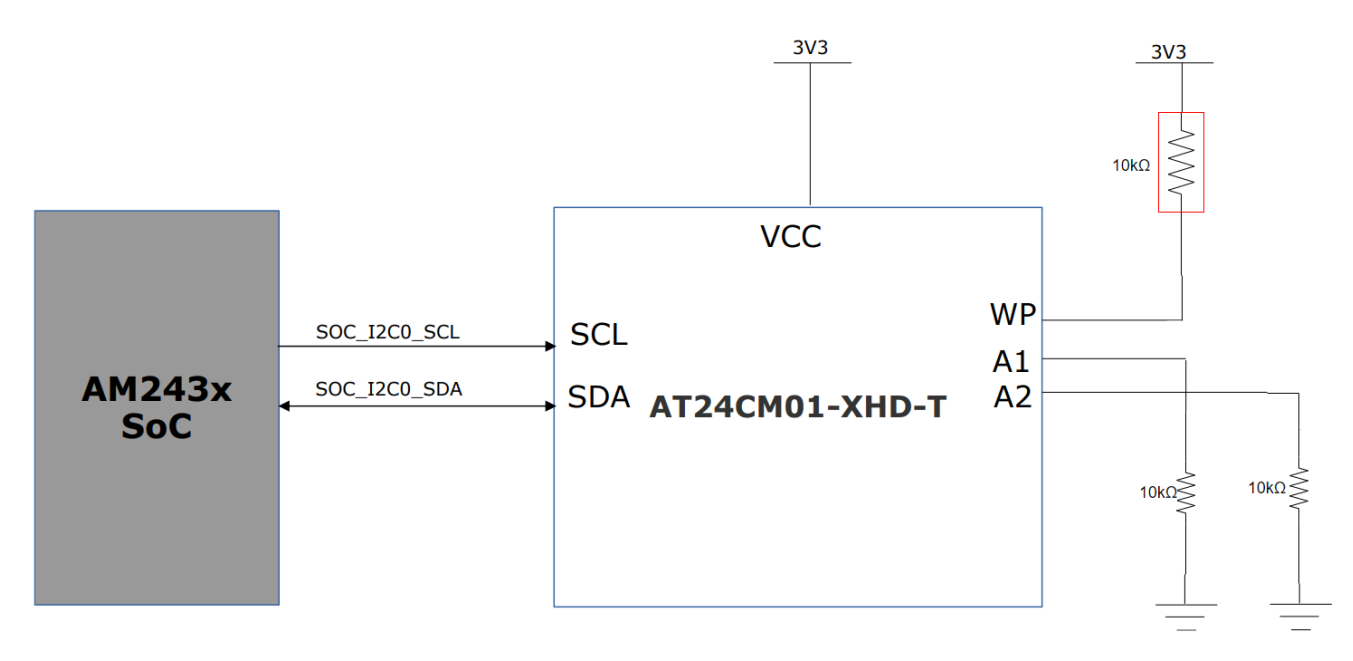

#### 图 **4-8.** 电路板 **ID EEPROM**

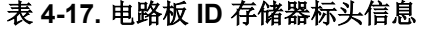

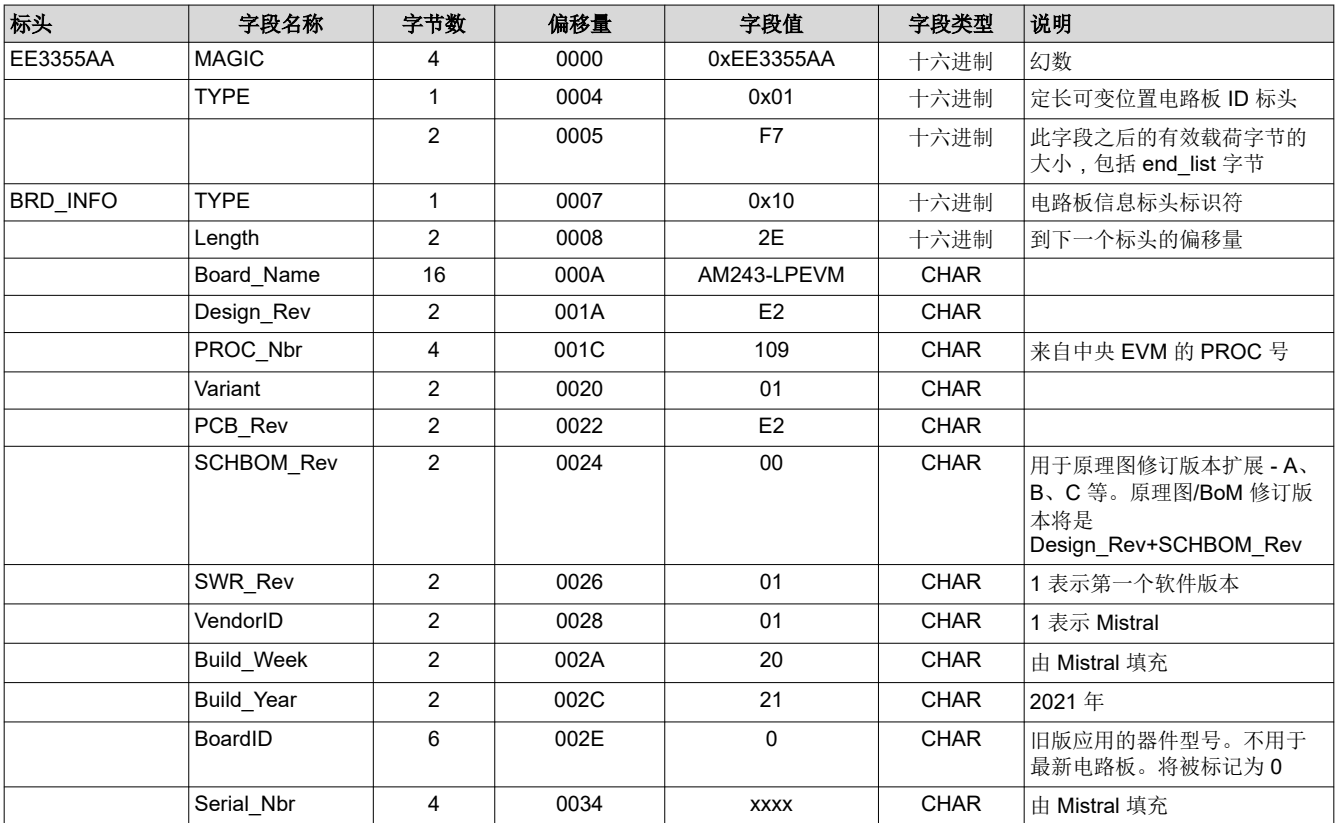

[ZHCUAG3F](https://www.ti.com.cn/cn/lit/pdf/ZHCUAG3) – AUGUST 2021 – REVISED JANUARY 2024 [提交文档反馈](https://www.ti.com/feedbackform/techdocfeedback?litnum=ZHCUAG3F&partnum=LP-AM243)

<span id="page-33-0"></span>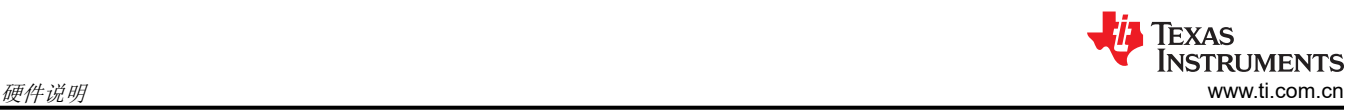

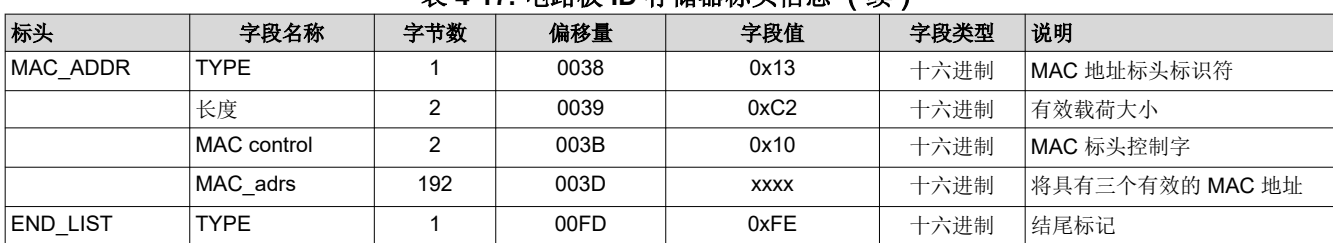

#### 表 **4-17.** 电路板 **ID** 存储器标头信息 (续)

# **4.7** 以太网接口

#### 备注

TRM 中提供的 PRU 内部引脚多路复用映射是 PRU 原始硬件定义的一部分。但是,由于 IP 和相关固 件配置提供的灵活性,这未必是硬性要求。AM65x 的第一个 PRU 实施方案在初始 SoC 集成期间交换 了 MII TX 引脚,并在后续 PRU 修订版中保留了该约定, 以实现固件重用。要使用 SDK 固件,请使用 SYSCONFIG 生成的 PRU 引脚映射。

该 LaunchPad 支持两个以太网 PHY, 这些 PHY 端接至具有集成磁性元件的 RJ45 连接器以用于外部通信。

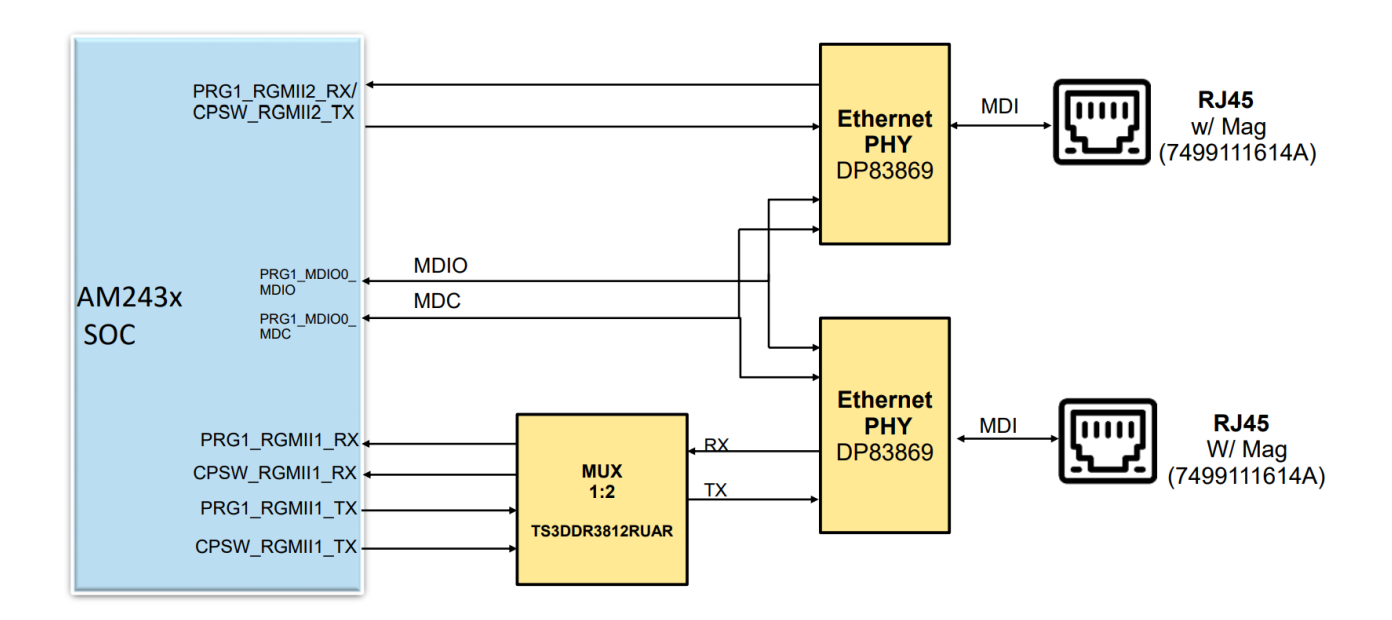

图 **4-9.** 以太网连接

<span id="page-34-0"></span>48 引脚 PHY (DP83869) 配置为可以广播千兆位操作,且其内部延迟设置为与 AM243x SoC 的内部延迟相适应。

第一个 PHY 连接到 SoC 的 PRG1/CPSW RGMII2 端口, 这些端口在 SoC 中进行内部多路复用; 此外, 该 PHY 的 MDI 接口端接至具有集成磁性元件的 RJ45 连接器。

第二个 PHY 连接到 SoC 的 PRG1/CPSW RGMII1 端口,这些端口通过外部板载多路复用器进行多路复用,该多 路复用器的选择线路由 SoC 的 GPIO (PRG\_CPSW\_RGMII1\_MUX\_SEL) 进行控制;此外该 PHY 的 MDI 接口也 端接至具有集成磁性元件的 RJ45 连接器。采用 1:2 多路复用器 (TS3DDR3812RUAR) 在 PRG1 和 CPSW RGMII1 端口之间进行选择。

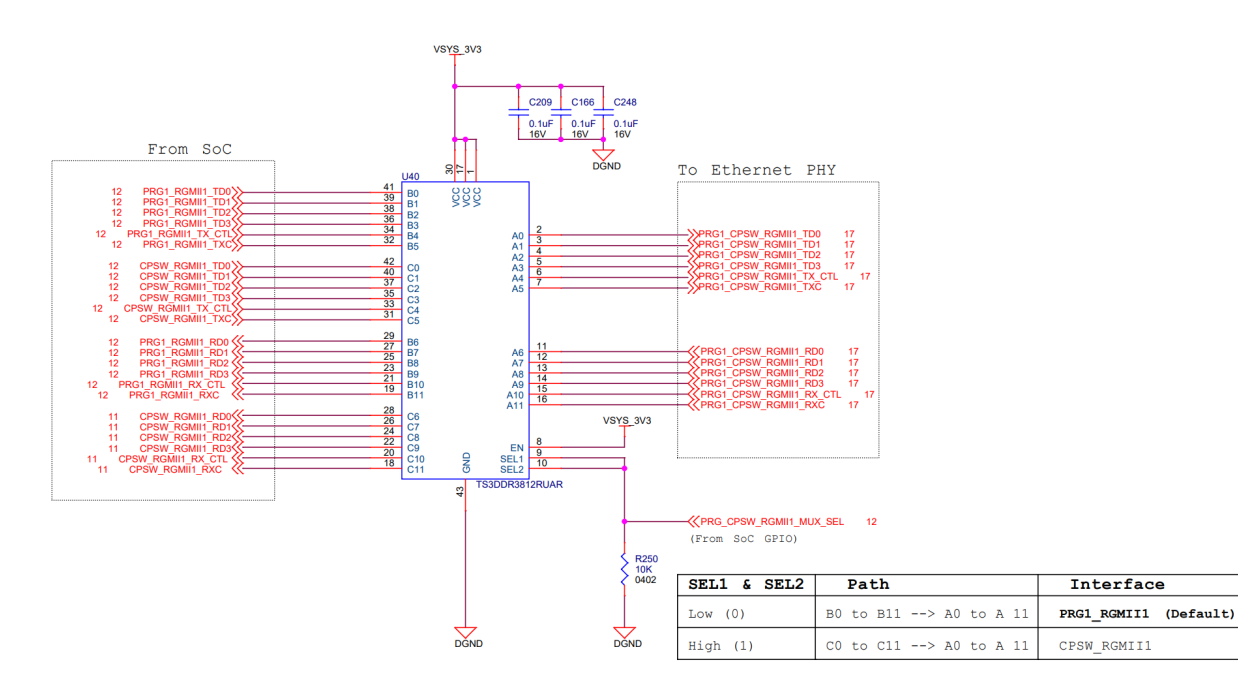

## 图 **4-10. CPSW** 或 **PRG RGMII1** 以太网数据多路复用器

针对这两个 PHY,为了在 PRG 和 CPSW 工作模式之间进行选择,必须从每个控制器中选择 MDIO 和 MDC 信号 (这些信号在 SoC 内部进行多路复用)。

电路板上使用两个具有集成磁性元件和状态 LED 的 RJ45 连接器(Wurth 的 7499111614A)来实现以太网 10Mb/ 100Mb/1Gb 连接。

#### **4.7.1** 以太网 **PHY** 配置

DP83869 使用很多功能引脚作为配置 (strap) 选项,以便将器件置于特定的运行模式。上电或硬复位时会对这些 引脚的值进行采样。在软件复位期间,内部将根据上电或硬复位时采样的值重新加载配置 (strap) 选项。RX\_D0 和 RX D1 引脚为 4 级配置 (strap) 引脚, 所有其他配置 (strap) 引脚均为两级。

该以太网 PHY 包含一个内部下拉电阻。选择外部拉电阻的值, 以便为 AM243x 的引脚提供尽可能接近接地或 3.3V 的电压。

使用配置 (strap) 电阻为 RGMII1 PHY 和 RGMII2 PHY 提供地址配置,分别将地址设置为 00011 (03h) 和 0111 (0Fh)。所有配置引脚均提供了上拉和下拉占用空间。

两个 PHY 模式都选择为 RGMII 转铜缆模式,且广播的自动协商速度分别为 1000 Base-T、100 Base-Tx 和 10 Base-Te。

## <span id="page-35-0"></span>图 4-11 和图 4-12 显示了这两个以太网 PHY 的配置 (strap)。

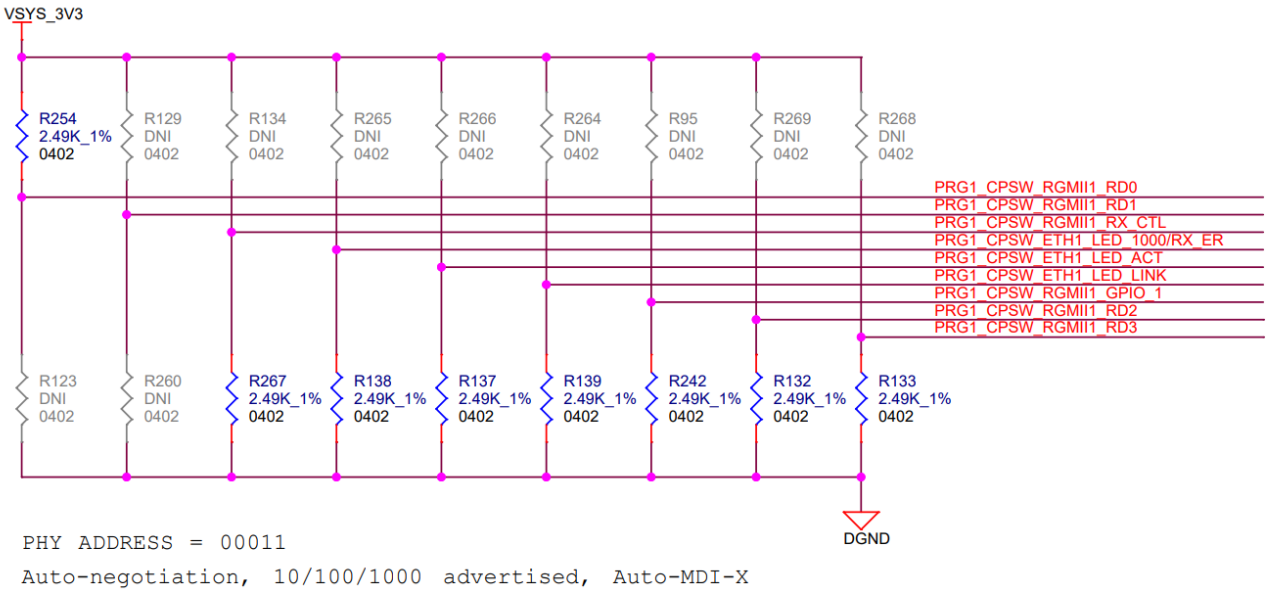

RGMII to Copper (1000BaseT/100Base-TX/10Base-Te)

## 图 **4-11. RGMII1 PHY** 的以太网 **PHY** 配置

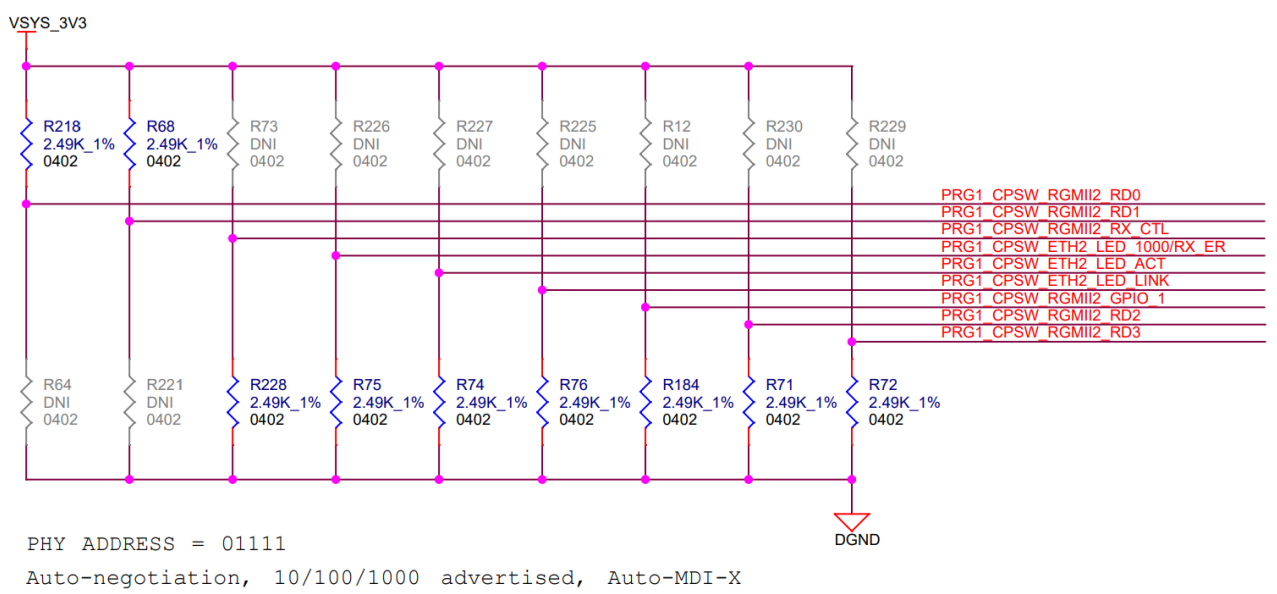

RGMII to Copper (1000BaseT/100Base-TX/10Base-Te)

图 **4-12. RGMII2 PHY** 的以太网 **PHY** 配置

<span id="page-36-0"></span>表 4-18 显示了这两个以太网 PHY 的配置 (strap) 说明。

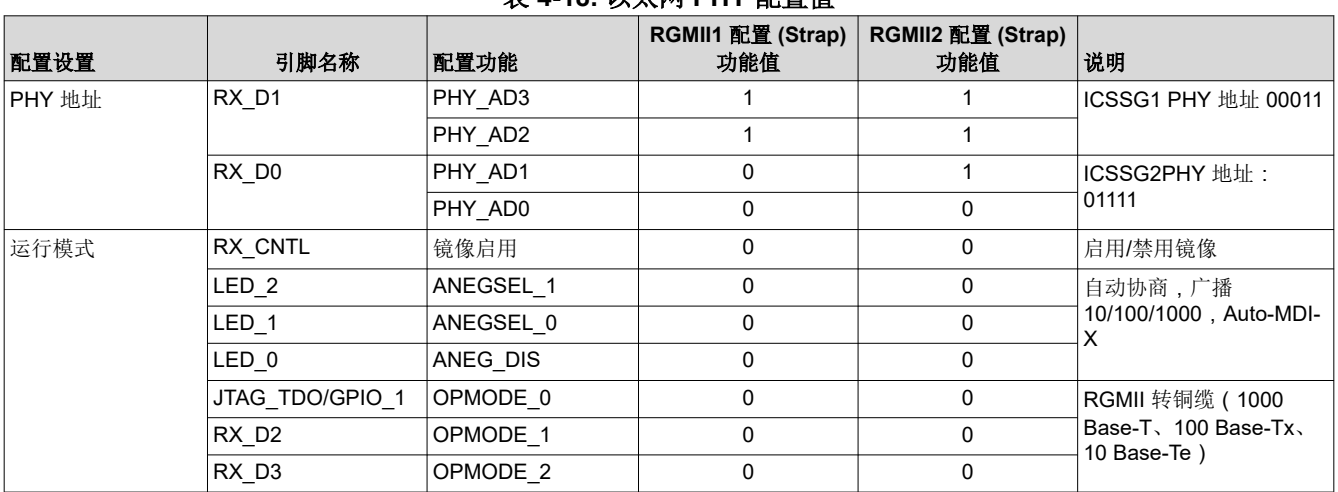

#### 表 **4-18.** 以太网 **PHY** 配置值

#### **4.7.2** 以太网 **PHY -** 电源、时钟、复位、中断

电源:由于来自 SoC PRG1 和 CPSW 域的 RGMII 信号处于 3.3V I/O 电平, 因此千兆位以太网 PHY 器件 (DP83869) 由 3.3V 的 I/O 电压以及 2.5V 和 1.1V 的模拟电源供电。

时钟:两个以太网 PHY 的 25MHz 时钟均来自时钟缓冲器的输出。或者,RGMII2 PHY 可来自 SoC 的 OBSCLK0 输出,如[时钟架构所](#page-30-0)示。

复位:PHY 的复位信号由 PORz\_OUT 和 SoC GPIO 之间的"与"运算结果驱动。

中断:两个以太网 PHY 的中断被短接并连接到 AM243x SoC 的单个 GPIO。

#### **4.7.3** 以太网 **RJ45** 连接器中的 **LED** 指示

PRG1/CPSW RGMII1 端口的 RJ45 连接器 (J19) LED 指示:

- LED0 连接到 RJ45 LED(黄色)以指示链路已建立。
- LED1 连接到 RJ45 LED(橙色)以指示 1000MHz 链路或接收错误。
- LED2 连接到 RJ45 LED ( 绿色 ) 以指示发送/接收活动。

PRG1/CPSW RGMII2 端口的 RJ45 连接器 (J18) LED 指示:

- LED0 连接到 RJ45 LED(黄色)以指示链路已建立。
- LED1 连接到 RJ45 LED(橙色)以指示 1000MHz 链路或接收错误。
- LED2 连接到 RJ45 LED(绿色)以指示发送/接收活动。

<span id="page-37-0"></span>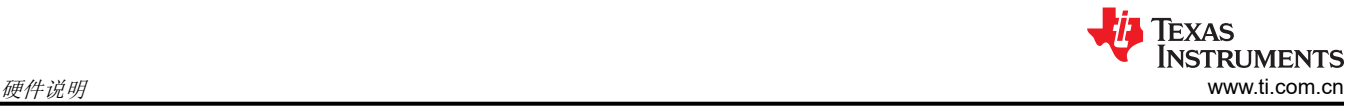

# **4.8 USB 2.0** 接口

该 LaunchPad 通过 USB Type-C 连接器 (J10) 提供 USB 2.0 接口。USB DP 和 DM 信号通过 ESD 保护二极管连 接 SoC 的 USB0 端口。DP 和 DM 信号短接至连接器侧 DP 和 DM 的 A 和 B 选项以支持电缆中的翻转操作。

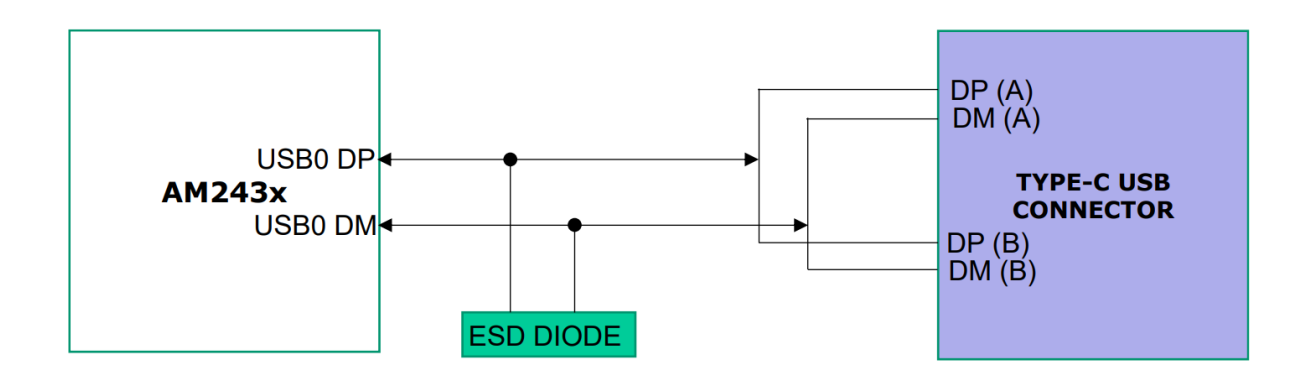

图 **4-13. USB 2.0** 接口

#### **4.9 I2C** 接口

AM243x SoC 支持使用两个 I2C 接口将 BoosterPack 接头、测试自动化接头、用于以太网 LED 的 LED 驱动器以 及电路板 ID EEPROM 连接到 LaunchPad。

- **SoC\_I2C0** 接口: SoC\_I2C0 连接到以下各项:
	- 软件使用 I2C0 接口通过电路板 ID 存储器器件 ( AT24CM01-XHD-T, 配置为对地址 0x50 做出响应) 识别 LaunchPad。
	- LaunchPad 上的 I2C0 还用于控制 8 位 LED 驱动器 ( TPIC2810, 配置为对地址 0x60 做出响应), 从而控 制工业 LED。
	- I2C0 还连接到 BoosterPack(J5.9、J5.10)扩展连接器。
- **SoC\_I2C1** 接口: SoC\_I2C1 连接到以下各项:
	- 测试自动化接头(Wurth 的 687140183622)
	- I2C1 还连接到 BoosterPack(J1.9、J1.10)扩展连接器

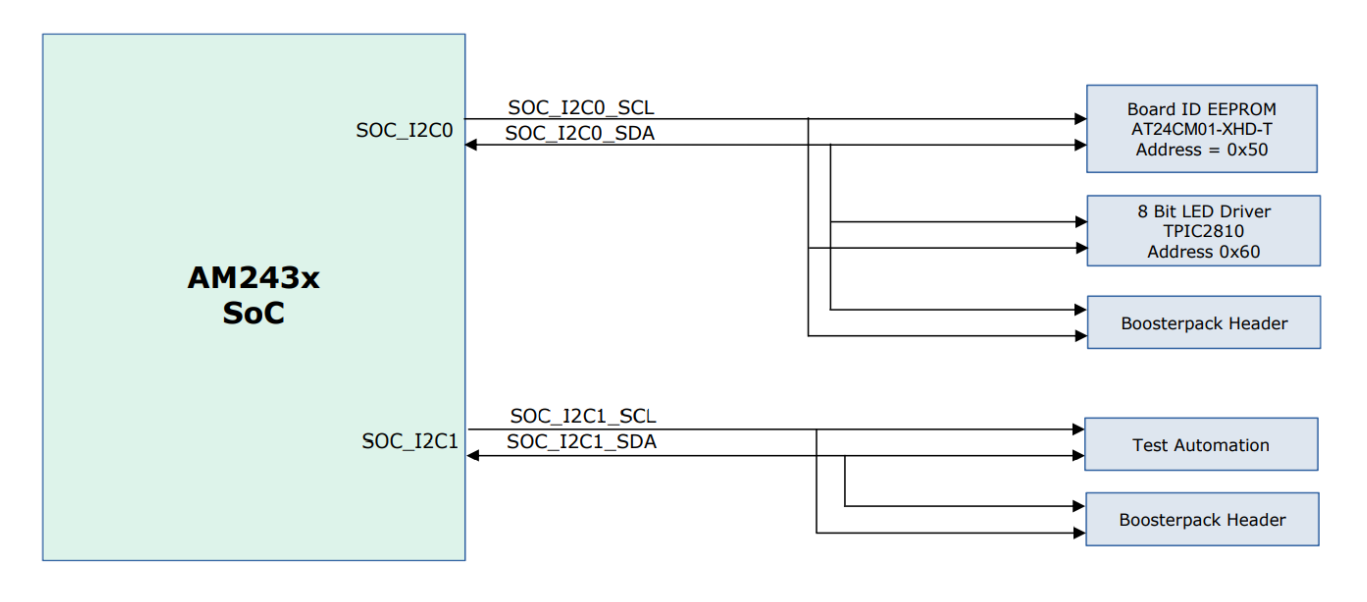

#### 图 **4-14. I2C** 接口

<span id="page-38-0"></span>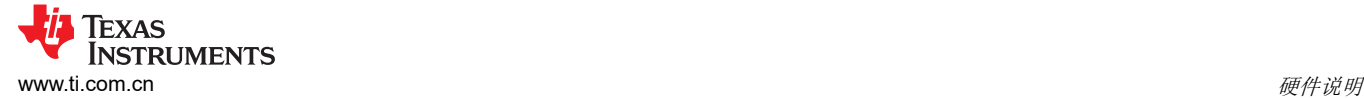

# **4.10** 工业应用 **LED**

工业应用 LED 由五个绿色 LED、一个红色 LED 和两个双色 LED 组成。

- 四个绿色 LED 连接到地址 0x60 处的基于 I2C 的 LED 驱动器 (TPIC2810D, 由 SoC 的 SoC\_I2C0 端口进行 控制)。这些 LED 将根据工业应用进行切换。
- 另一个绿色 LED 以及红色和两个双色 LED 连接到 SoC GPIO,以便可以根据应用进行切换。

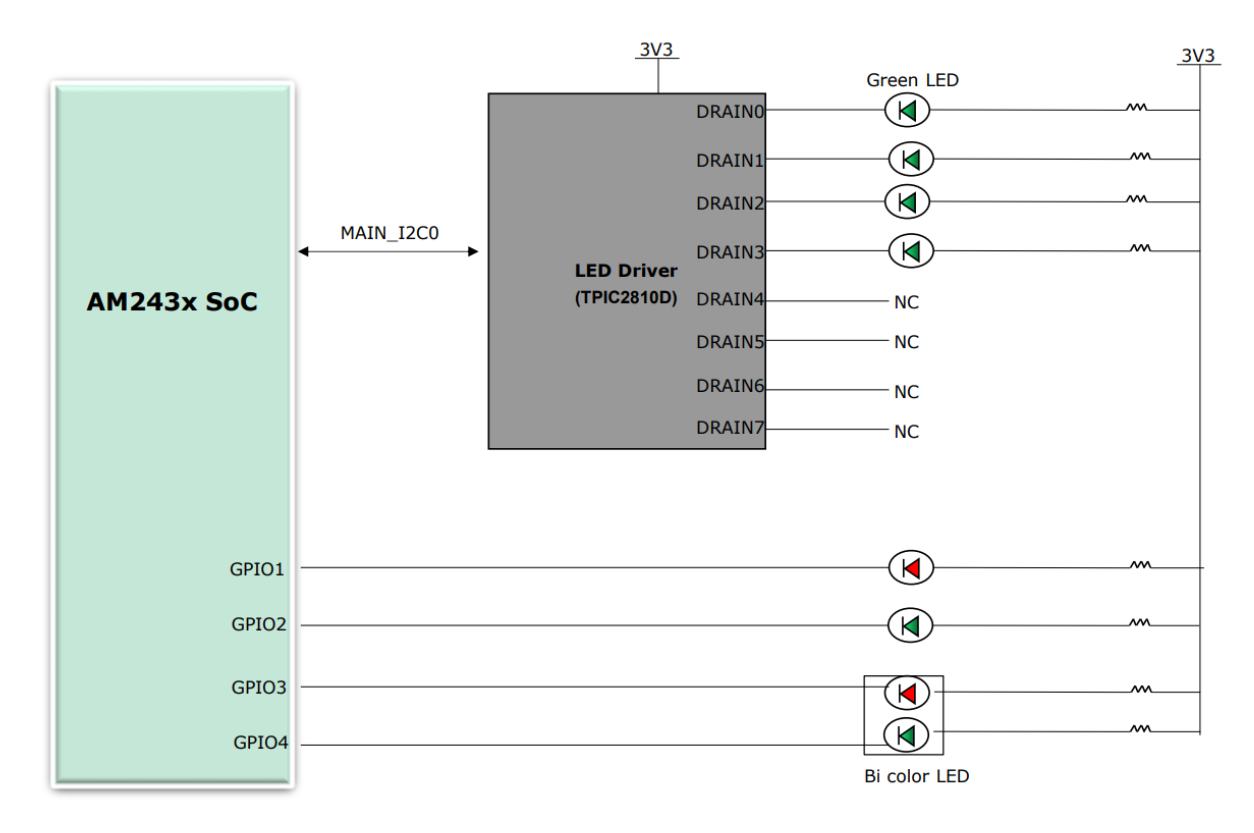

图 **4-15.** 工业应用 **LED**

<span id="page-39-0"></span>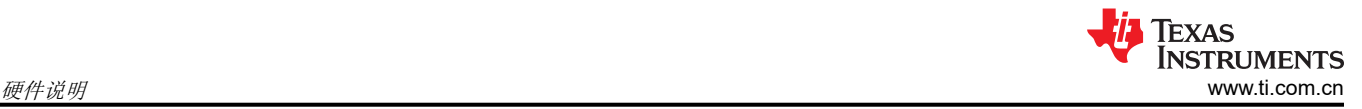

# **4.11 UART** 接口

该 LaunchPad 包含五个 UART 接口,其中四个接口来自 SoC 的主域,另一个接口来自 MCU 域。

- SoC 主域的两个 UART 端口(Main\_UART2 和 Main\_UART4)端接至 BoosterPack 扩展连接器。
- 两个 UART 端口 (一个来自 MCU 域 (MCU\_UART0),另一个来自 SoC 的主域 (MAIN\_UART1) ) 端接至两个 板载 1x6 接头。缓冲器 (SN74CB3Q3125PWR) 用于在连接器和 SoC 之间进行隔离。
- SoC 主域的一个 UART 端口 (MAIN\_UART0) 连接到 SoC 与板载仿真器 XDS110 (TM4C1294NCPDTT3R) 之 间隔离的缓冲器 (SN74AVC4T245PW)。

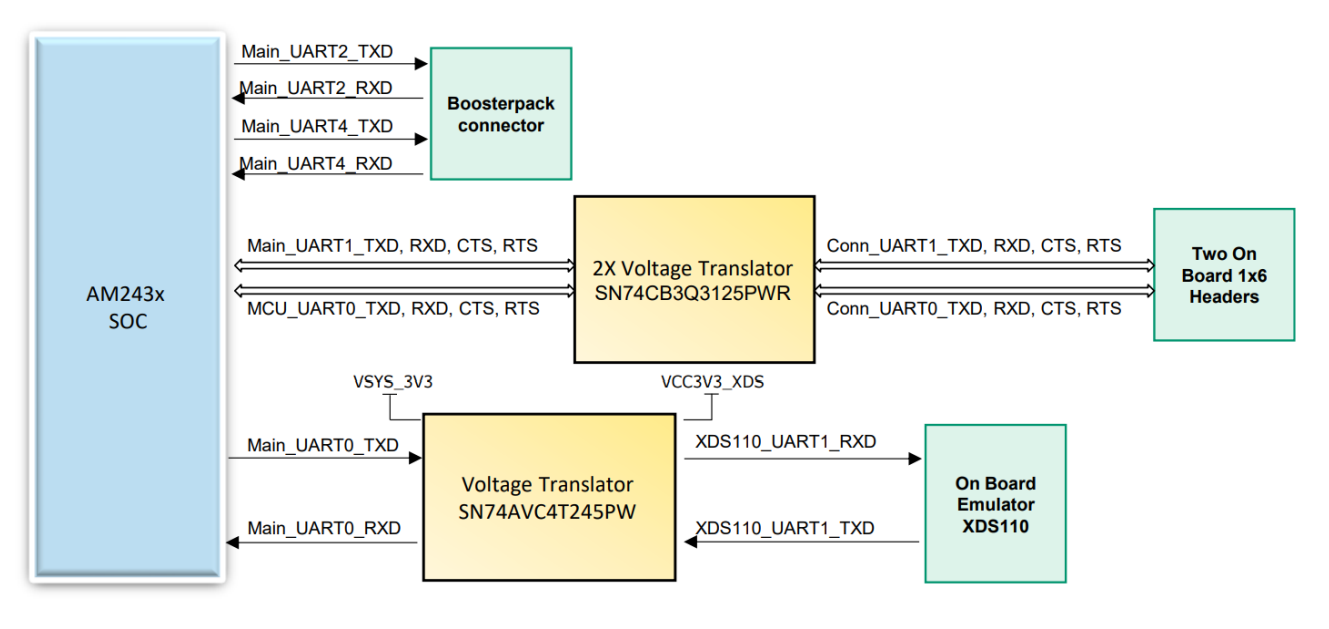

图 **4-16. UART** 接口

# <span id="page-40-0"></span>**4.12 eQEP** 接口

AM243x LaunchPad 支持两个 eQEP 接口。AM243x SoC 的 eQEP1 和 eQEP2 连接到 eQEP 接头。eQEP1 和 eQEP2 这两个接头都需要电压转换电路 (TXB0106RGYR) 以将 IO 从 3.3V 电平转换为 5V。

- eQEP1\_A、eQEP1\_B 和 eQEP1\_I 在电压转换后直接连接到 eQEP 接头 (J12)。
- eQEP2\_A、eQEP2\_B 在电压转换后直接连接到 eQEP 接头 (J21)。eQEP2\_I 需要一个外部 1:2 多路复用器 (TMUX154EDGSR),因为 eQEP2\_I 和 MCAN0\_TX 来自同一个引脚 (B13)。使用 SoC GPIO 进行多路复用器 通道选择。

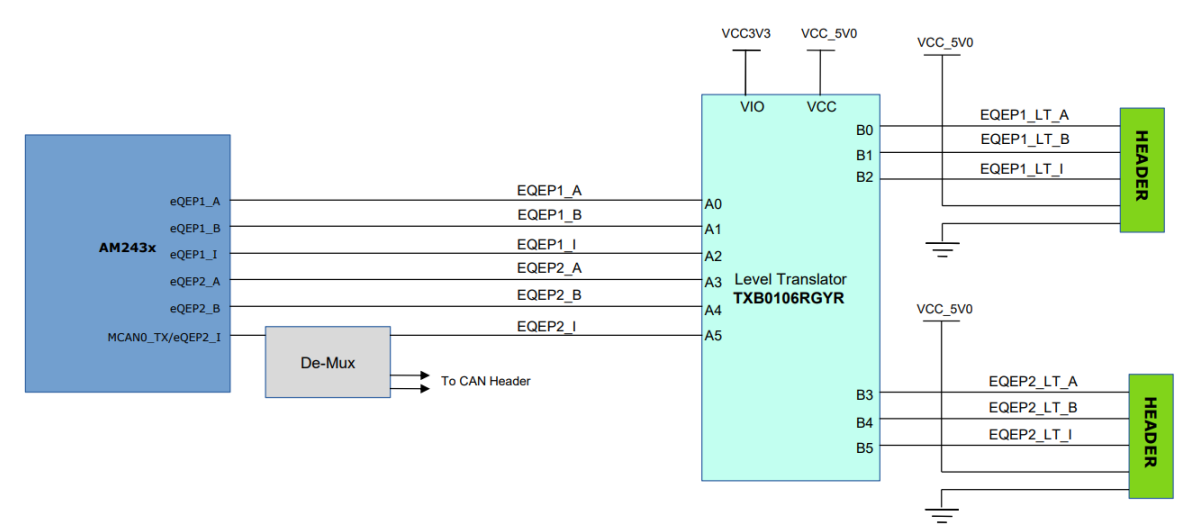

图 **4-17. eQEP** 接口

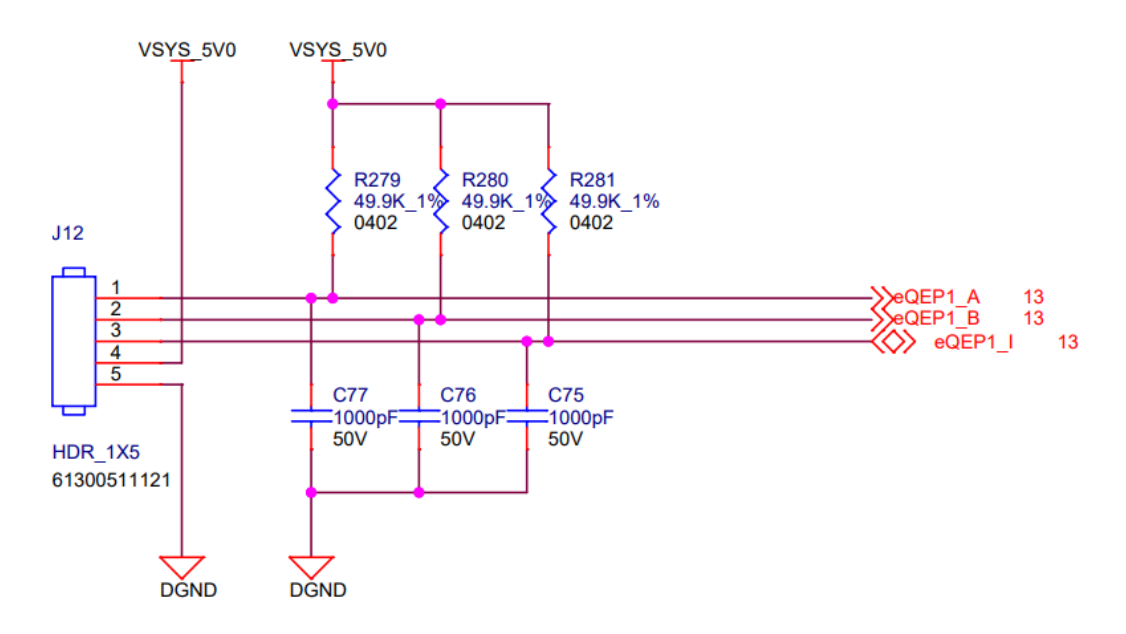

图 **4-18. eQEP1** 接头

<span id="page-41-0"></span>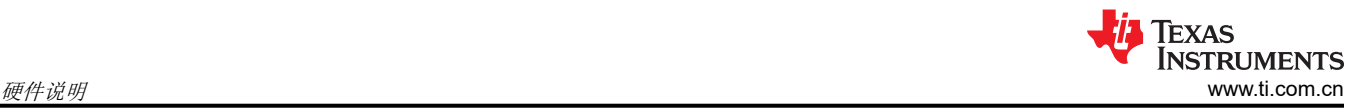

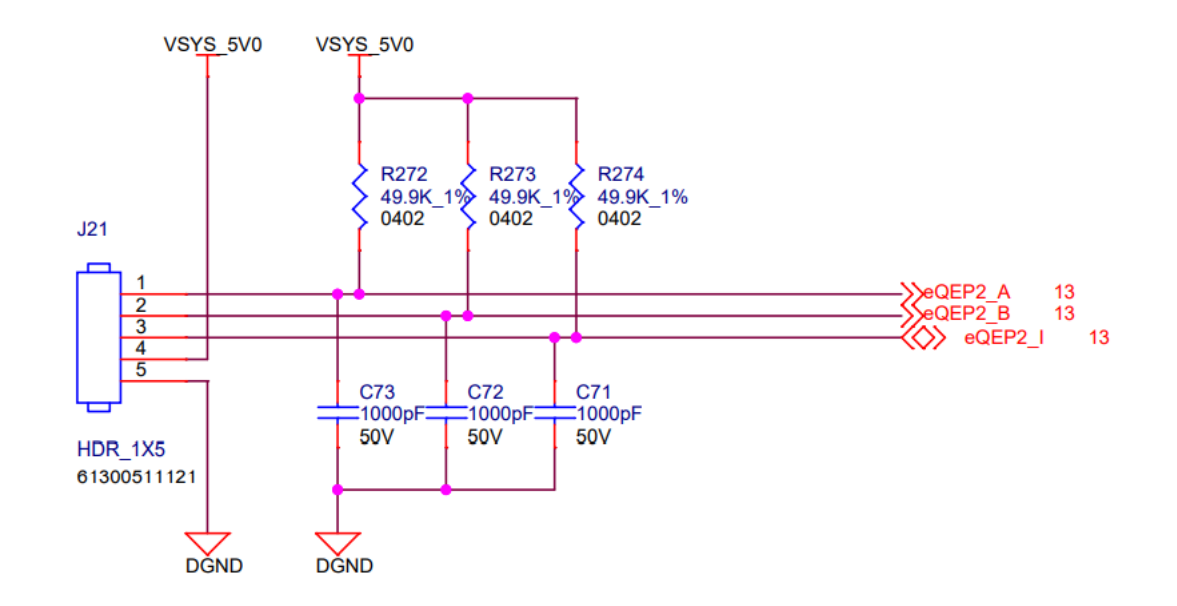

图 **4-19. eQEP2** 接头

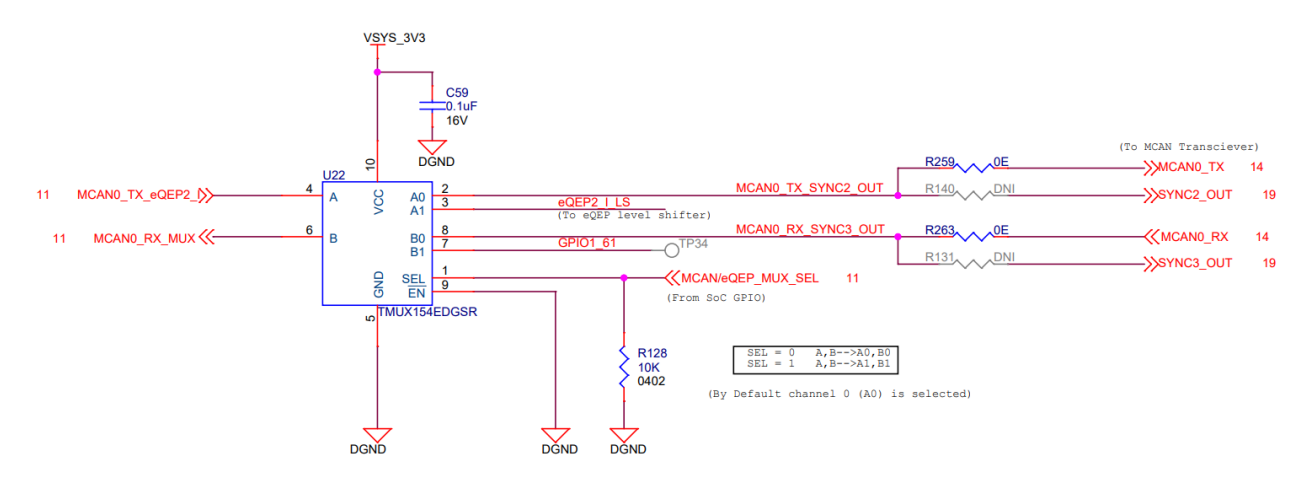

#### 图 **4-20. eQEP2** 或 **MCAN0** 多路复用器选择电路

<span id="page-42-0"></span>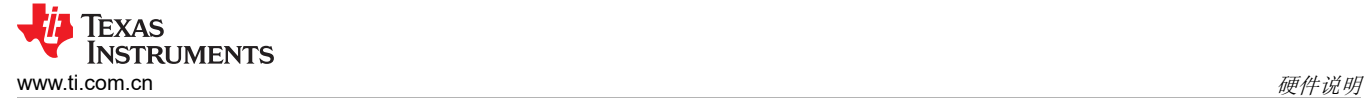

# **4.13 CAN** 接口

AM243x LaunchPad 支持一个 CAN 接口。MCAN0 信号在内部与 eQEP 信号进行多路复用。这些信号连接到板 载多路信号分离器,该多路信号分离器的选择线路由 SoC 的 GPIO 进行控制,可将信号路由到 MCAN 收发器或 eQEP 接头。图 4-21 显示了使用 CAN 接口 IC (TCAN1044VDRBRQ1) 实现 CAN 接口的情况。CAN 接口 IC 的 TXD 和 RXD 引脚分别连接到 AM243x 的 MCAN0\_RX 和 MCAN0\_TX 引脚。STB 引脚可由 AM243x 直接驱动以 启用待机模式。当不由 AM243x 直接驱动时,10kΩ 下拉电阻将 CAN 接口 IC 置于正常工作模式。CAN 收发器的 高电平和低电平信号输出连接到 3 引脚的接头 (J11)。

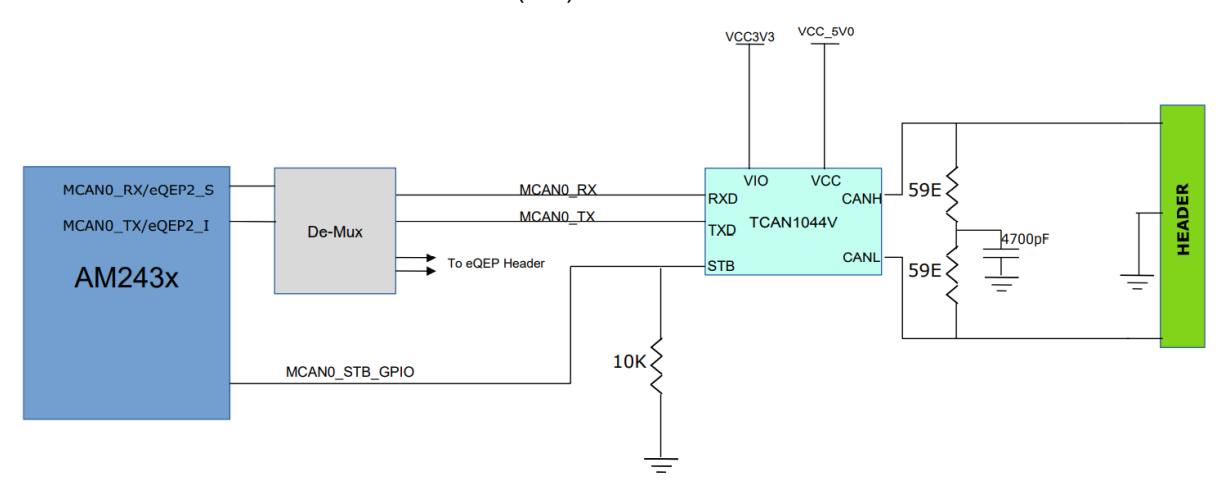

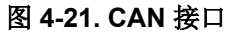

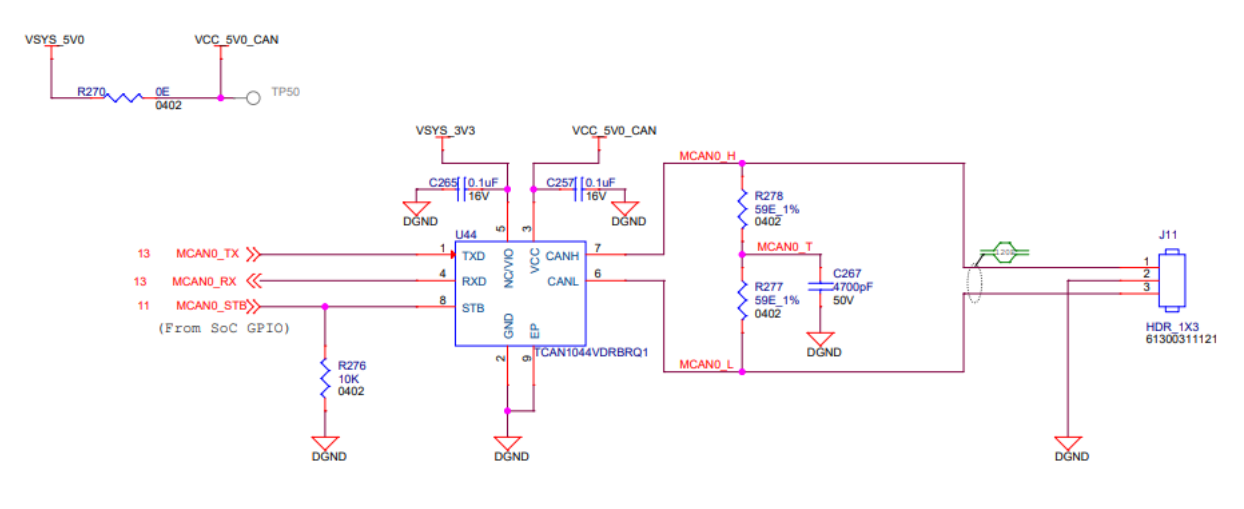

图 **4-22. MCAN** 收发器和接头

# <span id="page-43-0"></span>**4.14 FSI** 接口

该 LaunchPad 支持 SoC 上的一个端接至 2x5 接头 (J16) 的 FSI 接口。这个 2x5 接头具有 3.3V 电源。一个 1:2 有源多路复用器 IC (TMUX154EDGSR) 用于连接 FSI 接头和 BoosterPack 接头之间的信号, 因为 FSI 和 EHRPWM 信号在 SoC 内部进行多路复用。

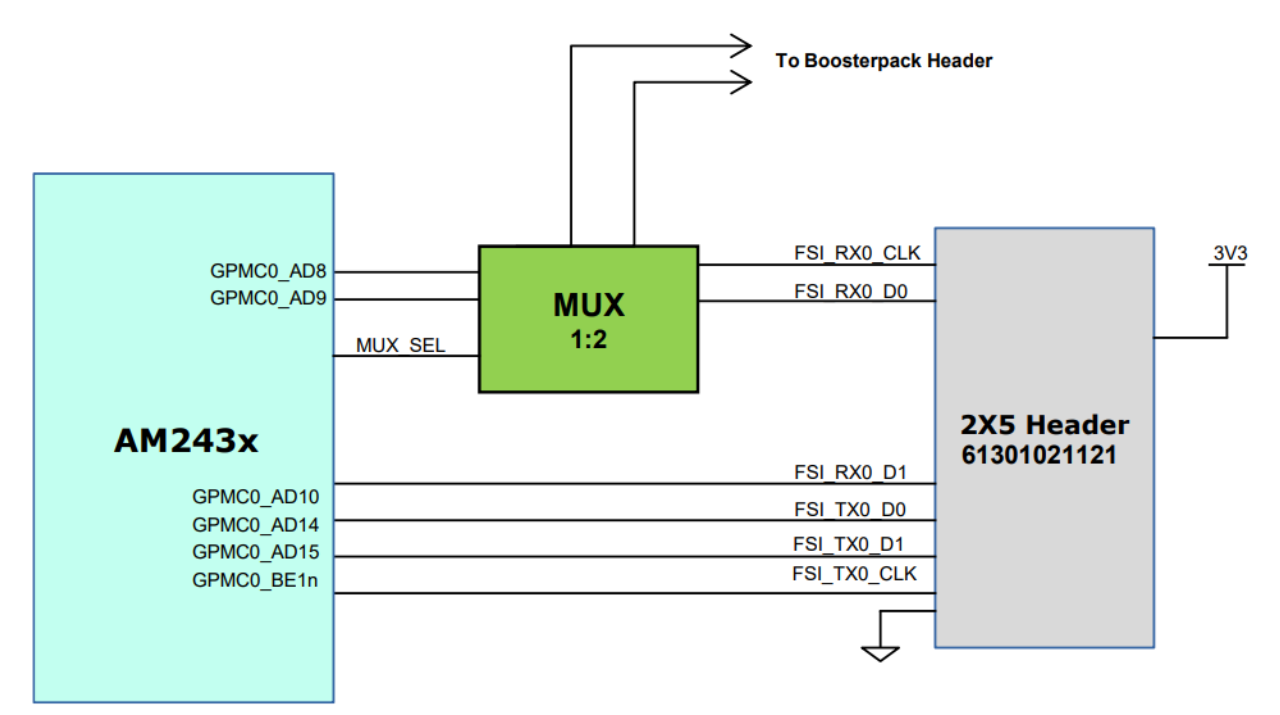

#### 图 **4-23. FSI** 接口

表 **4-19. FSI** 接头引脚说明

| 引脚编号   | 信号          |
|--------|-------------|
| J16.1  | FSI_RX0_CLK |
| J16.2  | FSI_TX0_CLK |
| J16.3  | <b>GND</b>  |
| J16.4  | <b>GND</b>  |
| J16.5  | FSI_RX0_D0  |
| J16.6  | FSI_TX0_D0  |
| J16.7  | FSI_RX0_D1  |
| J16.8  | FSI_TX0_D1  |
| J16.9  | 无连接         |
| J16.10 | VSYS_3V3    |

<span id="page-44-0"></span>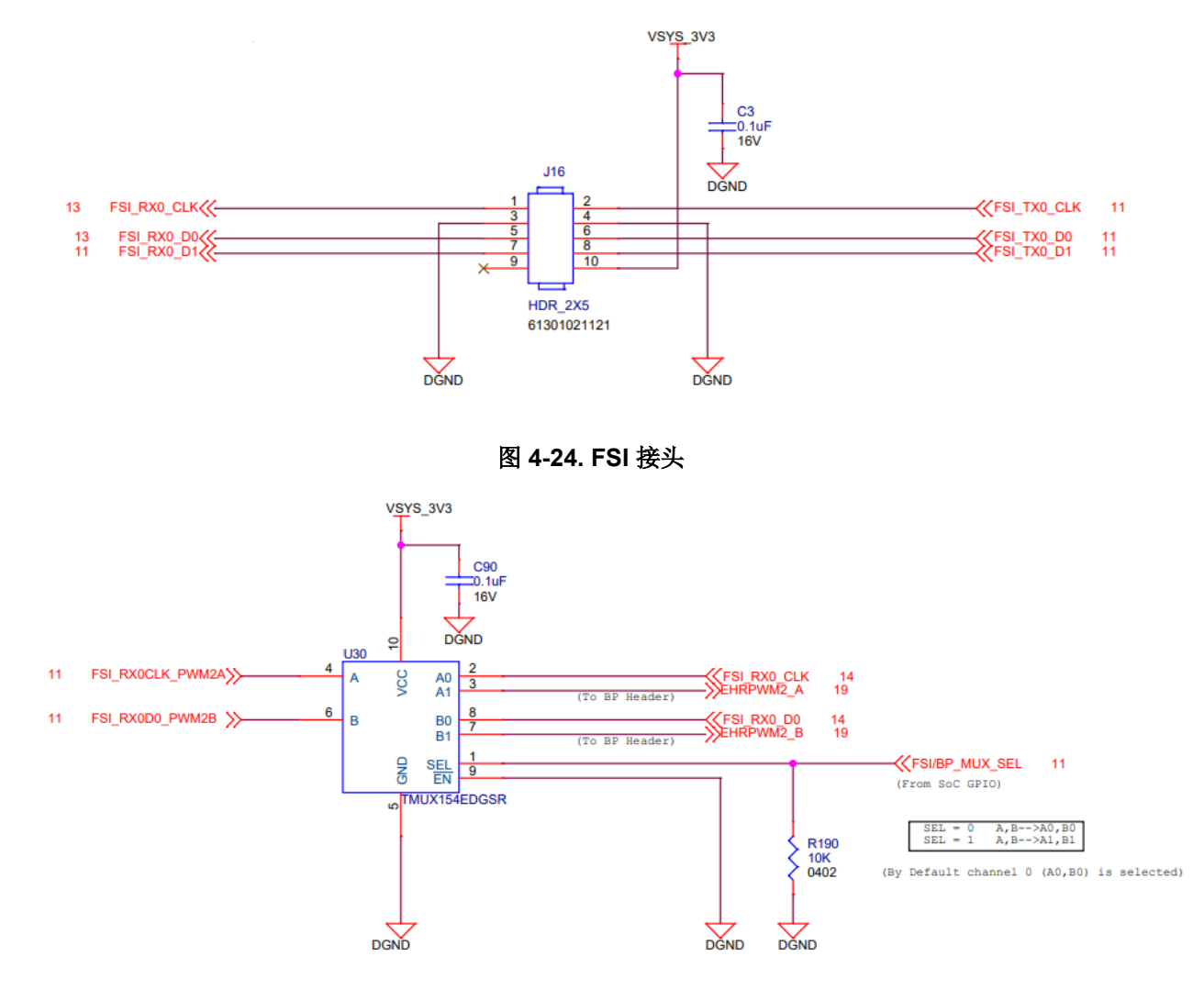

图 **4-25. FSI** 或 **BoosterPack** 多路复用器选择电路

<span id="page-45-0"></span>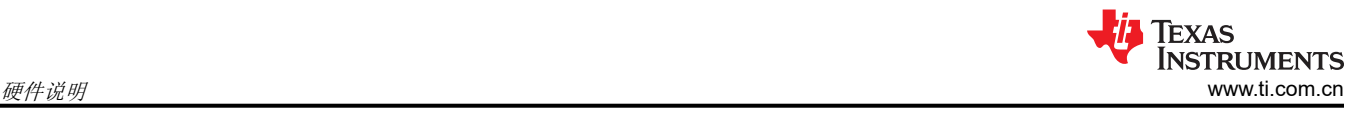

# **4.15 JTAG** 仿真

为了使 JTAG 正常运行,应按以下顺序操作:

- 1. 将 Type-C USB 连接器连接到 5V、3A 电源为电路板供电。
- 2. 为电路板供电(热插拔)后立即将用于 JTAG 仿真的 micro-B USB 电缆连接到 J20。

AM243x LaunchPad 包含 XDS110 仿真所需的电路。XDS110 类板载仿真用于支持软件版本测试。仿真器的连接 使用 USB 2.0 micro-B 连接 (J20), 并且该电路用作供电 USB 外设。来自连接器的 VBUS 电源用于为仿真电路供 电,这样即使在断开 LaunchPad 电源时,与仿真器的连接也不会断开。使用电压转换缓冲器将 XDS110 电路与 LaunchPad 的其余部分相隔离。

为 USB 信号提供 ESD 保护二极管 (TPDE02B04DQAR),以便将 ESD 电流脉冲引向 VCC 或 GND。ESD 保护二 极管可针对 ANSI/ESDA/JEDEC JS-001 中规定的高达 ±2.5kV 人体放电模型 (HBM) 的 ESD 脉冲提供保护,并提 供 IEC 61000-4-2 中规定的 ±12kV 接触放电和 ±15kV 气隙放电。

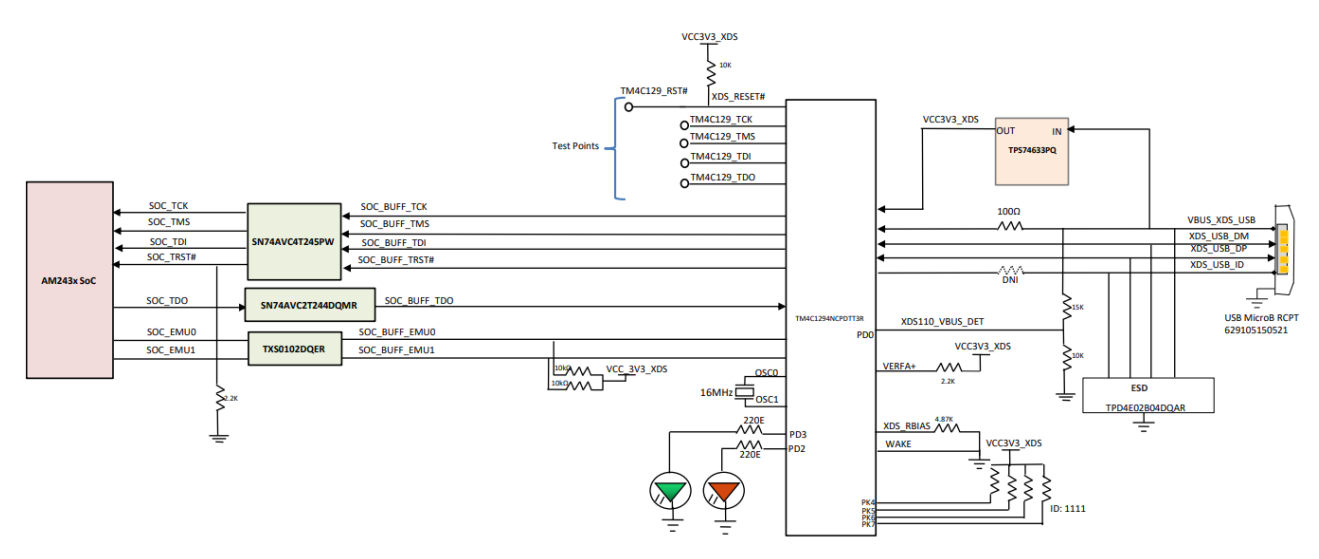

## 图 **4-26. JTAG** 接口

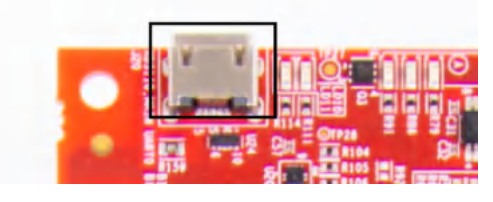

图 **4-27. JTAG** 的 **micro-B USB** 连接

# <span id="page-46-0"></span>**4.16** 测试自动化接口

该 LaunchPad 支持 40 引脚测试自动化接头 (Wurth 的 687140183622), 允许外部控制器控制一些基本操作, 例如断电、上电复位 (POR)、热复位、引导模式控制和其他功能。

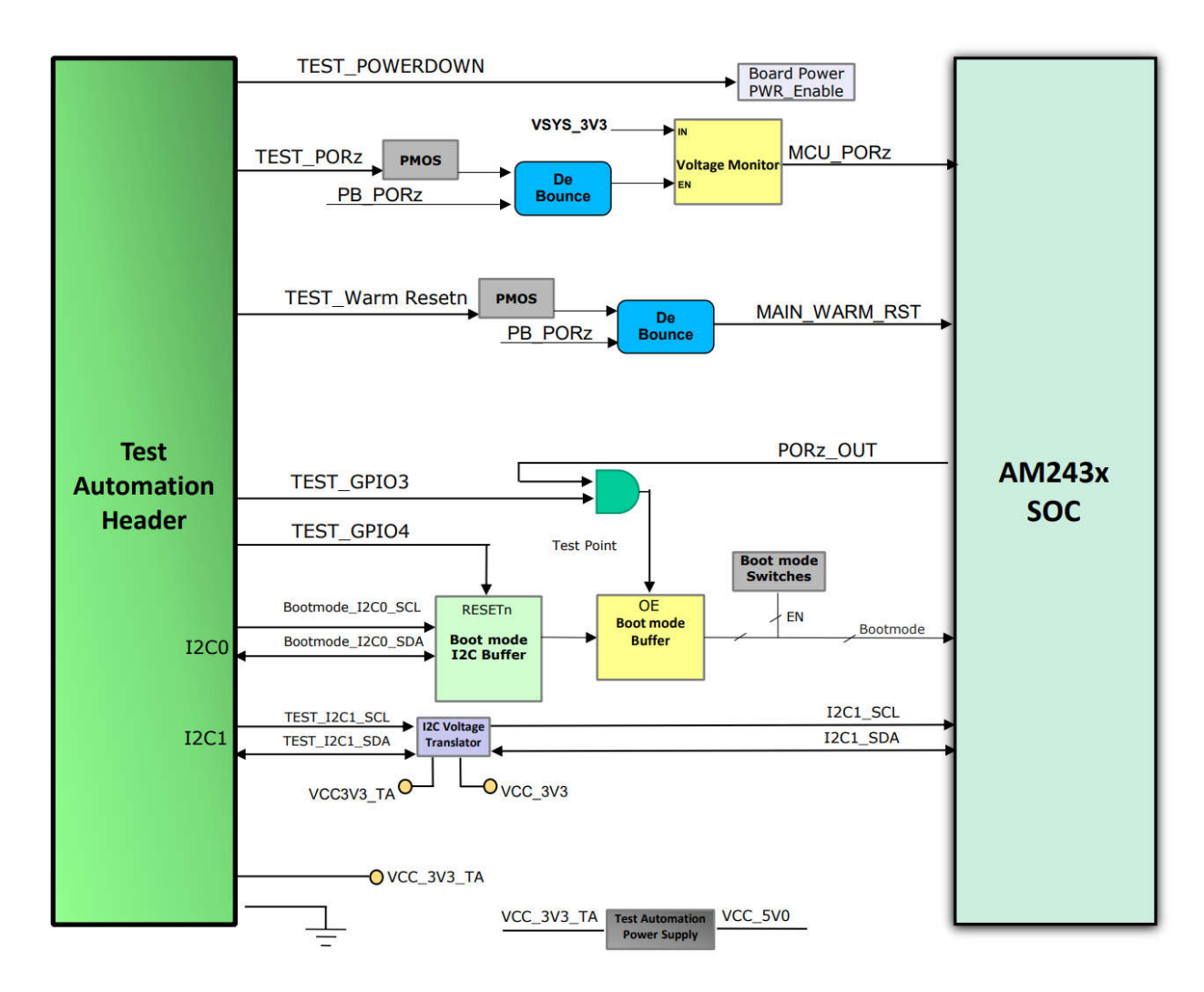

## 图 **4-28.** 测试自动化接头

#### 表 **4-20.** 测试自动化信号说明

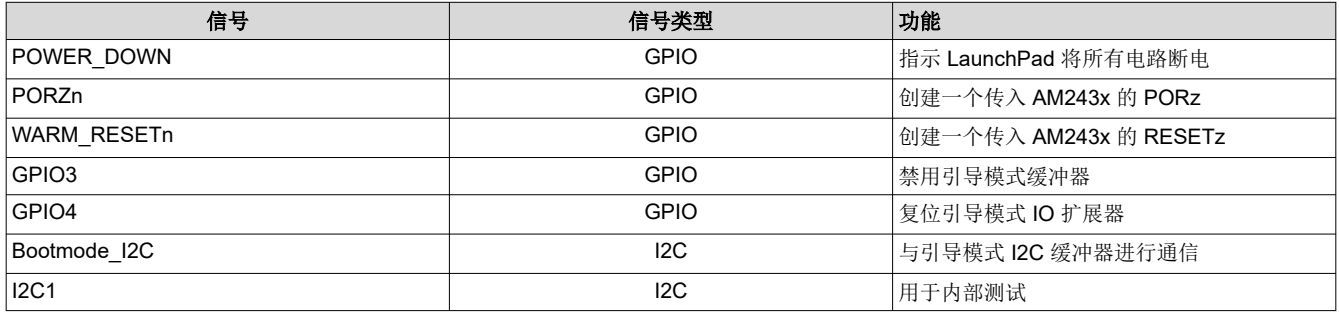

测试自动化电路具有电压转换电路,使控制器与 AM243x 使用的 IO 电压相隔离。AM243x 的引导模式可由 DIP 开关进行控制,或通过 I2C IO 扩展器由测试自动化接头控制。

<span id="page-47-0"></span>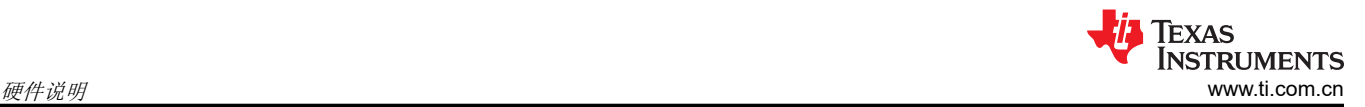

引导模式缓冲器 (SN74AVC8T245RHL) 用于隔离通过 DIP 开关或 I2C IO 扩展器进行的引导模式控制。测试自动 化电路由常开电源供电,而该电源由专用稳压器 (TPS7A0533PDBVT) 生成。

测试自动化接头支持两个 I2C 接口。Bootmode I2C 连接到引导模式缓冲器以控制 AM243x 的引导模式,而另一 个 I2C 接口连接到 AM243x 的 I2C1 端口。

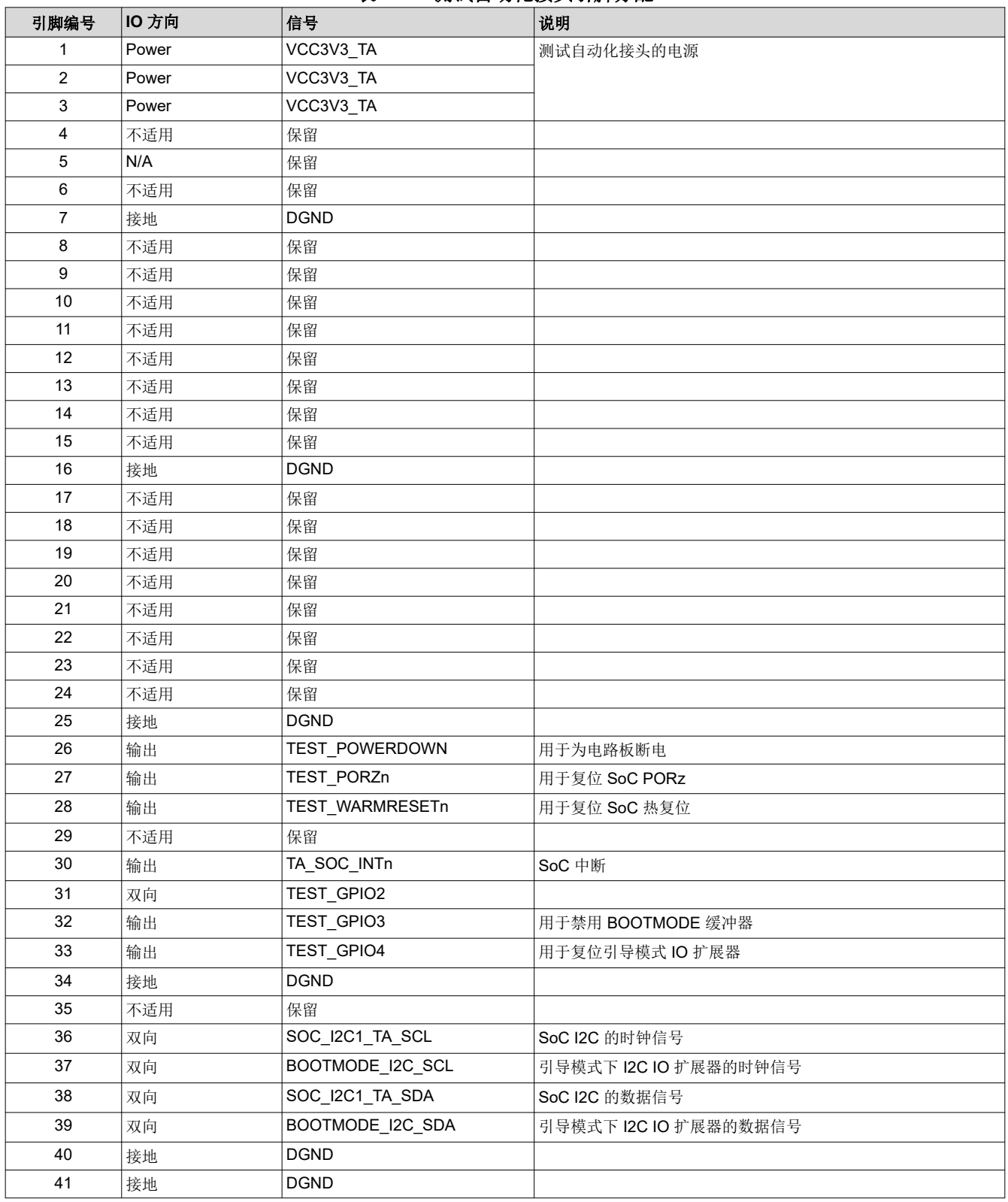

#### 表 **4-21.** 测试自动化接头引脚分配

<span id="page-48-0"></span>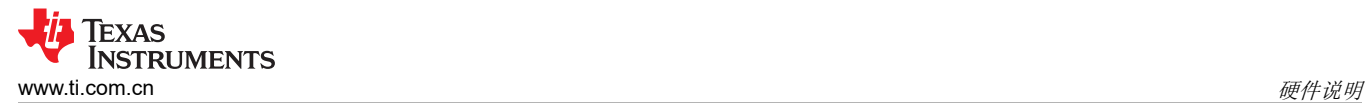

#### 表 **4-21.** 测试自动化接头引脚分配 (续)

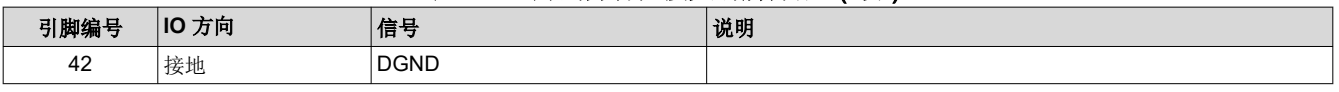

备注 所有被指定为"保留"的引脚都应该保持未连接/悬空状态。

# **4.17 SPI** 接口

该 LaunchPad 支持两个端接至 BoosterPack 接头连接器的 SPI 接口 (SPI0 和 SPI3 )。SoC 和 BoosterPack 连 接器之间的 SPI 连接如图 4-29 所示。

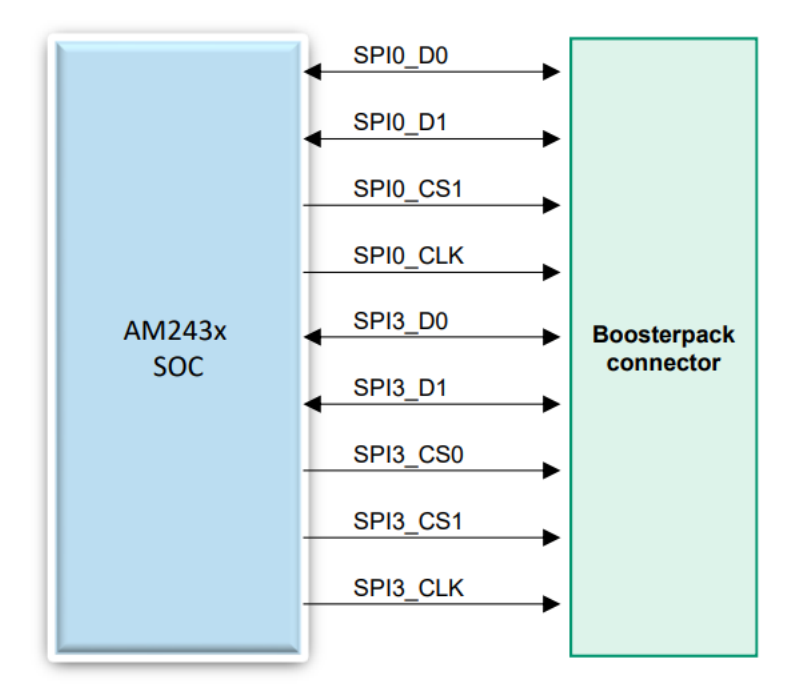

#### 图 **4-29.** 从 **SoC** 到 **BoosterPack** 连接器的 **SPI** 连接

# <span id="page-49-0"></span>**5** 参考文献

## **5.1** 参考文档

除了本文档外,还可以从 [www.ti.com](https://www.ti.com) 下载以下参考资料。

- *[AM2434 Sitara™](https://www.ti.com.cn/product/cn/AM2434)* 微控制器
- *[AM243x Sitara™](https://www.ti.com/lit/pdf/SPRSP65)* 微控制器数据表
- *AM243x Sitara™* [微控制器技术参考手册](https://www.ti.com/lit/pdf/SPRUIM2)
- *AM243x Sitara™* [微控制器器件勘误表](https://www.ti.com/lit/pdf/SPRZ457)
- *[AM243x Sitara™ LaunchPad™ MCU](https://www.ti.com/lit/ml/spruiz5/spruiz5.pdf?ts=1625771021257&ref_url=https%253A%252F%252Fwww.ti.com%252Ftool%252FLP-AM243)* 引脚分配图
- *[AM243x Sitara™ LaunchPad™](https://dev.ti.com/gallery/view/SitaraMCU/AM243x_LaunchPad_OOB_Experience/ver/1.0.0/)* 开箱即用体验
- 德州仪器 *[\(TI\) Code Composer Studio](http://www.ti.com/ccs)*
- 德州仪器 *[\(TI\) LaunchPad](http://www.ti.com/launchpad)* 开发环境

# **5.2** 此设计中使用的其他 **TI** 组件

此 LaunchPad 使用各种其他 TI 组件来实现各种功能。下面显示了这些组件的汇总清单及其 TI 产品页面链接。

- *TXB0106RGYR 6* [位双向电压电平转换器](https://www.ti.com/lit/pdf/SCES709)
- *[TMUX154E 2](https://www.ti.com/lit/pdf/SCDS379)* 通道 *2:1* 开关
- *[TPD4E02B04DQAR USB 3.0 ESD](https://www.ti.com/lit/pdf/SLVSD85)* 保护二极管
- *[XDS110 JTAG](https://www.ti.com/lit/pdf/SPRUI94)* 调试探针
- *[TUSB320LAI USB Type-C](https://www.ti.com/lit/pdf/SLLSEQ8)* 配置通道端口控制器
- *[LMK1C1103PWR 3](https://www.ti.com/lit/pdf/SNAS791C)* 通道输出 *LVCMOS 1.8V* 缓冲器
- *[TS3DDR3812RUAR](https://www.ti.com/lit/pdf/SCDS314B)* 适用于 *DDR3* 应用的 *12* 通道开关
- *[TCAN1044-Q1](https://www.ti.com/lit/pdf/SLLSF17)* 汽车高速 *CAN* 收发器
- *[TPIC2810D](https://www.ti.com/lit/pdf/SLIS109)* 具有 *I2C* 接口的 *8* 位 *LED* 驱动器
- *[DP83869HM](https://www.ti.com/lit/pdf/SNLS614)* 千兆位以太网 *PHY* 收发器

<span id="page-50-0"></span>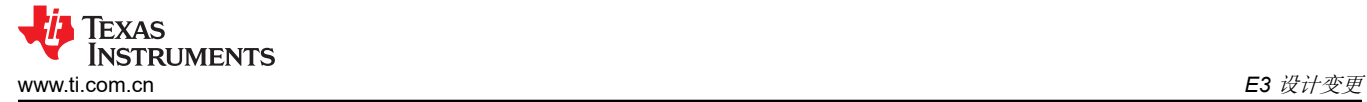

# **A E3** 设计变更

AM243x LaunchPad 针对 E3 版本的电路板有多处设计变更。表 A-1 中列出了这些变更。

#### 1. 已更换 **RJ45** 连接器组件

#### 表 **A-1. E3 RJ45** 连接器

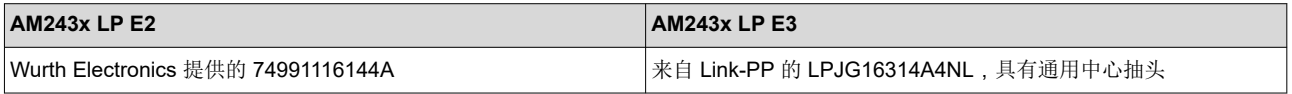

#### 2. 电子保险丝 **(eFUSE)** 编程电压 **LDO** 由接头而不是由 **GPIO** 驱动

- a. AM243x Launchpad 的 E2 版本使用 GPIO0 53 来启用 VPP 稳压器以进行电子保险丝编程。在 E3 版本 中,使能线路连接到一个双引脚接头的引脚 2 (J22.2)。在这两个引脚之间连接跳线会启用 LDO。
- b. 在 E3 版本中添加了一个电阻,用于将 VPP 使能接头的引脚 1 (J22.1) 上拉至 VSYS\_3V3。

#### 3. **GPIO** 映射变更

a. E3 版本对 GPIO 映射进行了各种更改。表 A-2 对这些更改进行了说明。

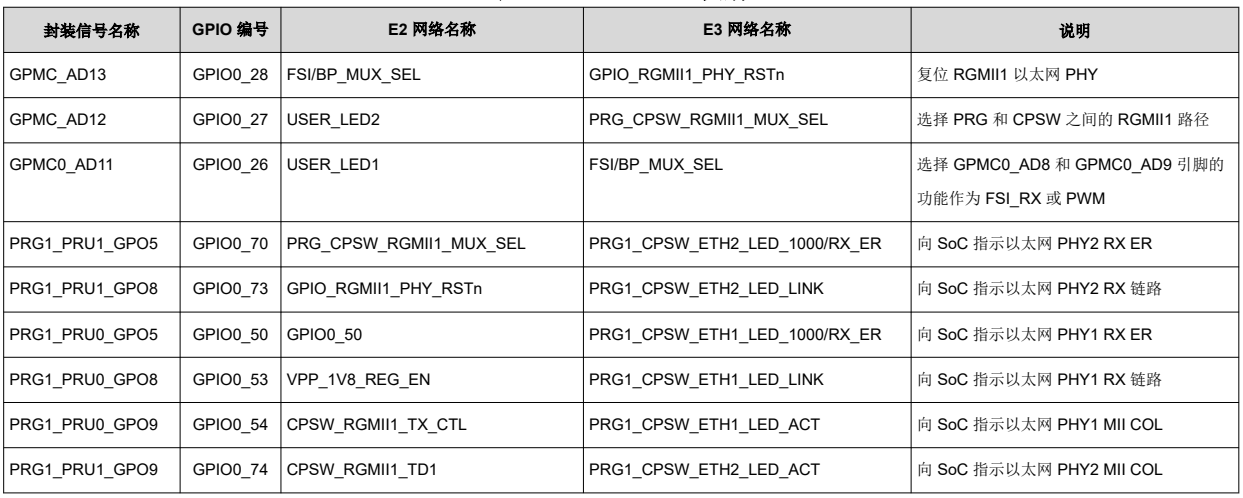

#### 表 **A-2. E3 GPIO** 映射

备注

此表中不存在的信号的 GPIO 映射与 LaunchPad 的 E2 和 E3 版本中的映射相同

#### 4. 引导模式隔离缓冲器元件变更

- a. 由于 DIR 引脚接地,因此 AM243x LaunchPad 的 E2 版本仅支持连接到引导模式隔离缓冲器 (U32) 的焊 球的输入信号。在 E3 中, 引导模式隔离缓冲器已从 SN74AVC8T245PWR 更改为 TXB0106PWR。由于 E3 隔离缓冲器是双向的,因此输入和输出信号均受支持。
- b. TXB0106PWR OE 使能引脚在 OE 为低电平时将所有输出置于高阻抗状态。E3 版本中移除了逆变器栅 极,因为 OE 引脚可直接连接到 PORz。
- c. 连接到缓冲器的 BOOTMODE0/2/10 信号对应的上拉或下拉电阻已从 10kΩ 更新为 49.9kΩ。

# 5. 以太网 **PHY** 连接

- a. 在 E2 版本中, 以下以太网 PHY 信号未连接到 AM243x GPIO:
	- PRG1 CPSW\_ETH1\_LED\_LINK
	- PRG1\_CPSW\_ETH2\_LED\_LINK
	- PRG1\_CPSW\_ETH1\_LED\_1000/RX\_ER
	- PRG1 CPSW ETH2 LED 1000/RX ER
	- PRG1\_CPSW\_ETH1\_LED\_ACT
	- PRG1 CPSW ETH2 LED ACT
- b. 每个未连接的信号都通过表 A-3 中所述的映射关系路由到 SoC GPIO 信号。

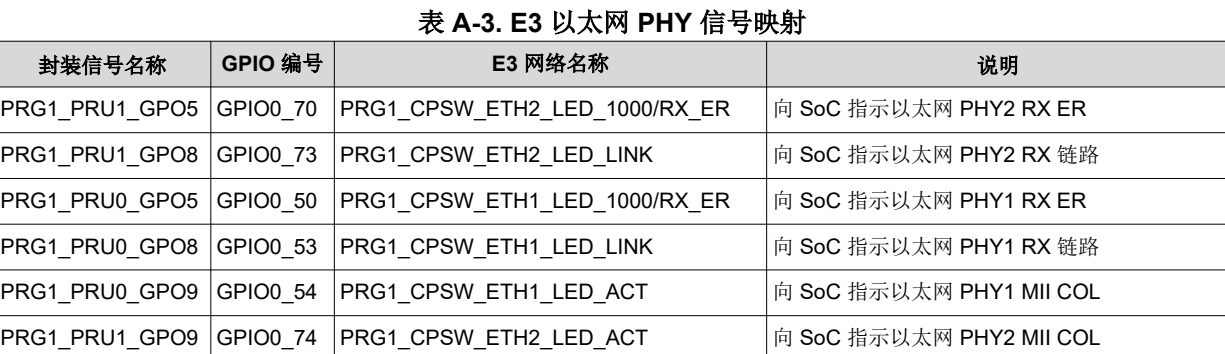

c. ETH<n> LED ACT 信号按表 A-4 中所述的逻辑通过电阻多路复用器进行连接。

#### 表 **A-4. E3 LED ACT** 信号电阻安装

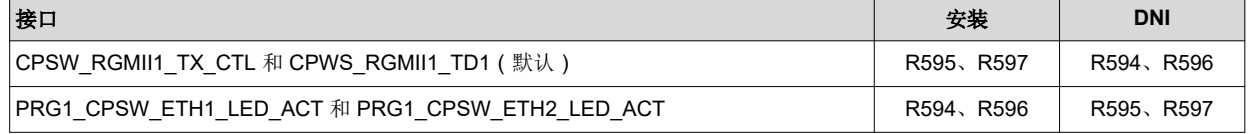

<span id="page-51-0"></span>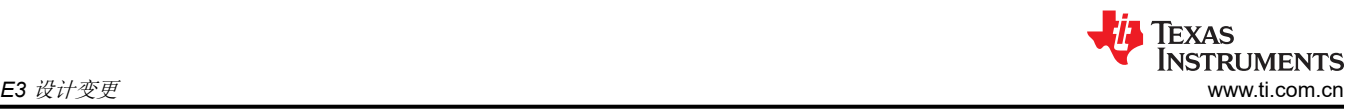

<span id="page-52-0"></span>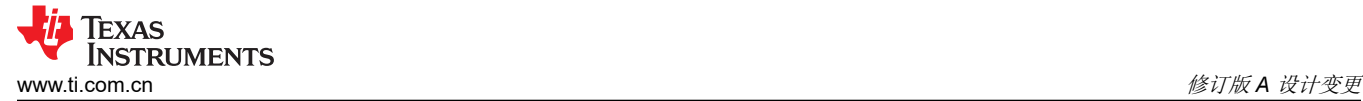

# **B** 修订版 **A** 设计变更

AM243x LaunchPad 针对修订版 A 的电路板有多处设计变更。下面列出了这些变更。

#### 1. **SoC\_I2C0** 信号上拉电阻值变化

#### 表 **B-1. SoC\_I2C0** 上拉电阻值

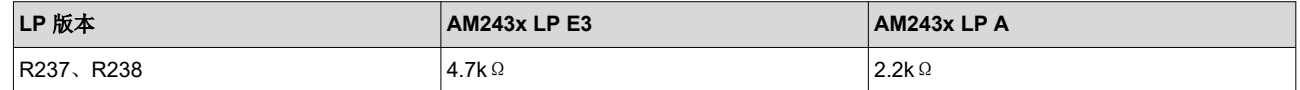

#### 2. 添加了第二 **BoosterPack** 信号布线以提供 **Servo BoosterPack** 支持

a. 添加了三个 2:1(SPDT) 四通道模拟开关,用于将信号布线切换到 Launchpad 的 Boostpack 接头。这些开 关将确定 BoosterPack 信号布线是默认布线还是 Servo BoosterPack 配套布线。

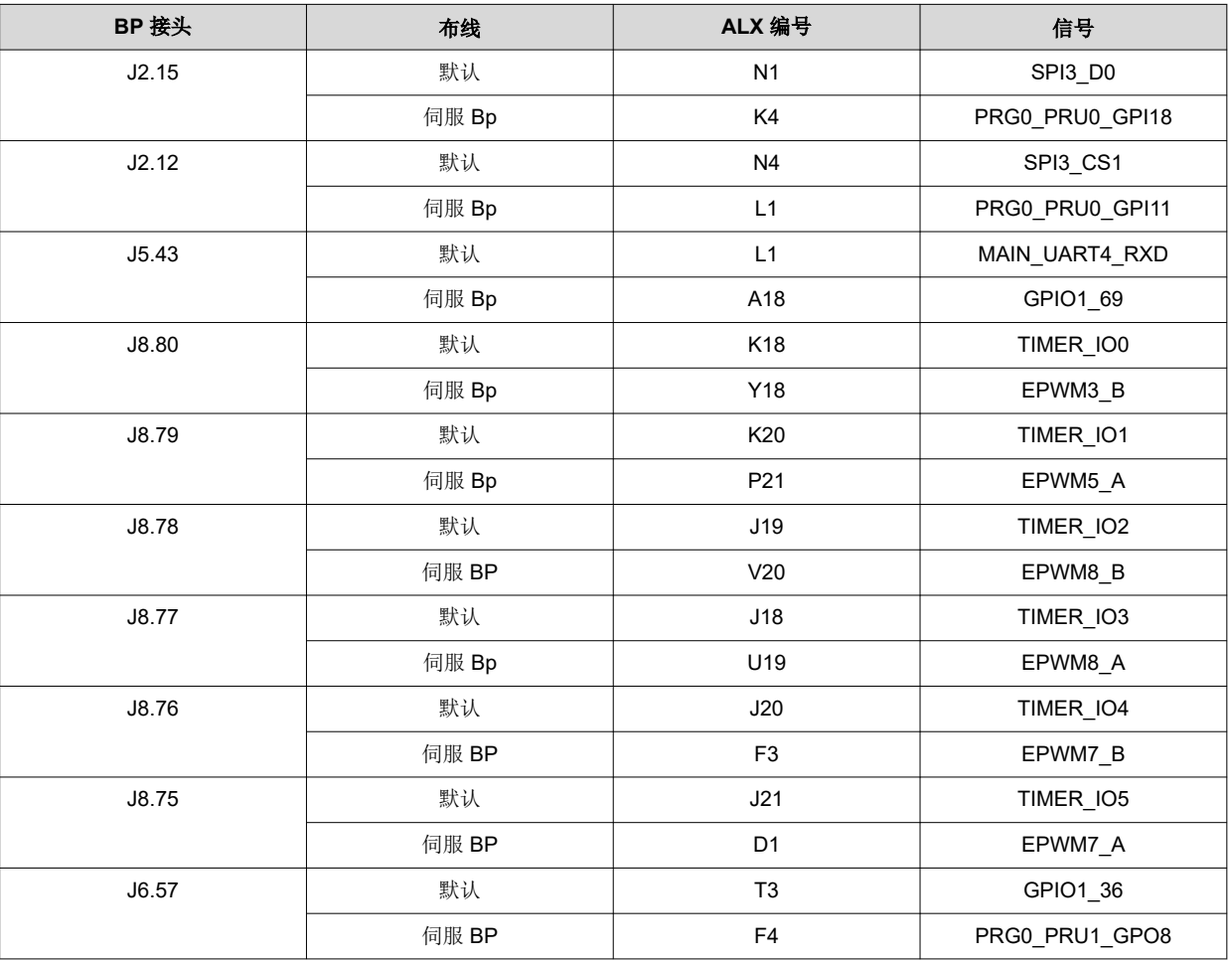

#### 表 **B-2. BoosterPack** 开关布线

- b. 添加了一个单极单投开关 (SW6),用于控制所有三个模拟开关的选择线路。
	- 当开关断开时,BoosterPack 会像之前的修订版一样发出信号。
	- 当开关闭合时,BoosterPack 信号布线处于"伺服 BoosterPack"模式,并且橙色 LED (LD17) 将亮 起。

# <span id="page-53-0"></span>修订历史记录

注:以前版本的页码可能与当前版本的页码不同

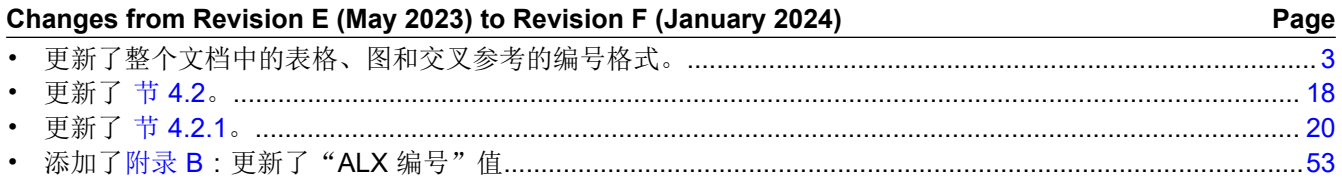

#### 重要声明和免责声明

TI"按原样"提供技术和可靠性数据(包括数据表)、设计资源(包括参考设计)、应用或其他设计建议、网络工具、安全信息和其他资源, 不保证没有瑕疵且不做出任何明示或暗示的担保,包括但不限于对适销性、某特定用途方面的适用性或不侵犯任何第三方知识产权的暗示担 保。

这些资源可供使用 TI 产品进行设计的熟练开发人员使用。您将自行承担以下全部责任:(1) 针对您的应用选择合适的 TI 产品,(2) 设计、验 证并测试您的应用,(3) 确保您的应用满足相应标准以及任何其他功能安全、信息安全、监管或其他要求。

这些资源如有变更,恕不另行通知。TI 授权您仅可将这些资源用于研发本资源所述的 TI 产品的应用。严禁对这些资源进行其他复制或展示。 您无权使用任何其他 TI 知识产权或任何第三方知识产权。您应全额赔偿因在这些资源的使用中对 TI 及其代表造成的任何索赔、损害、成 本、损失和债务,TI 对此概不负责。

TI 提供的产品受 TI [的销售条款或](https://www.ti.com.cn/zh-cn/legal/terms-conditions/terms-of-sale.html) [ti.com](https://www.ti.com) 上其他适用条款/TI 产品随附的其他适用条款的约束。TI 提供这些资源并不会扩展或以其他方式更改 TI 针对 TI 产品发布的适用的担保或担保免责声明。

TI 反对并拒绝您可能提出的任何其他或不同的条款。

邮寄地址:Texas Instruments, Post Office Box 655303, Dallas, Texas 75265 Copyright © 2024,德州仪器 (TI) 公司